# **INSTITUTO TECNOLÓGICO Y DE ESTUDIOS SUPERIORES DE OCCIDENTE Departamento de Procesos Tecnológicos e Industriales Sustentabilidad y Tecnología**

# **PROYECTO DE APLICACIÓN PROFESIONAL (PAP)**

**Programa de desarrollo tecnológico para la sustentabilidad ambiental energética y** 

**alimentaria**

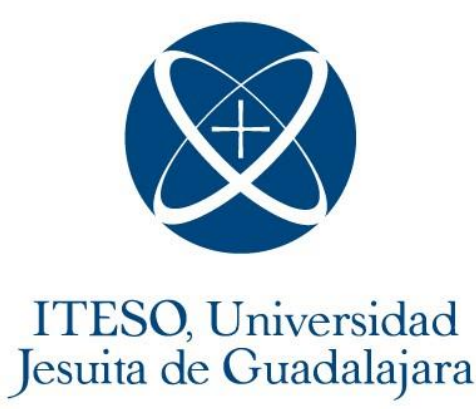

# **4D011 Desarrollo tecnológico para la sustentabilidad**

**ambiental energética y alimentaria**

**Restauración ecológica del Predio Sur del ITESO en el Bosque La Primavera**

# **PRESENTAN**

Ing. Ambiental Karina Anzar Ortiz Ing. Ambiental Emilio Salvador Castorena Regalado Ing. Ambiental Brenda González Zamora Ing. Ambiental Paulina Guerrero Gamboa Ing. Ambiental Miriam Lamas Amezcua Ing. Ambiental Miguel Ángel Pasaye Esquivel Ing. Tsipini Franco Valencia

> Profesores PAP: Dr. Hugo de Alba Martínez Dra. Marinés de la Peña Domene Dr. Juan Fernando Escobar Ibáñez

> > Tlaquepaque, Jalisco a 15 de mayo del 2023

# Tabla de contenido

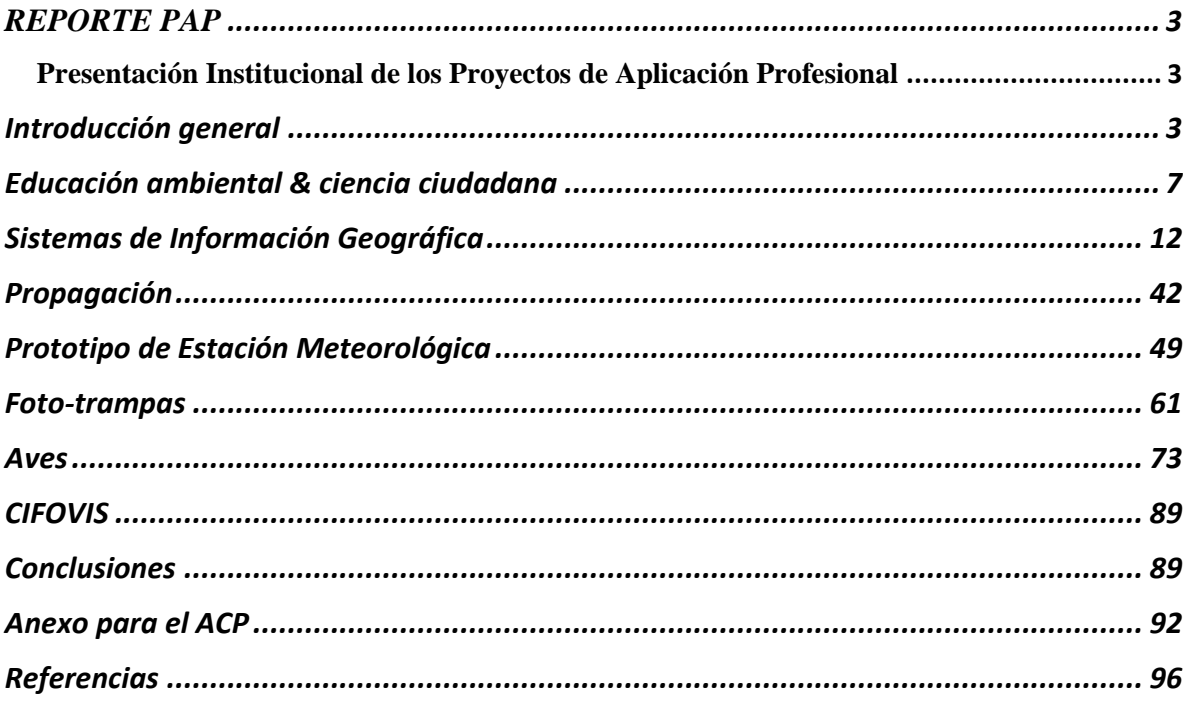

## <span id="page-2-0"></span>**REPORTE PAP**

#### <span id="page-2-1"></span>**Presentación Institucional de los Proyectos de Aplicación Profesional**

#### [Este texto deberá aparecer en todos los reportes]

*Los Proyectos de Aplicación Profesional (PAP) son una modalidad educativa del ITESO en la que el estudiante aplica sus saberes y competencias socio-profesionales para el desarrollo de un proyecto que plantea soluciones a problemas de entornos reales. Su espíritu está dirigido para que el estudiante ejerza su profesión mediante una perspectiva ética y socialmente responsable.*

*A través de las actividades realizadas en el PAP, se acreditan el servicio social y la opción terminal. Así, en este reporte se documentan las actividades que tuvieron lugar durante el desarrollo del proyecto, sus incidencias en el entorno, y las reflexiones y aprendizajes profesionales que el estudiante desarrolló en el transcurso de su labor.*

#### <span id="page-2-2"></span>**Introducción general**

Contexto del BLP

El Bosque La Primavera (BLP) es un Área Natural Protegida (ANP) que tiene una gran relevancia ecológica y social para la región de Guadalajara (Fig. 1). Se localiza en una zona montañosa y abarca una gran diversidad de ecosistemas, entre los que destacan: bosques de encino-pino, bosques de pino, bosques de encino, bosque tropical caducifolio y pastizales. Además, el BLP alberga más de 742 especies de flora, 59 de especies de mamíferos (destacando el puma, gato montés y el venado cola blanca; Bosque La Primavera, s.f.). y más de 200 especies de aves, incluyendo especies migratorias. El bosque cuenta con un rol fundamental en la regulación del clima, la retención de suelo, aporte hídrico, entre otras más. El BLP funciona como un hábitat crítico para la flora y la fauna ya que trabaja como un corredor biológico y reservorio genético lo cual contribuye a la continuidad de los distintos procesos evolutivos. Debido a lo anterior es considerado como un espacio para la investigación científica y la educación ambiental, así como de actividades recreativas y ecoturismo.

rvice Layer Credits: Source: Esri, Maxar, Earthstar Geographics, and the GIS User Communit

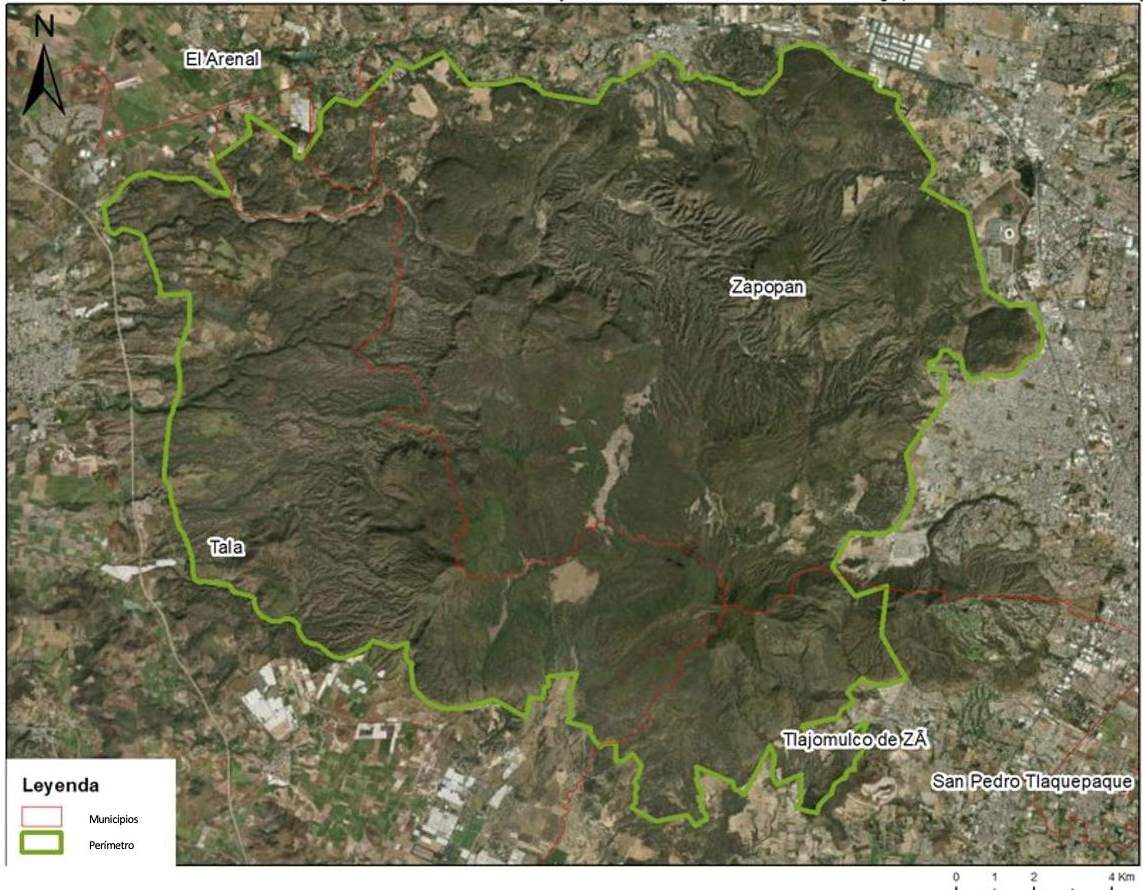

*Figura 1. Mapa Bosque La Primavera.*

A pesar de los grandes beneficios que el bosque genera a la población, este ha sido afectado por las actividades humanas que han derivado en incendios forestales y otras amenazas a su conservación. Por lo que, ha generado un deterioro en la zona que trae consigo consecuencias como la erosión del suelo, reducción de infiltración, pérdida de nutrientes y disminución de la biodiversidad. En particular, los incendios forestales representan graves consecuencias ambientales, sociales y económicas ya que impactan la biodiversidad, el hábitat de especies animales y vegetales de manera que la investigación científica y la restauración ecológica son herramientas clave para la conservación y restauración del ANP.

### Amenazas (árbol de problema)

Es evidente que El Bosque La Primavera enfrenta múltiples amenazas que imponen un riesgo a la integridad del ecosistema, como a los distintos servicios ecosistémicos que proporciona. La conservación de los ecosistemas es un tema complejo el cual es necesario abordar desde una perspectiva multidisciplinaria puesto que involucra a distintos actores y factores. Es necesario contar con un enfoque integral que considere tanto los aspectos biológicos y ecológicos del ecosistema al igual que los aspectos socioeconómicos y culturales que influyen en su conservación.

El cuidado del bosque es un problema complejo debido a que las distintas actividades humanas se ven directamente relacionadas con los impactos generados en el ecosistema, lo que posteriormente podría representar problemas a la sociedad. En el caso de los incendios existe un impacto directo en la calidad del aire y del agua lo cual afecta a la salud humana y al mismo tiempo a la biodiversidad. De igual manera se podría analizar la problemática de la urbanización la cual afecta el hábitat lo cual provoca impacto negativo en el ecosistema trayendo como consecuencia la migración de especies generando un desequilibrio ecológico que podría perjudicar a la sociedad y al medio ambiente (CEPAL, 2017).

Para abordar estas problemáticas, es importante contar con información precisa sobre el ecosistema y los impactos de las actividades humanas. La protección y gestión adecuada del Bosque La Primavera es indispensable para garantizar el funcionamiento y provisión de los servicios ecosistémicos. De manera que, es fundamental que todas las partes involucradas participen de manera colaborativa y efectiva en la gestión del ANP incluyendo a los ejidos y privados, el gobierno, las instituciones educativas y la sociedad en general. Esto implica que los actores se encuentren comprometidos en la conservación, lo cual es donde el problema radica ya que si estos se encontraran a favor del cuidad del bosque se podría asegurar la generación de políticas y prácticas correspondientes para garantizar una gestión sostenible que tenga como objetivo la provisión continua de servicios ecosistémicos. la provisión continua de servicios ecosistémicos.

#### Antecedentes

El PAP Restauración Ecológica del Bosque La Primavera al igual que el proyecto Bosque Escuela surgen como una iniciativa que busca promover la restauración ecológica del ANP Bosque La Primavera localizado al Oeste de la ciudad de Guadalajara. Este proyecto fue creado como respuesta al incendio del año 2008 que causó graves daños en las zonas donde se ubican los predios universitarios En el año 1998 se donaron unos terrenos a diferentes universidades, entre ellas el ITESO. Este proyecto surge como respuesta a la problemática, donde por medio de involucra a la comunidad univeristaria se realizan distintas obras de restauración ecológica desde un enfoque multidisciplinario donde se promueve la conservación del bosque. Una de las iniciativas claves de este proyecto consiste en la generación de materiales informativos los cuales mejoren la comprensión de las interacciones presentes en el bosque que faciliten la creación de planes de restauración ecológica estructurados que permitan la réplica del modelo en otras zonas que lo requieran. Además, se desarrollan distintos materiales de divulgación de la ciencia dirigidos al público general para generar interés en la conservación del BLP. Estas actividades se consideran esenciales para originar conciencia ambiental e impulsar prácticas sostenibles entre la comunidad. (De Alba & De La Peña, 2020)

#### Objetivos

El Proyecto de Aplicación Profesional (PAP) "Restauración ecológica del Predio Sur del ITESO en el Bosque La Primavera" tiene como objetivo la preservación y conservación del el ecosistema y sus procesos ecológicos perjudicado por los distintos eventos que impactan en la degradación del Bosque La Primavera (BLP). Teniendo en cuenta lo anterior, es fundamental promover acciones de investigación, conservación y restauración ecológica por medio de la divulgación de la ciencia, la educación ambiental y la ciencia ciudadana. Para alcanzar este objetivo, durante el semestre de primavera de 2023 se implementaron distintas metodologías que involucraron: Sistemas de Información Geográfica (SIG), monitoreos de fauna mediante análisis de foto-trampeo y muestreo de aves.

#### Objetivos específicos

- Generar con ayuda de sistemas de Información Geográfica un análisis de rutas de menor costo para la Zorra gris, especie la cual es dispersora de semillas, para así proponer la colocación de una nueva foto-trampa.
- Monitorear la fauna de los predios a través del método de foto-trampeo para con ello recabar información para actualizar la base de datos de las especies de mamíferos.
- Realizar un análisis espacio temporal con puntos de calor para determinar el período de retorno de incendios en los diferentes predios del ITESO en el BLP.
- Promover el cuidado del bosque por medio del voluntariado Bosque Escuela incentivando la educación ambiental y la ciencia ciudadana.
- <span id="page-6-0"></span>• Determinar la mejor composición de sustrato y métodos pregerminativos para la propagación de árboles de las especies: Tepehuaje (*Lysiloma acapulcense*) y Guamúchil (*Pithecellobium dulce*) ambas pertenecientes a la familia de las fabáceas.

### **Educación ambiental**

Introducción

La educación ambiental (EA) consiste en un proceso formativo en el cual se tiene como objetivo crear conciencia sobre las distintas problemáticas ambientales, así como fomentar comportamientos más responsables hacia el medio ambiente. Para lograrlo se utilizan diversas estrategias incluyendo programas educativos formales e informales, actividades de investigación y participación comunitaria. La EA puede abordar una amplia gama de temas, incluyendo la conservación de la biodiversidad, la gestión de residuos, temas de restauración ecológica, entre otros. Durante el proceso se pretende proporcionar información y habilidades para tomar decisiones informadas sobre el cuidado del medio ambiente, de esta forma enfatizando la necesidad de participación y colaboración de las comunidades para lograr un impacto positivo en el entorno (EPA, 2023).

A través de la educación ambiental es posible crear conciencia crítica, una actitud responsable que se encuentre comprometida con las problemáticas ambientales. Con la finalidad que la EA cumpla con su objetivo, es fundamental que las personas logren identificar la conexión que comparten los seres humanos, los animales, las plantas y los recursos naturales para determinar el impacto de las acciones antropogénicas en el equilibrio ecológico. Por lo tanto, esta busca promover las soluciones sostenibles que logren satisfacer las necesidades actuales de las personas sin dejar de lado las necesidades de las generaciones futuras.

#### Bosque Escuela

El Bosque Escuela (BE) ITESO es un proyecto de voluntariado organizado por el PAP Restauración ecológica del Predio Sur del ITESO en el Bosque La Primavera que busca contribuir a la conservación del ANP. Desde los inicios del BE hace una década se han llevado a cabo diversas obras de mitigación y restauración del suelo elaboradas por los alumnos y profesores integrantes del PAP, así como de personas pertenecientes a la comunidad universitaria. El ITESO cuenta con alrededor de treinta hectáreas dentro del Bosque La Primavera, divididas en dos predios: Planillas y Sur (Fig. 2). Esta extensión del territorio fue donada a la institución por Cástulo Romero Garibay en el año 1998 con el objetivo de incentivar el cuidado del bosque por medio de la educación ambiental y la participación ciudadana. Los inicios del proyecto surgieron de manera oficial en el año 2012 cuando a través de la carrera de ingeniería ambiental se gana una convocatoria de la Comisión Nacional Forestal (CONAFOR) para realizar obras de restauración y conservación del suelo (De Alba & De La Peña, 2020).

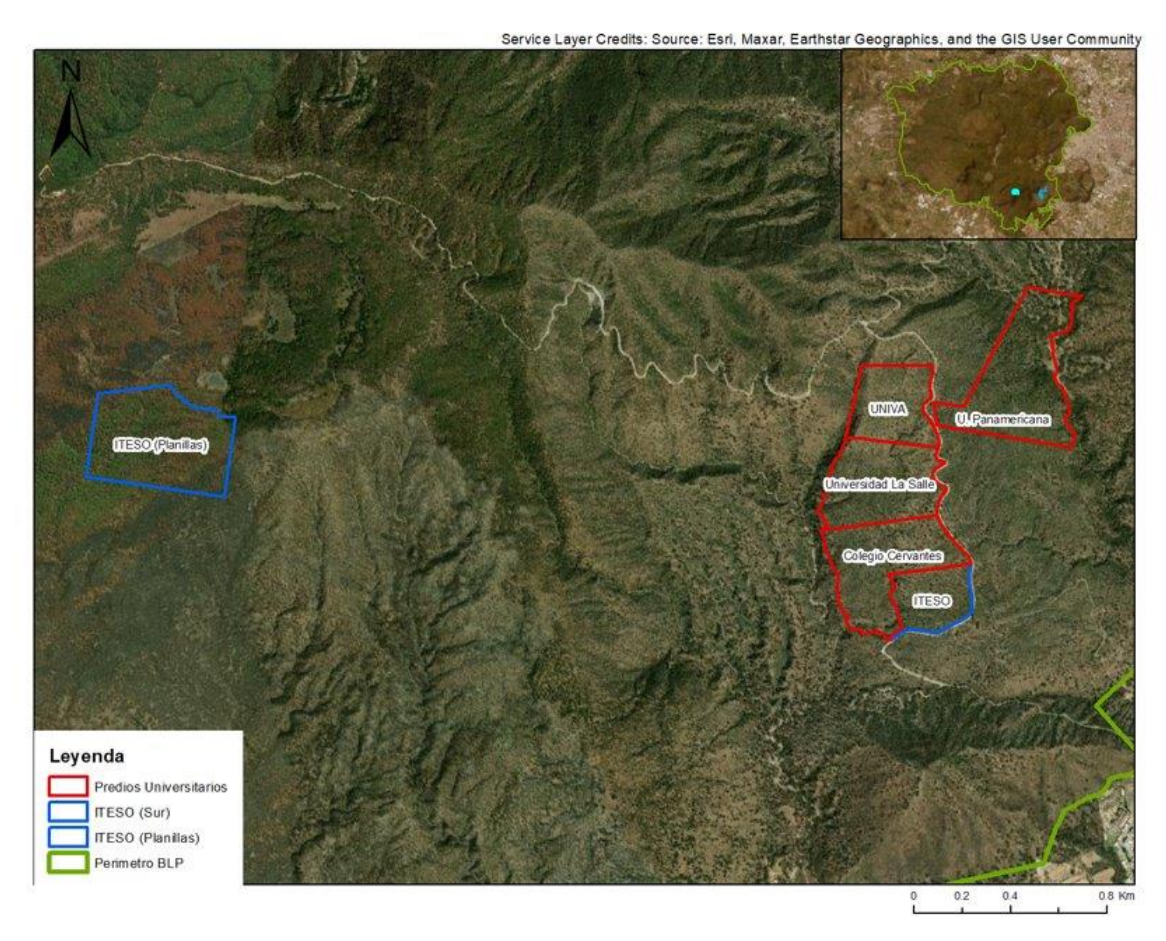

*Figura 2. Mapa predios ITESO en Bosque La Primavera.*

A lo largo del tiempo, el BLP se ha visto afectado por distintas situaciones involucrados por actividades antropogénicas donde destacan los incendios, los cuales representan un impacto crítico en la conservación del bosque. Las actividades del proyecto se han llevado a cabo de manera recurrente a partir del año 2012 hasta el 2019 cuando debido a la pandemia de COVID-19 se interrumpieron. Posteriormente se reanudaron las labores en octubre 2022, con la intención de continuar con el plan de restauración ecológica involucrando a la comunidad universitaria. A continuación, se muestra la línea del tiempo del voluntariado BE (Fig 3).

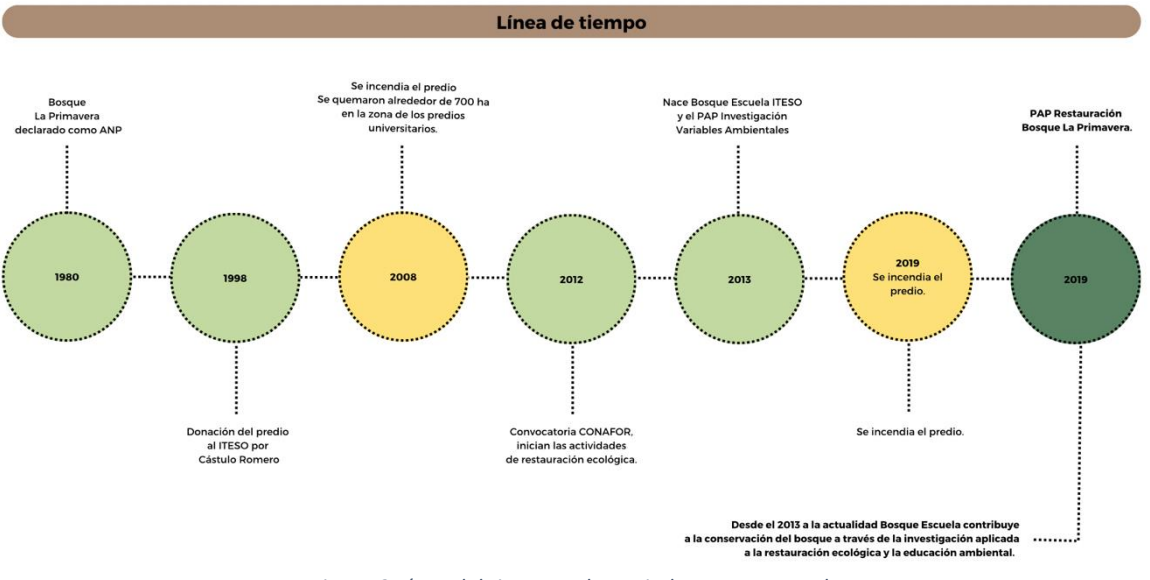

*Figura 2.Línea del tiempo voluntariado Bosque Escuela*

Ante este escenario, las actividades que han sido realizadas durante el voluntariado consisten en obras de mitigación de la erosión del suelo a partir de la construcción de obras para la retención y restauración de suelos vulnerables. De igual manera, se han realizado actividades donde se reintroducen especies nativas, se monitorea y se miden variables ambientales, además de distintas dinámicas que constarón en promover la educación ambiental. Durante el semestre Primavera 2023 se realizaron dos sesiones de Bosque Escuela, llevadas a cabo los días 4 de marzo y 22 de abril. En la siguiente figura se observan los participantes de la primera edición de BE del semestre Primavera 2023 (Fig. 4).

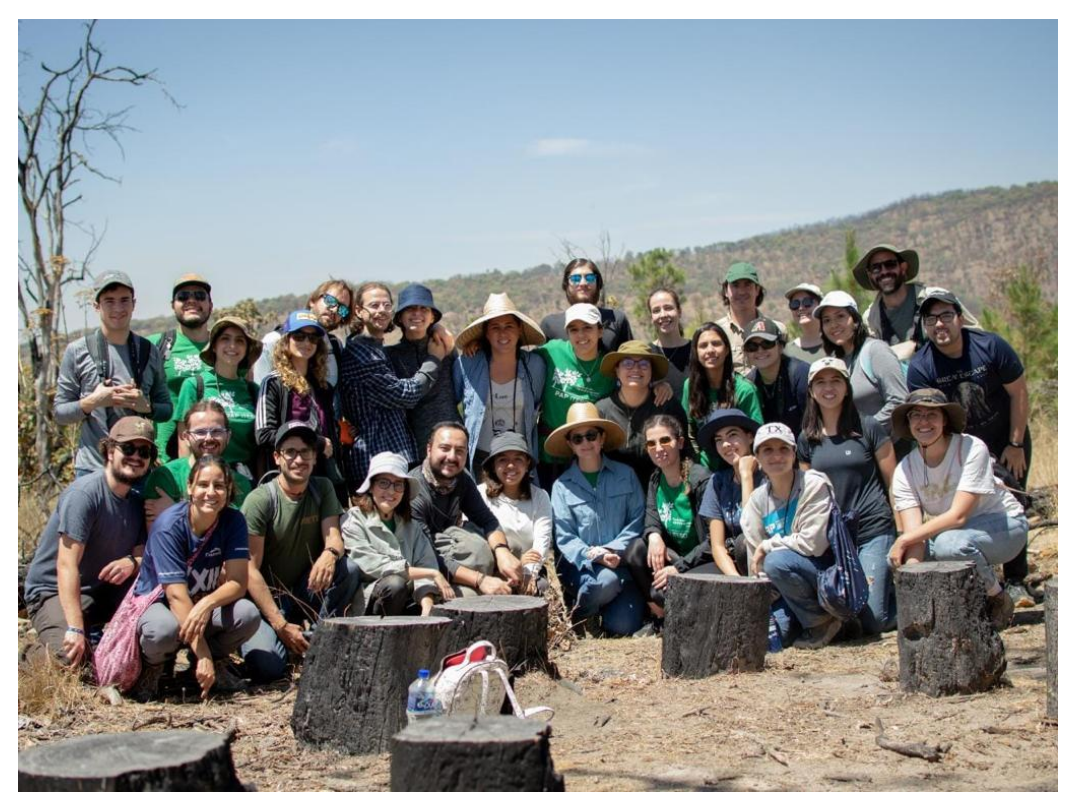

*Figura 3. Participantes de la segunda edición del voluntariado.*

En la primera edición de BE se realizaron barreras vegetativas que son estructuras compuestas por troncos las cuales tienen un impacto positivo en la conservación del suelo y la prevención de la erosión. Estas actúan como muros de contención que disminuyen la velocidad de escorrentía por lo que reducen el riesgo de erosión del suelo (CONAFOR, 2018). Antes de comenzar la actividad se realizó una pequeña plática impartida por la Dra. Marinés de la Peña sobre la importancia del suelo y la erosión para que los voluntarios comprendieran a profundidad la importancia de la realización de estas obras. El suelo es considerado como un recurso no renovable ya que su capacidad de regeneración es sumamente lenta. Al formar una parte sustancial del ecosistema y de la provisión de servicios ambientales de soporte, regulación y provisión; es indispensable para el sustento de la vida, por lo que su cuidado y conservación es de suma importancia (FAO, 2019). En esta ocasión se contó con la asistencia de 22 voluntarios pertenecientes a la comunidad universitaria y se logró la construcción de 75 metros de barrera.

La segunda edición fue realizada en celebración del día de la Tierra y se realizó una caminata por el bosque para observar aves y conocer algunas de las especies que evitan en el BLP. El

avistamiento de aves tenía como objetivo incentivar a las personas a observar e interesarse sobre las especies que habitan el bosque y apreciar el ANP. En la Fig. 5 se muestra una imagen de los voluntarios durante el avistamiento. La actividad fue dirigida por el Dr. Juan Fernando Escobar quien apoyo a los asistentes a realizar de manera adecuada la actividad y la identificación de las especies observadas. De igual manera se repartieron guías de flores realizadas por el equipo del PAP del semestre Otoño 2022 y se sugirió descargar Naturalista en los celulares de los asistentes para incentivar su participación y colaboración en la ciencia ciudadana. Esta edición contó con la asistencia de 23 participantes y se observaron alrededor de 19 especies de aves mostradas las cuales consisten de las siguientes:

- 1. Pheucticus melanocehpalus
- 2. Cardellina pusilla
- 3. Setophaga coronata
- 4. Spizella passerina
- 5. Buteo jamaicensis
- 6. Stelgidopterix serripennis
- 7. Turdus migratorius
- 8. Myiarchus tyrannulus
- 9. Tyrannus melancholicus
- 10. Myioborus pictus
- 11. Piranga flava
- 12. Melanerpes formicivorus
- 13. Ptiliogonis cinereus
- 14. Contopus pertinex
- 15. Patagioenas fasciata
- 16. Haemorhous mexicanus
- 17. Pyrocephalus rubinus

#### 18. Melozone fusca

#### 19. Cynanthus latirostris

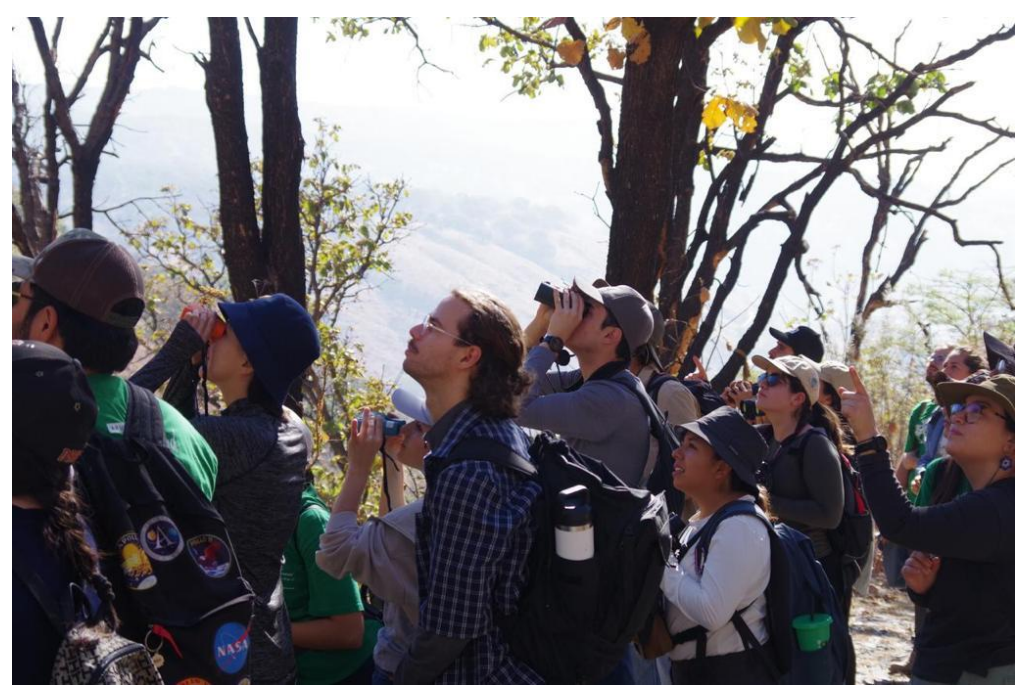

*Figura 4. Avistamiento de aves.*

#### Conclusiones

Por medio del trabajo realizado en el voluntariado es posible visibilizar la biodiversidad e importancia de las distintas interacciones que ocurren dentro del Bosque La Primavera. La participación en voluntariados es una excelente forma de involucrar a la comunidad universitaria en la protección y conservación del ANP. Por medio de estas actividades colectivas es posible fomentar el cuidado del medio ambiente, lo que es esencial para lograr la restauración y conservación del bosque. Las actividades realizadas durante Bosque Escuela son de gran relevancia ya que a partir de estas es posible sensibilizar y concientizar sobre la importancia del bosque, de esta manera cumpliendo con el objetivo del proyecto de promover la educación ambiental y enriquecer a la ciencia ciudadana.

# <span id="page-11-0"></span>**Sistemas de Información Geográfica (SIG)**

Introducción

Como se mencionó anteriormente gran parte de la superficie del BLP ha tenido grandes afectaciones debido a los incendios, en el año 2012 el ITESO ganó una convocatoria para realizar obras de conservación y restauración ecológica ante la Comisión Nacional Forestal en los suelos del BLP. Los SIG permiten analizar información con el objetivo de entender los procesos de degradación que atentan con el estado del bosque, este semestre se realizaron tanto análisis de severidad de incendios como históricos con puntos de calor. Otros enfoques de la restauración ecológica llevada a cabo dentro del PAP incluyen la mejora de la conectividad del bosque, esto se logra a través del monitoreo de fauna, siendo vital para este la localización de las fototrampas con rutas de menor costo que también se actualizaron este semestre.

### Análisis de Componentes Principales

El análisis de componentes principales (PCA, por sus siglas en inglés) es una técnica estadística que se utiliza para reducir la dimensionalidad de un conjunto de datos, mientras se mantiene la mayor cantidad de información posible. El objetivo detrás del ACP es identificar un conjunto de nuevas variables llamadas componentes principales, combinaciones lineales de las variables originales, que explican la mayor cantidad de varianza en los datos (Shlens, 2014). Descrito de otra forma, el ACP busca reducir la dimensionalidad de un conjunto de datos y encontrar las variables más importantes que contribuyen a la variabilidad de los mismos. Esto puede ser útil para visualizar los datos, identificar patrones y reducir el ruido en los datos, lo que puede ayudar en análisis posteriores. La interpretación adecuada del ACP requiere un conocimiento profundo del contexto y los objetivos del análisis, así como de las técnicas estadísticas utilizadas (Sánchez, 2009).

Para realizar el ACP se hizo uso de la herramienta "Principal Components" de ArcGIS Pro. Esta herramienta transforma datos de las bandas de entrada a un nuevo espacio de atributos multivariante, en donde los ejes de este nuevo espacio no están correlacionados, cumpliendo así el objetivo de comprimir o reducir los datos eliminando la redundancia (ESRI,2021).

La herramienta de componentes principales da como resultado un ráster multibanda con el mismo número de bandas que el número de variables que se ingresaron, así como un archivo con una matriz de covarianzas, una matriz de correlación y los eigenvalores (ESRI,2021). Los eigenvalores son importantes en el ACP porque proporcionan información sobre la cantidad de varianza en los datos que está siendo explicada por cada componente principal. Un eigenvalor grande indica que un componente principal explica una gran cantidad de varianza en los datos, mientras que un eigenvalor pequeño indica que el componente principal explica una cantidad relativamente pequeña de varianza en los datos (Shlens, 2014).

El primer componente principal tendrá la varianza más grande, mientras que el segundo componente tendrá el segundo valor más alto que no esté descrito por el primer componente. En gran parte de los análisis realizados los tres primeros componentes llegan a describir el 95% de la varianza, por lo que el resto de los componentes pueden ser eliminados (Sánchez, 2009).

Como se mencionó se realizó un análisis de componentes principales (ACP) con diferentes variables del BLP con el objetivo de determinar aquellos factores que contribuyen mayormente a la variabilidad de los datos y ser útiles para comprender como estas variables interactúan y afectan en la gestión del BLP, así como realizar zonificaciones dentro del bosque partiendo de las variables identificadas como componentes principales.

Para realizar el Análisis de Componentes Principales (ACP) del Bosque la Primavera se ingresaron capas ráster de 6 variables que pudieran mostrar un comportamiento representativo del BLP para su posible regionalización. Estas variables se encuentran listadas a continuación.

- Pendientes
- Concavidad
- Altitud
- Orientación
- NDVI (Índice de diferencia de vegetación normalizado)
- NDMI (Índice de diferencia de humedad normalizado)

Se crearon mapas de las variables ingresadas para el ACP, estos se encuentran dentro del anexo al final de este documento.

Las capas ráster de pendientes, concavidad, elevación y orientación se obtuvieron a partir del uso de herramientas del programa ArcGIS Pro para la creación de capas de estas variables partiendo de un modelo digital de elevación (MDE) generado con las curvas de nivel con escala de 1: 20,000 del Bosque la Primavera.

Para el NDVI y el NDMI se descargaron imágenes satelitales de Sentinel 2 desde la página "Copernicus Open Access Hub". La imagen descargada corresponde al 8 de marzo del 2022, se decidió esta fecha por ser época de secas, lo que haría al análisis más representativo. Se realizó la corrección de las bandas y se calcularon los índices utilizando la calculadora ráster de ArcGIS Pro.

Las variables utilizadas para el ACP mencionadas anteriormente se muestran en mapas insertados en el anexo del documento.

Al correr la herramienta de "Componentes Principales" en ArcGIS Pro se obtuvo una capa ráster con 6 bandas, cada una de estas bandas representando un componente. El primer componente principal identificado fue la elevación, seguido de la pendiente y la orientación. El mapa resultante de este análisis se presenta a continuación.

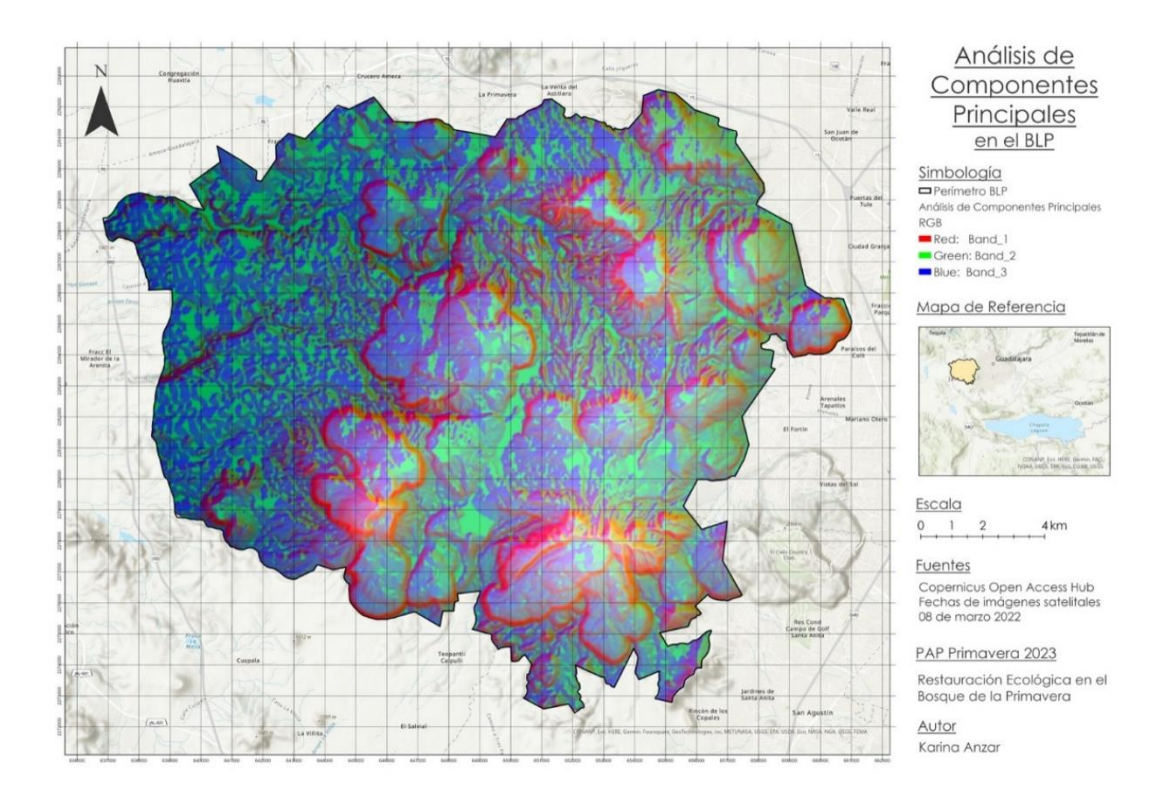

*Figura 5. Análisis de Componentes Principales BLP*

Al analizar el mapa resultante, los componentes por separado y los eigenvalores encontrados dentro del reporte se identificó a la variable de elevación como la predominante dentro del análisis. Los valores resultantes de los eigenvalores para cada componente se encuentran dentro de la siguiente tabla ([Tabla 1](#page-15-0)).

<span id="page-15-0"></span>*Tabla 1. Eigenvalores del ACP*

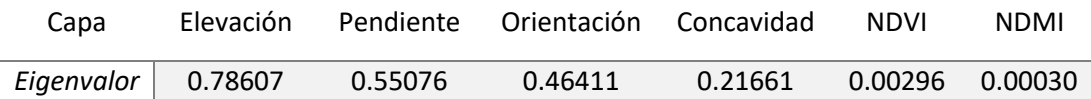

Con los eigenvalores de la tabla 2 y con la matriz de covarianza obtenida se decidió realizar un segundo análisis para encontrar valores más altos dentro de la matriz de covarianza, de correlación y dentro de los eigenvalores.

Se corrió un segundo análisis de componentes principales con las capas raster estandarizadas, pero sin incluir como una variable la elevación. Con este cambio se buscaba identificar la importancia de los componentes principales quitando la dominancia de la elevación.

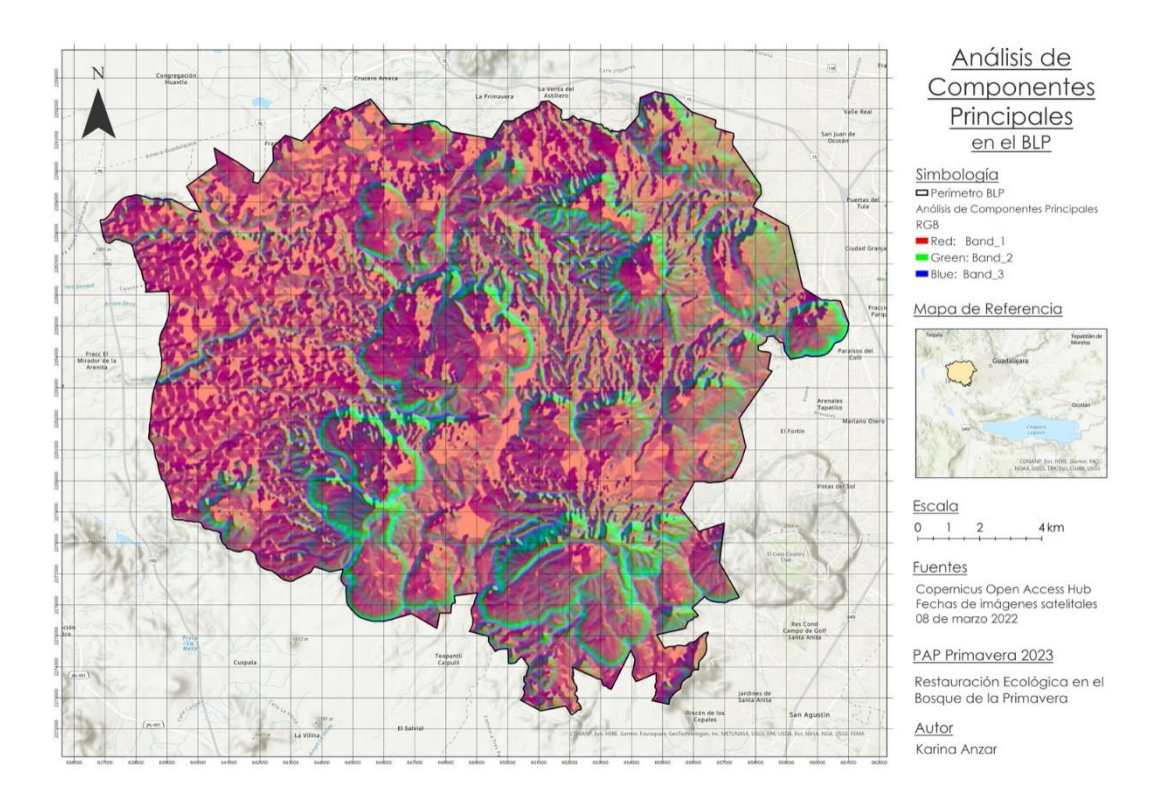

*Figura 6. Análisis de Componentes Principales BLP (sin elevación)*

El análisis resultante determinó como componentes principales a la pendiente, orientación y concavidad con valores de eigenvalores de 0.63184, 0.40686 y 0.21836 respectivamente. Estos valores y el resto de los eigenvalores se encuentran dentro de la [Tabla 2](#page-16-0).

<span id="page-16-0"></span>*Tabla 2. Eigenvalores del ACP sin elevación*

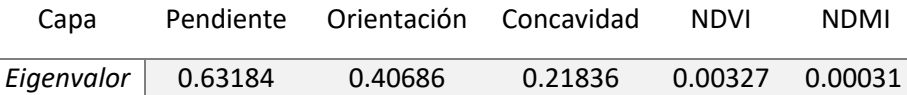

Ambos análisis de componentes principales realizados mostraron valores mucho mayores de varianza en el componente principal que el resto de las variables ingresadas en el análisis. Donde el componente principal del primer ACP representaba el 41% de los eigenvalores y el componente principal del segundo ACP acumulaba el 50% de los eigenvalores.

El resto de las variables representaban una parte chica de la varianza por lo que no eran significativas para el análisis, esto asociado a que de las 6 variables integradas 4 se crearon a partir del modelo digital de elevación. Se buscaba que al eliminar el componente de elevación el ACP arrojara varianzas más significativas en el estudio.

El ACP realizado no fue relevante para la zonificación del Bosque la Primavera debido a que la descripción de este se podía asociar directamente a una sola variable, la elevación. Aun quitando esta variable el resto de los componentes surgen de la elevación y resultan en un análisis similar al interior donde una variable tiene el peso de todo el análisis.

Se puede concluir que este análisis no es el adecuado para crear una zonificación o regionalización para el Bosque la Primavera como se buscaba. Para cumplir este objetivo será necesario realizar otro tipo de análisis.

#### Análisis de incendios

Dentro del periodo de primavera 2023 se registraron incendios forestales en el BLP. Conocer la ubicación específica del incendio, así como la extensión del bosque que fue afectada y la severidad del incendio es de suma importancia dentro del PAP, como lo es identificar las áreas que han sido más afectadas, lo que puede ser una herramienta para priorizar la restauración y la rehabilitación de las áreas más afectadas. También puede ayudar a identificar áreas que pueden ser más propensas a futuros incendios forestales, lo que permite la toma de medidas preventivas para reducir el riesgo de incendios. Es por esto que se realizó un análisis de incendio utilizando ArcGIS Pro con un dNBR.

Un análisis de incendio por severidad en el BLP puede proporcionar información valiosa sobre la extensión y el impacto de los incendios forestales en el área. El dNBR "differenced Normalized Burn Ratio" es un análisis remoto que se usa para la evaluación del impacto de los incendios forestales en el cambio de vegetación. Se calcula a partir de imágenes satelitales haciendo uso de las bandas infrarrojo cercano (NIR) e infrarrojo de onda corta (SWIR) (ESRI,2021).

Para realizar el análisis del incendio se deben de calcular dos índices de calcinación normalizados (NBR), uno antes del incendio y otro después del incendio y obtener su diferencia para encontrar las afectaciones que causó el incendio.

El Servicio Geológico de los Estados Unidos (USGS) estableció una clasificación para el análisis de la severidad de los incendios partiendo del dNBR. Dependiendo del valor resultante se asigna a una de las 7 clasificaciones: regeneración alta, regeneración baja, sin afectación, severidad baja, severidad moderada y severidad alta (USGS,2018). Los rangos de clasificación se encuentran en la siguiente tabla.

| Color          | Rango de valores (dNBR) | Severidad               |
|----------------|-------------------------|-------------------------|
|                | $-0.500$ a $-0.251$     | Regeneración alta       |
| $\overline{2}$ | $-0.250$ a $-0.101$     | Regeneración baja       |
| 3              | $-0.100$ a $0.099$      | Sin afectación          |
| $\overline{4}$ | 0.100 a 0.269           | Severidad baja          |
| 5              | 0.270 a 0.439           | Severidad moderada baja |
| 6              | 0.440 a 0.659           | Severidad moderada alta |
| 7              | 0.660 a 1.300           | Severidad alta          |

*Tabla 3. Clasificación de Severidades de incendio*

# *Incendio febrero 2023*

El primer incendio de la temporada sucedió específicamente del miércoles 21 al jueves 23 de febrero del 2023 (SIMAJ,2023). De acuerdo con la Secretaría de Medio Ambiente y Desarrollo Territorial (SEMADET) el incendio afectó al paraje Los Volcanes, pero se desconoce exactamente el área de afectación dentro del bosque.

Se descargaron imágenes satelitales de Sentinel 2 de "Copernicus Open Access Hub" de las fechas del 11 de febrero del 2023 para el NBRI antes del incendio y del 3 de marzo del 2023 para el cálculo del NBRI post incendio. Se corrigieron las bandas y se calcularon los NBRI respectivamente.

Utilizando la tabla de clasificación de severidades de incendios se les asignaron sus respectivas clases y se decidió eliminar las zonas categorizadas en regeneración alta, regeneración baja y sin cambio.

A continuación, se presenta el mapa de clasificación por severidad del incendio de febrero dentro del BLP con categorías de severidad baja a severidad alta.

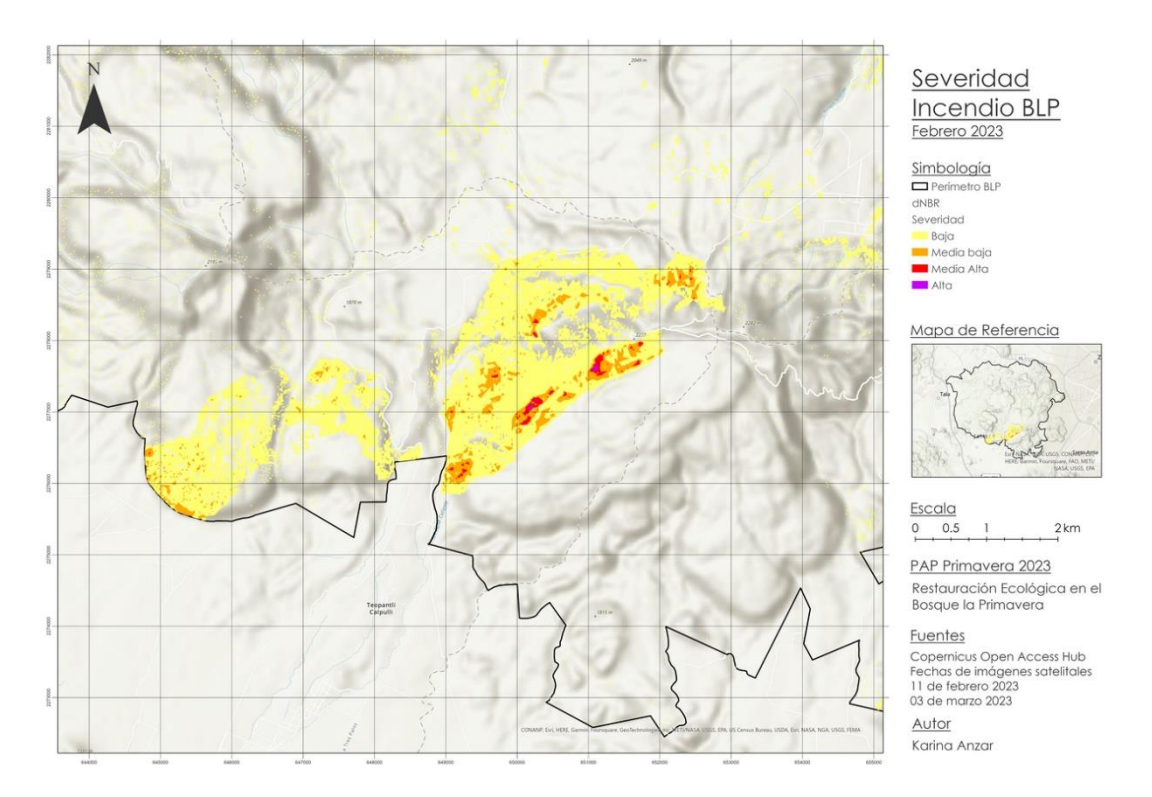

*Figura 7. Análisis de Incendio febrero 2023*

# *Incendio abril 2023*

El segundo incendio dentro del área del Bosque La Primavera se dividió en 11 incendios en diferentes puntos, uno de estos siendo identificado dentro de los parajes La Tecomata-Villa Felicidad y cabañas de la Barranca. El periodo donde el incendio estuvo activo de la tarde del 24 de abril al 25 de abril, con una duración de 17 horas (SIMAJ,2023).

Se desconoce específicamente las causas de los incendios, pero se menciona que uno de los múltiples incendios fue provocado por una persona incendiando a la lateral de la carretera (Quadratin,2023).

La imagen satelital descargada para el NBRI antes del incendio fue del 12 de abril y para después del incendio se trabajó con una imagen del 2 mayo. Se realizó el mismo procesamiento para el cálculo del dNBR del incendio de febrero.

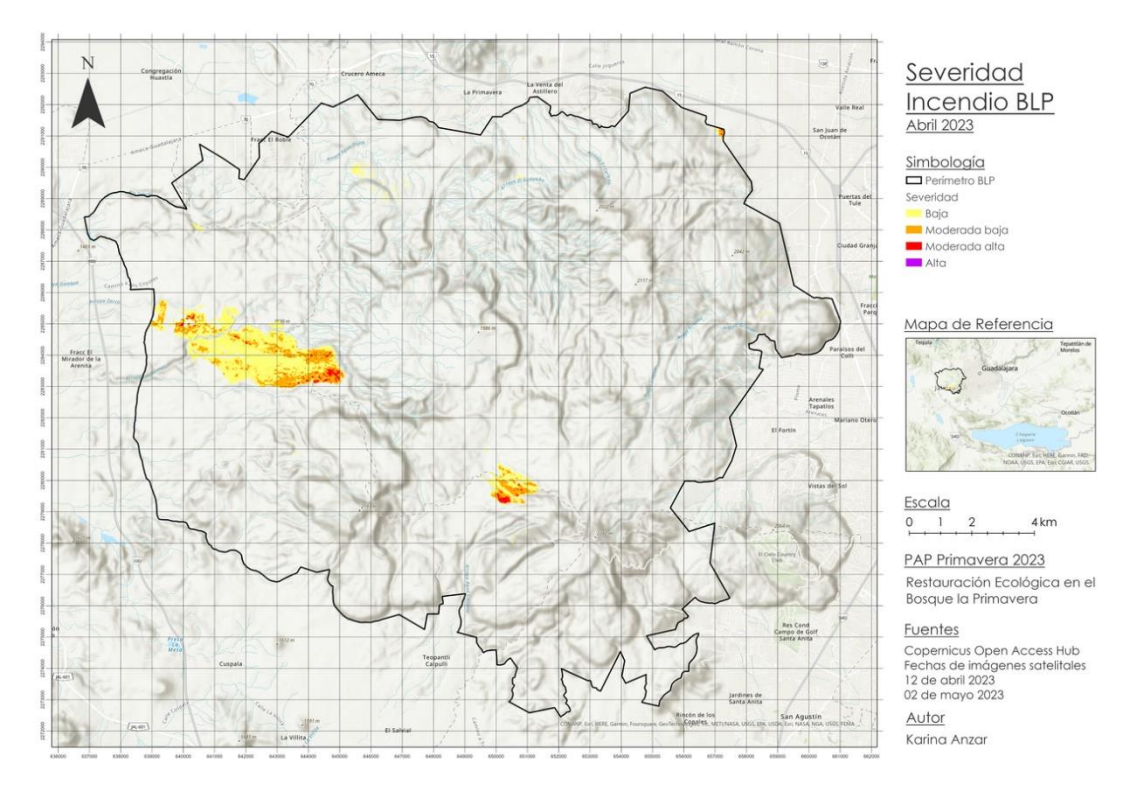

*Figura 8. Análisis de Incendio abril 2023*

Se calcularon las áreas de afectación para ambos incendios, febrero y abril, en donde el total de hectáreas afectadas fue similar. Al categorizarlas por la severidad se encontraron diferencias significativas, se puede visualizar el área afectada de acuerdo a su severidad en la siguiente gráfica.

# <span id="page-20-0"></span>*Tabla 4. Área de afectación por severidad*

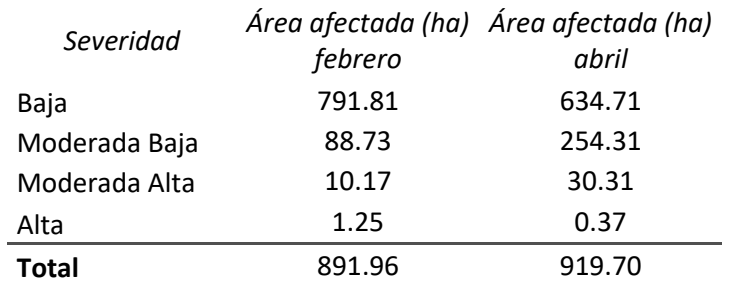

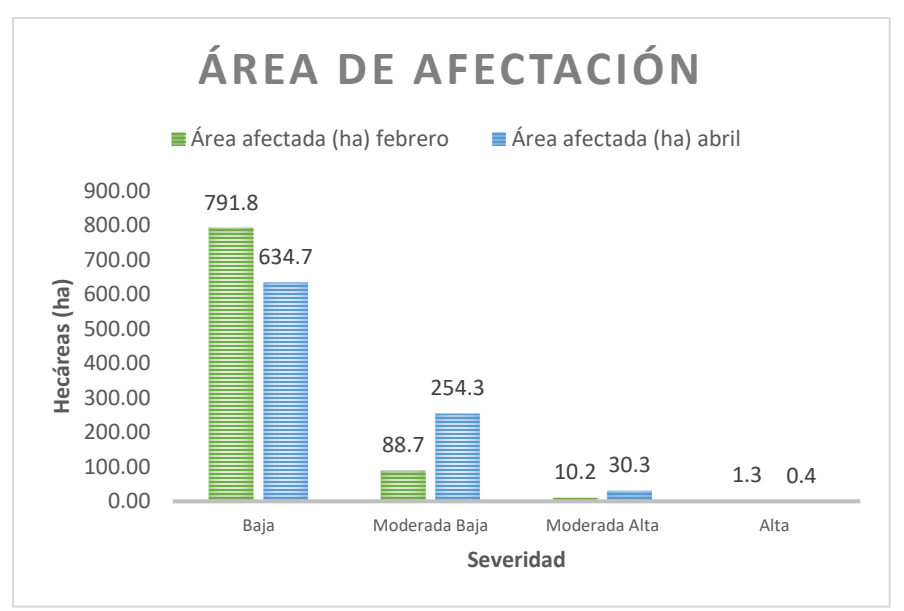

*Gráfica 1. Área de afectación de incendios*

Ambos incendios dieron un área de afectación de 1,812 hectáreas, donde en su mayoría se pudo clasificar dentro de la categoría de afectación baja, con aproximadamente 792 ha en febrero y 635 ha en el incendio de abril, como se muestra en la [Tabla 4.](#page-20-0)

Dentro de la categoría de severidad moderada baja y moderada alta el área afectada fue de aproximadamente el triple de febrero a abril. El área de afectación dentro de la categoría alta fue menor de febrero, 1.25 hectáreas, a abril con 0.37 hectáreas.

Generalizando, se podría decir que el incendio de abril fue más severo que el incendio registrado a finales de febrero, aunque el área afectada haya sido similar. El área de afectación de severidad alta para ambos incendios fue mínima, comparada al afectada por categorías de severidad menor.

### Análisis de frecuencia y período de retorno

Las actividades realizadas en el PAP tienen como objetivo la restauración ecológica del BLP, reconociendo que los incendios forestales son una problemática que lo afecta, es fundamental conocer tanto la frecuencia como el periodo de retorno de estos sucesos en las diferentes áreas del polígono. En este contexto, se realizó un análisis espacio temporal con puntos de calor. Estos son cualquier fuente que emita cierta intensidad de radiación y sea captada por satélites, a pesar de que un punto de calor no es necesariamente un incendio forestal, si representa un punto con una intensidad de radiación para ser detectable por satélites y en cierto porcentaje, convertirse en incendios forestales (CONAFOR, 2020).

A continuación, se presentará la metodología y los resultados obtenidos de este análisis. Se comenzó haciendo un buffer con un radio de influencia de 2 km a partir del perímetro del BLP para después hacer un recorte de los puntos de calor de los años 2004 a 2021 descargados desde la base de CONABIO en el semestre de Primavera 2022. Posteriormente se realizaron análisis de densidad de kernel con cuatro diferentes anchos de banda (*h*), descritos por Flores y Macías (2018):

- 1) *Polígono teórico:* se asume una superficie cuadrada teórica, donde *h* se define con base en la mitad de la diagonal del cuadrado teórico.
- 2) *Distancia aleatoria media:* considera el tamaño medio del polígono y el número de puntos dentro de este.
- 3) *Distancia promedio del vecino más cercano:* el valor del ancho de banda se define con el cálculo de la distancia promedio entre los incendios vecinos más cercanos.
- 4) *Regla de Oro de Silverman:* considera la desviación estándar de los puntos y el número de ellos.

La herramienta de [densidad kernel](https://pro.arcgis.com/es/pro-app/3.1/tool-reference/spatial-analyst/kernel-density.htm) calcula en este caso la densidad de los puntos de calor, creando superficies continuas de su densidad. Esto se logra con cálculos de vecindad local hechos bajo la estructura de una cuadrícula, donde la densidad de un punto dado será el resultado de una estimación basada en los valores de sus vecinos; teniendo los valores cercanos mayor influencia, mientras que para los lejanos la ponderación será menor; este proceso se limita a una distancia dada que se conoce como el ancho de banda (Flores-Garnica y Macías-Muro, 2018).

El ancho de banda en este tipo de análisis modifica la superficie creada Flores-Garnica y Macías-Muro (2018) observaron para valores bajos de *h*, la superficie continua tiende a definir regiones circulares alrededor de los puntos y a medida que *h* aumenta la superficie se "suaviza".

Después se procedió a comparar los resultados obtenidos con los diferentes anchos de banda con la herramienta "*Zonal Statistic as Table*" [\(Tabla 5\)](#page-23-0) para los dos predios del ITESO. Esto llevó a la decisión de utilizar los rásteres obtenidos por el cuarto método [\(Figura 9\)](#page-23-1) ya que los años con promedios más altos coinciden con el historial de incendios. Es importante mencionar que los procedimientos se automatizaron con ayuda de Model Builder de ArcGis Pro [\(Figura 10\)](#page-25-0).

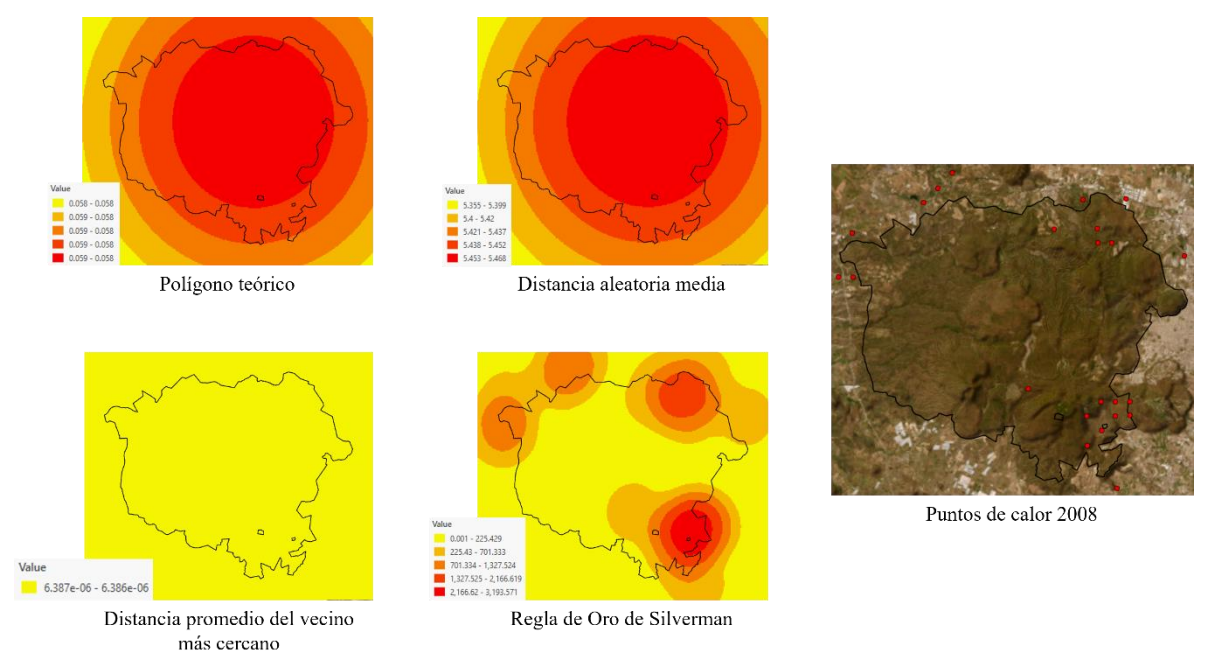

<span id="page-23-1"></span>*Figura 9. Rásteres creados con diferentes anchos de banda calculados con los métodos descritos por Flores-Garnica y Macías-Muro (2018) para los puntos de calor del año 2008.*

| <b>DAM</b> |                  | Distancia promedio |      | Polígono teórico |          |      | Silverman        |          |      |              |          |
|------------|------------------|--------------------|------|------------------|----------|------|------------------|----------|------|--------------|----------|
| Año        | Predio           | Promedio           | Año  | Predio           | Promedio | Año  | Predio           | Promedio | Año  | Predio       | Promedio |
| 2004       | <b>ITESO</b>     | 0.417              | 2004 | <b>ITESO</b>     | 9.30E-07 | 2004 | <b>ITESO</b>     | 0.018    | 2004 | <b>ITESO</b> | 583.0    |
| 2004       | <b>Planillas</b> | 0.417              | 2004 | Planillas        | 9.30E-07 | 2004 | <b>Planillas</b> | 0.018    | 2004 | Planillas    | 148.6    |
| 2005       | <b>ITESO</b>     | 8.983              | 2005 | <b>ITESO</b>     | 4.34E-05 | 2005 | <b>ITESO</b>     | 0.095    | 2005 | <b>ITESO</b> | 0.0      |
| 2005       | <b>Planillas</b> | 9.012              | 2005 | Planillas        | 4.34E-05 | 2005 | Planillas        | 0.095    | 2005 | Planillas    | 0.0      |
| 2007       | <b>ITESO</b>     | 0.416              | 2007 | <b>ITESO</b>     | 4.27E-07 | 2007 | <b>ITESO</b>     | 0.018    | 2007 | <b>ITESO</b> | 0.0      |
| 2007       | <b>Planillas</b> | 0.416              | 2007 | Planillas        | 4.27E-07 | 2007 | Planillas        | 0.018    | 2007 | Planillas    | 0.0      |
| 2008       | <b>ITESO</b>     | 5.450              | 2008 | <b>ITESO</b>     | 6.39E-06 | 2008 | <b>ITESO</b>     | 0.058    | 2008 | <b>ITESO</b> | 3,038.4  |
| 2008       | <b>Planillas</b> | 5.456              | 2008 | Planillas        | 6.39E-06 | 2008 | Planillas        | 0.058    | 2008 | Planillas    | 1,091.8  |
| 2009       | <b>ITESO</b>     | 0.845              | 2009 | <b>ITESO</b>     | 5.98E-07 | 2009 | <b>ITESO</b>     | 0.020    | 2009 | <b>ITESO</b> | 0.0      |
| 2009       | <b>Planillas</b> | 0.846              | 2009 | Planillas        | 5.98E-07 | 2009 | Planillas        | 0.020    | 2009 | Planillas    | 0.0      |
| 2010       | <b>ITESO</b>     | 0.417              | 2010 | <b>ITESO</b>     | 6.93E-07 | 2010 | <b>ITESO</b>     | 0.018    | 2010 | <b>ITESO</b> | 160.7    |
| 2010       | <b>Planillas</b> | 0.417              | 2010 | Planillas        | 6.93E-07 | 2010 | Planillas        | 0.018    | 2010 | Planillas    | 138.2    |
| 2011       | <b>ITESO</b>     | 0.357              | 2011 | <b>ITESO</b>     | 1.45E-07 | 2011 | <b>ITESO</b>     | 0.015    | 2011 | <b>ITESO</b> | 0.0      |
| 2011       | <b>Planillas</b> | 0.357              | 2011 | Planillas        | 1.45E-07 | 2011 | Planillas        | 0.015    | 2011 | Planillas    | 0.0      |

<span id="page-23-0"></span>*Tabla 5. Promedio estadístico de las densidades de Kernel para puntos de calor con diferentes anchos de banda en los diferentes predios del ITESO*

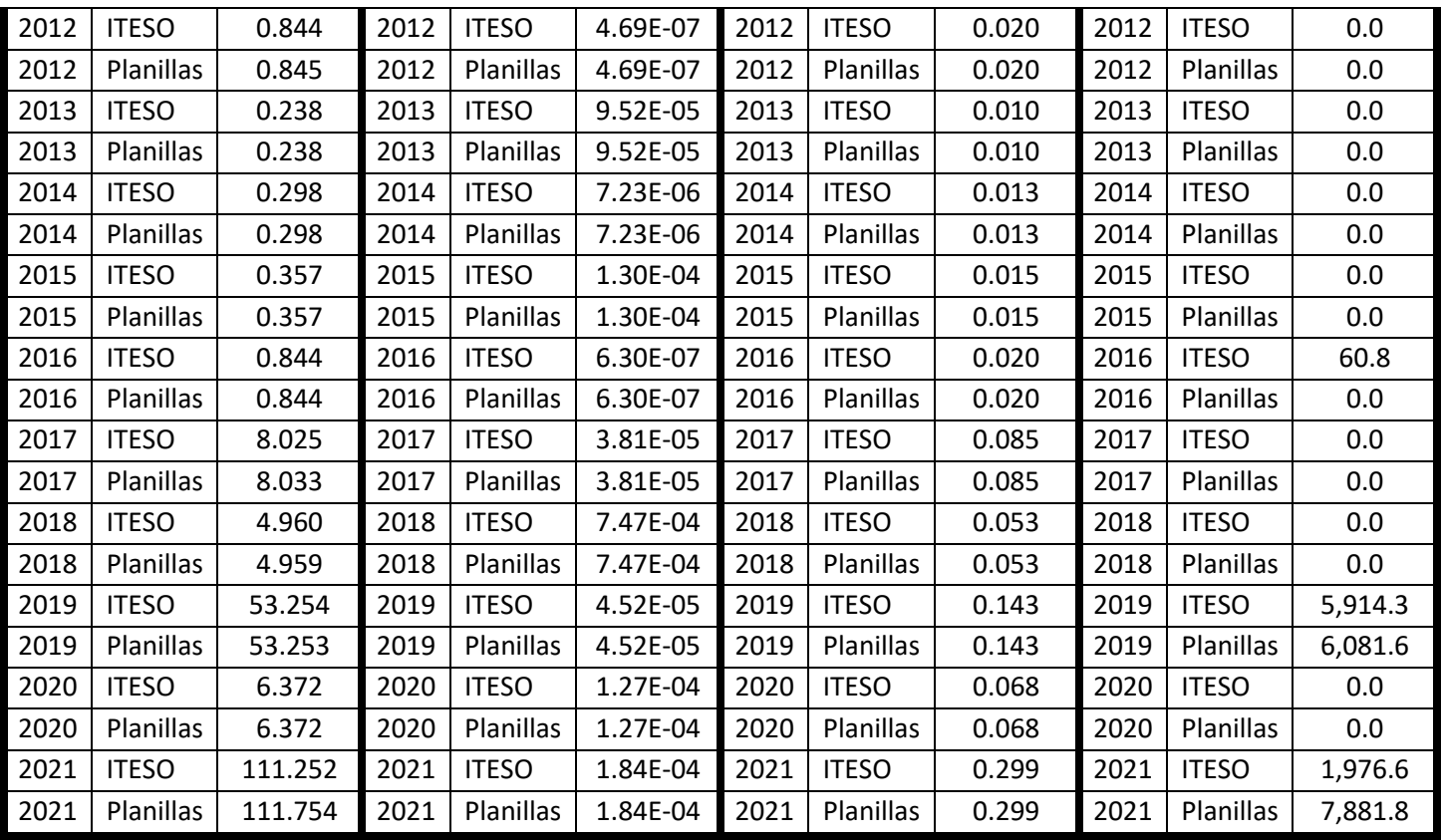

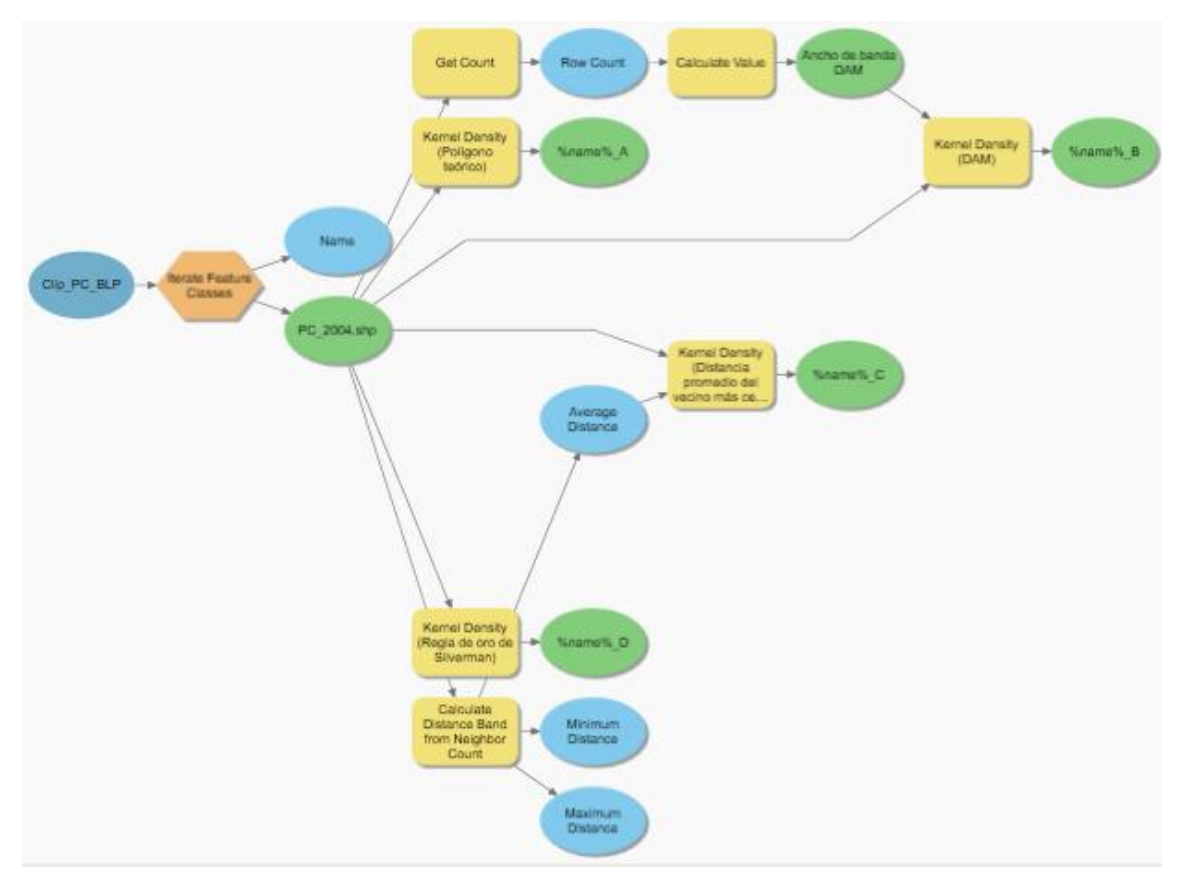

*Figura 10. Diagrama de Model Builder para la densidad de kernel con diferentes anchos de banda*

<span id="page-25-0"></span>Posteriormente se reclasificaron con *Jenks natural breaks* <sup>1</sup> dejando solo dos categorías con la finalidad de asignar valores de cero o uno para contabilizar los posibles incendios. Por último, se realizó la unión de las dieciocho capas, sumando los valores de cada una (corresponde a la frecuencia de incendios) y calculando el periodo de retorno (PR) [\(Figura](#page-26-0)  [11\)](#page-26-0) siguiendo las definiciones por White & Pickett (1985).

<sup>&</sup>lt;sup>1</sup> Las rupturas de clase se crean de manera que se agrupen mejor los valores similares y se maximicen las diferencias entre las clases (Khamis et al., 2018).

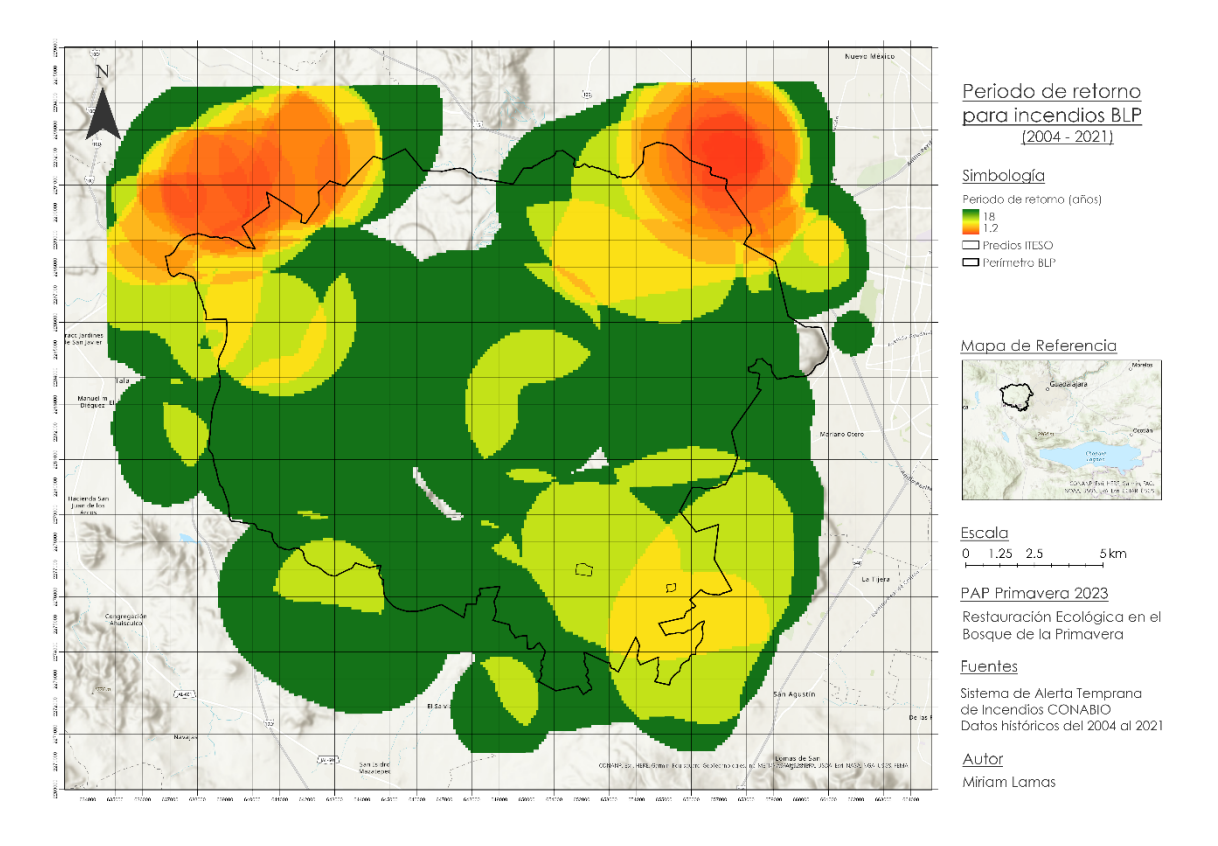

*Figura 11. Periodos de retorno para incendios del BLP*

<span id="page-26-0"></span>La frecuencia (F) es el número de veces que ocurre un evento en un determinado lapso de tiempo, mientras que el periodo de retorno (PR) dicta cada cuanto tiempo ocurre. Se calculan con las definiciones propuestas por White & Pickett (1985).

F es el número de eventos en un periodo de tiempo, en este caso incendios:

$$
F = \sum_{i=1}^{n} \frac{p_i}{n}
$$

Donde p es el número de perturbaciones por cada año (i) en el periodo analizado, que comprende del año 2004 al 2021.

PR es el tiempo promedio que transcurrirá entre dos incendios, se calcula como el inverso de la frecuencia:

$$
PR = \frac{1}{F}
$$

Los resultados obtenidos muestran PR diferentes para los dos predios del ITESO, mientras que para el predio Planillas es de 6 años para el predio Sur es de 4.5 años. Estos se compararon con los PR calculados con ayuda de la Plataforma Integral de Análisis de Vegetación e Incendios en la Primavera (PIAVIP), donde el PR fue de 18 y 9 años respectivamente. Las diferencias entre los resultados se atribuyen al ancho de banda elegido, al revisar de manera individual los rásteres creados se encontró que para algunos años en los que no se tiene registro de incendio el valor dentro de los predios no es de cero, esto tiene un impacto directo al momento de reclasificar y calcular tanto la F como el PR. Esta es una de las áreas de oportunidad que se encuentran para el siguiente semestre debido a que un mapa con esta información nos ayudaría a identificar diferentes zonas dentro del BLP, definir objetivos específicos para cada área y cursos de acción para su restauración.

#### VIVE LA PRIMAVERA

La Plataforma Integral de Análisis de Vegetación e Incendios en la Primavera (PIAVIP) es una herramienta desarrollada por el Dr. Hugo de Alba utilizando la tecnología de Google Earth Engine. Esta plataforma está diseñada para analizar las áreas con vegetación dentro del BLP a través del tiempo utilizando imágenes satelitales de las diferentes misiones espaciales desde LANDSAT 4 a LANDSAT 9 El análisis de la vegetación se hace a través del NDVI e incluye datos de 1985 a 2023 para todos los meses que se tuvieron registros de datos.

Utilizando esta plataforma, se busca analizar en el presente estudio si existe una diferencia significativa en los valores de NDVI para diferentes predios dentro del bosque. Se proponen tres predios para realizar esta comparativa; el primero de ellos es el predio de Planillas para utilizarse como grupo control, esto debido a su gran distancia de los asentamientos humanos, el tráfico reducido de autos por la zona y la baja presencia humana dentro del predio, además de que se ha considerado como un predio poco perturbado según lo indica la presencia de aves; por otro lado, se va a comparar el predio de ITESO donde toma lugar el Bosque Escuela para determinar si las labores de restauración han surtido algún efecto significativo en la cobertura vegetal del predio. Por último, el predio de la UNIVA se tomará como referencia de un predio cercano al del ITESO, en el que se han tenido eventos similares y con mínima intervención de restauración, por lo que lo hace ideal como tercer elemento para comparar (Figura 12).

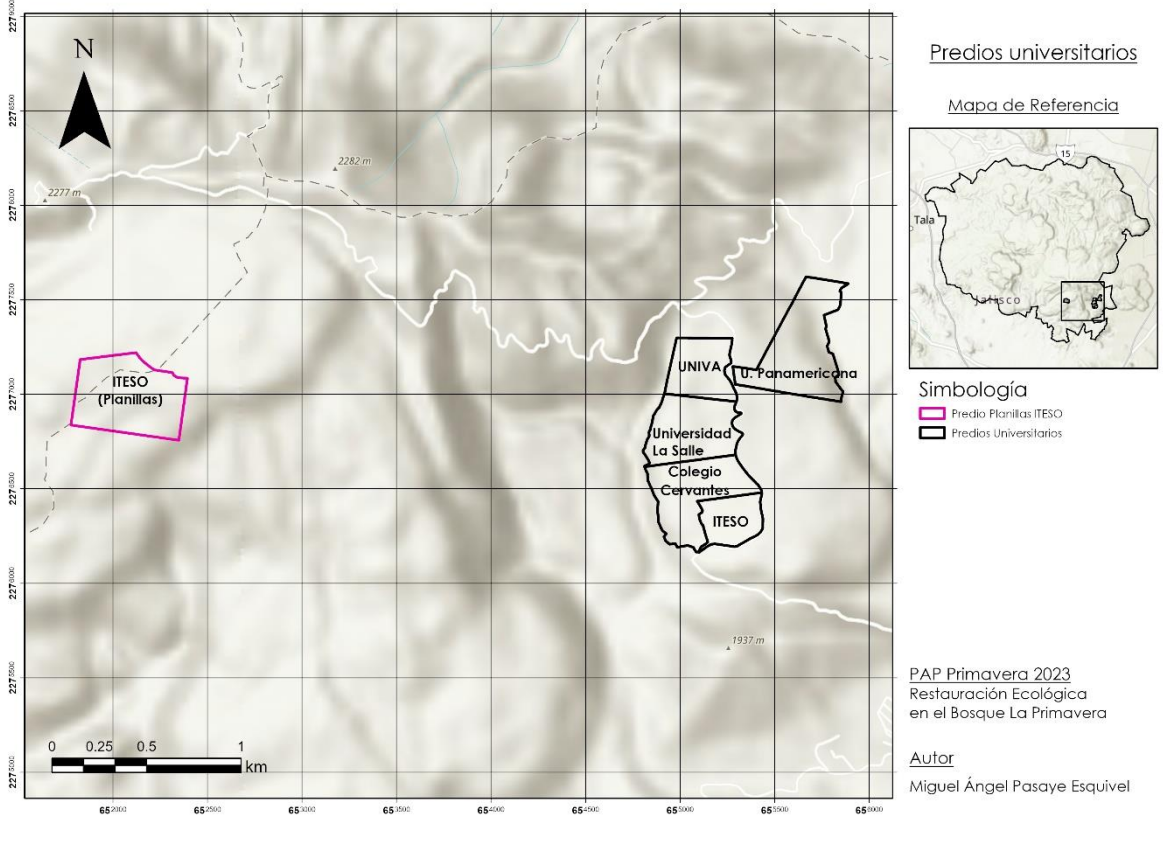

*Figura 12. Predios universitarios*

Para realizar este análisis, primero se descargó la información generada por PIAVIP del año 1995 a 2022, se eligió este periodo debido a que de 1985 a 1995 se tenían muchos periodos sin información, lo cual podría generar errores en el posterior análisis. Una vez descargada y depurada la base de datos, se eligió el método de ANOVA de medidas repetidas para analizar las diferencias en las varianzas entre los datos a través del tiempo y determinar si los cambios son estadísticamente significativos.

El procedimiento de ANOVA de medidas repetidas analiza grupos de variables dependientes relacionadas que representan diferentes mediciones del mismo atributo. Las variables dependientes representan mediciones de más de una variable para los diferentes niveles de los factores intra-sujetos y deben ser de naturaleza cuantitativa (IBM, 2021). Las características de esta prueba la hacen particularmente útil para conducir el análisis deseado en el que se quieren comparar las variables independientes (predios) con un atributo relacionado (NDVI) repetido varias veces a través del tiempo. Asimismo, para comparar por parejas de datos se utilizó la prueba de Tukey, la cual es una prueba utilizada con la prueba ANOVA que construye intervalos de confianza de las diferencias por pares y así determinar entre cuáles variables existe una diferencia significativa (Minitab, s.f.).

Para el anterior análisis se estipula lo siguiente:

Hipótesis nula: la varianza del NDVI en los diferentes predios no es estadísticamente significativa. H<sub>0</sub>:  $\mu_1 = \mu_2 = \mu_3$ 

Hipótesis alternativa: la varianza del NDVI en los diferentes predios es estadísticamente significativa. H<sub>a</sub>:  $\mu_1 \neq \mu_2 \neq \mu_3$ 

Realizando un análisis preliminar, se observó que los promedios mensuales de todos los años por cada predio muestran que el NDVI del predio de ITESO y UNIVA siguen la misma tendencia a lo largo del tiempo, mientras que el predio de Planillas difiere en cuanto a tendencia y valores (Gráfica 2) siendo Planillas el predio con un valor superior de NDVI a lo largo del periodo analizado.

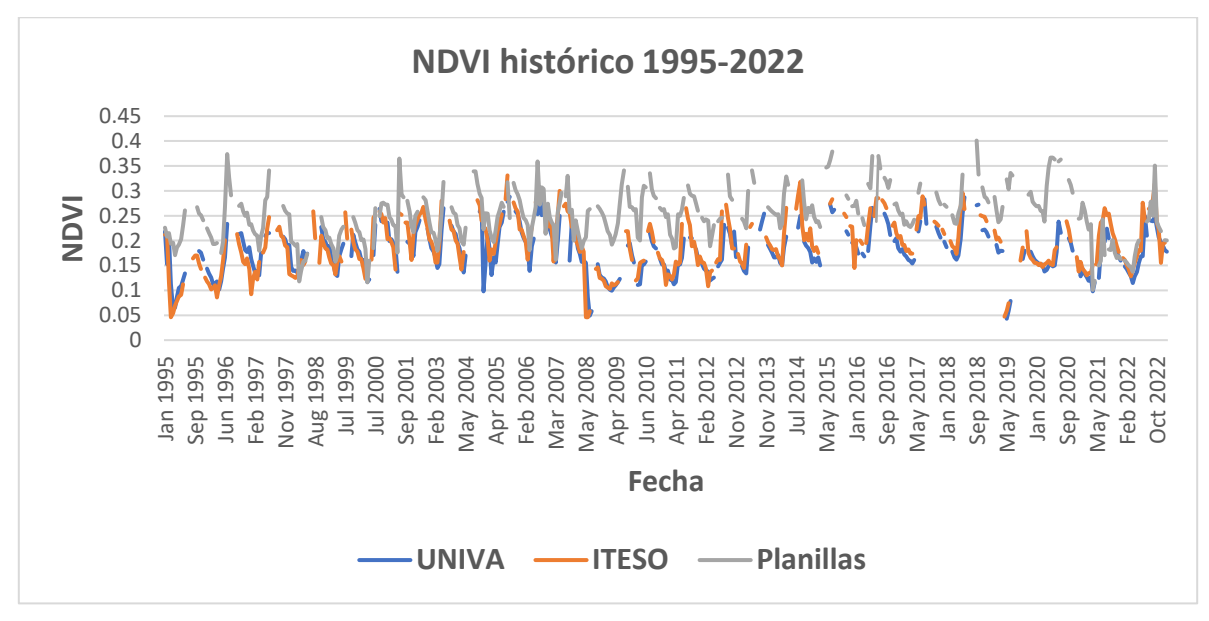

*Gráfica 2. Cambio de NDVI por mes por predio 1995 a 2022*

Asimismo, debido a que las labores de restauración iniciaron en 2012, se analizó el cambio en los promedios mensuales de NDVI para determinar si la misma tendencia se repetía, se aumentaban las diferencias o se suavizaba la tendencia (Gráfica 3)

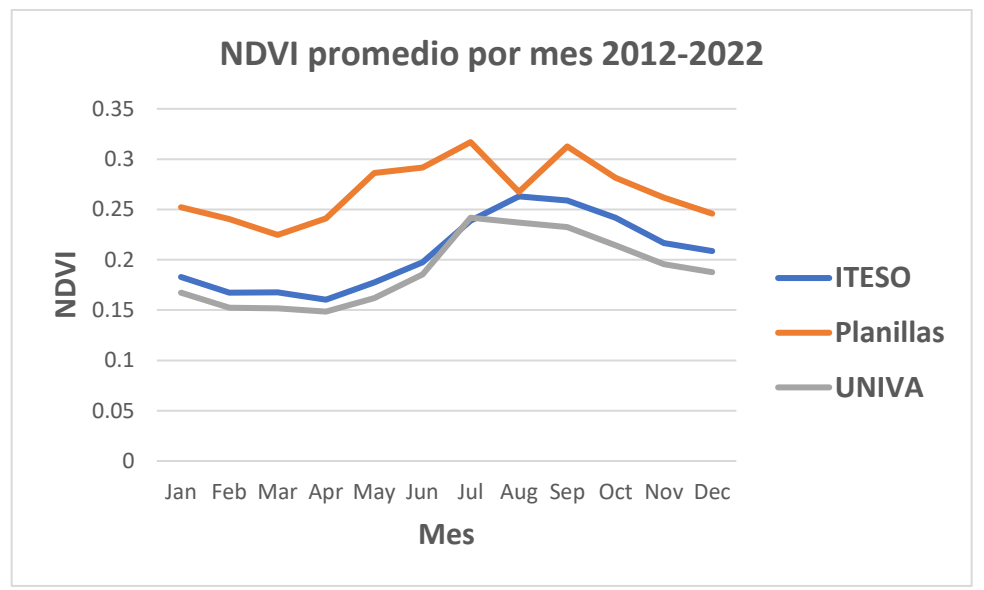

*Gráfica 3. Cambio de NDVI por mes por predio 1995-2022*

Se observa de la gráfica 3 que la tendencia por mes entre el predio de ITESO y UNIVA se mantiene al igual que la diferencia de estos dos respecto al de Planillas. Se aprecia en la gráfica 3 que el valor promedio mensual de ITESO es ligeramente mayor al de UNIVA, sobre todo en los meses de secas, lo que podría indicar que las labores de restauración han funcionado dando como resultado que el NDVI sea mayor incluso cuando las condiciones son adversas en ambos predios.

Se utilizó el software S*tatistica* para correr la prueba ANOVA de medidas repetidas utilizando los datos históricos de 1995 a 2022 y el resultado obtenido fue que considerando solamente los predios, no existe una diferencia significativa (P>0.05, F=41.1, g.l.=2; Fig.13), del mismo modo, analizando los predios en el tiempo, se observa que sí existe una diferencia entre Planillas y los predios de ITESO y UNIVA, sin embargo se obtuvo una diferencia no significativa (P $>0.05$ , F=1.08, g.l.=42; Fig. 14), lo cual parece indicar que, dado un periodo suficientemente grande, los efectos de eventos adversos tales como incendios tienden a mitigarse debido a la resiliencia del ecosistema y que las diferencias en el NDVI se tienden a suavizar (Fig. 13 y14).

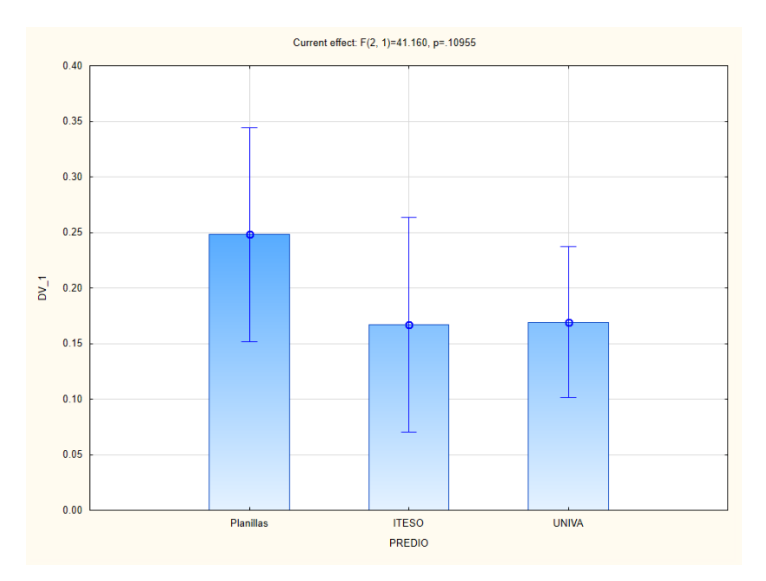

*Figura 13. Comparación de varianzas entre los predios 1995 a 2022*

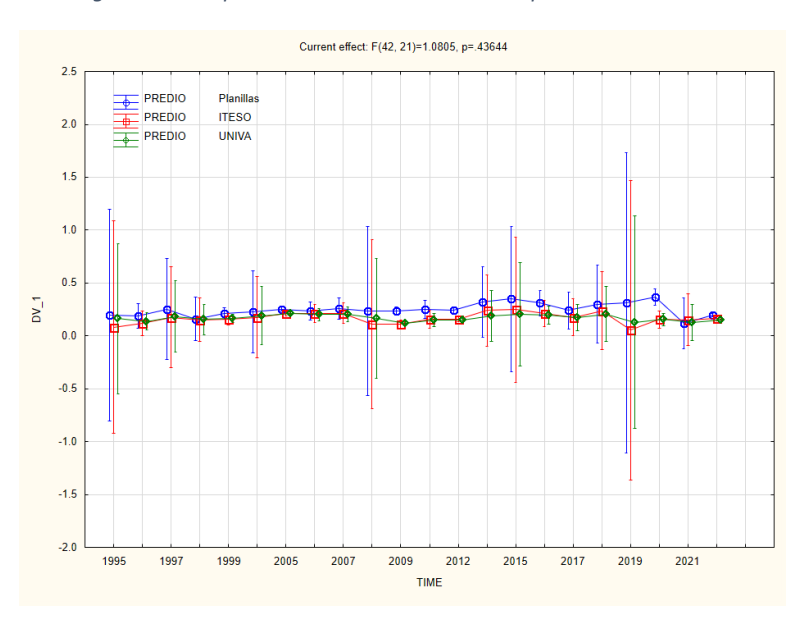

*Figura 14. Comparación en el tiempo por predio por año 1995 a 2022*

Del mismo modo, se realizó una comparación de varianzas de 2012 a 2022 para comparar el NDVI desde que iniciaron las labores de restauración hasta la actualidad. En este análisis se observaron diferencias significativas en el valor de NDVI entre los predios analizados (P<0.05, F=14.1, g.l.= 2; Fig.15). Sin embargo, al tomar la variable de tiempo no se observaron diferencias significativas (P>0.05, F=1.48, g.l.=18; Fig. 16) en el tiempo en los predios. Al realizar una prueba de Tukey (la cual compara por las parejas posibles entre las variables) se tiene una diferencia significativa entre el predio de Planillas y el resto de los predios, pero no se tiene una diferencia significativa entre los predios de ITESO y UNIVA.

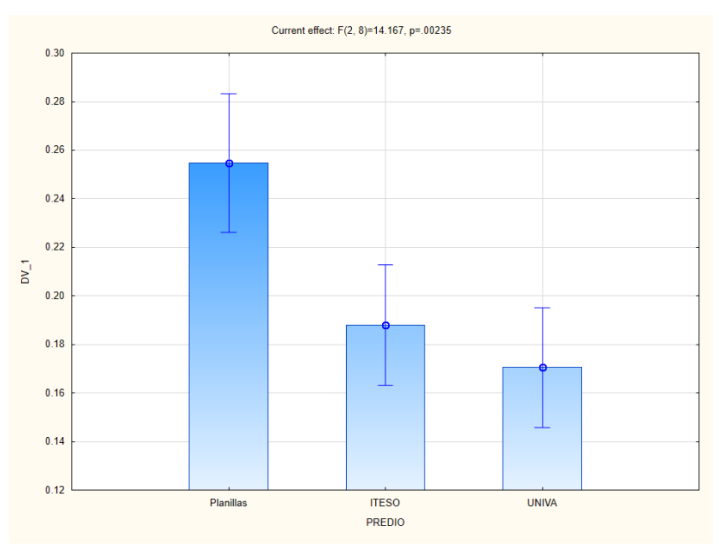

*Figura 15. Comparación entre predios 2012 a 2022*

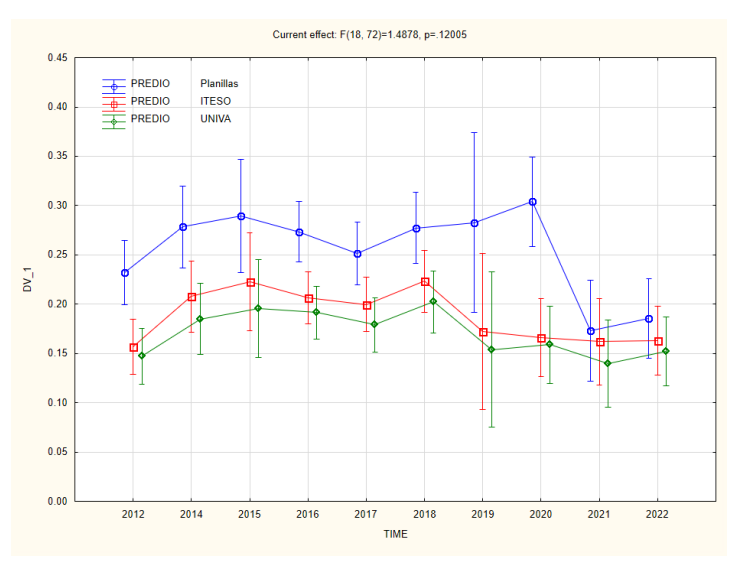

*Figura 16. Comparación en el tiempo por predio por año 2012 a 2022*

Se analizó también los datos correspondientes de 2012 a 2019 (Fig. 17), siendo el límite superior de este intervalo el incendio más reciente en el predio de ITESO y UNIVA con el objetivo de observar los efectos de la reforestación realizada en dicho periodo. El análisis muestra de nuevo que existe una diferencia significativa entre los tres predios (P<0.05, F=13.04, g.l.=2; Fig. 17), sin embargo, al tomar la variable de NDVI en el tiempo, no se tiene una diferencia significativa (P>0.05, F=0.445, g.l.=10; Fig. 17). La prueba Tukey realizada siguió la misma tendencia que para 2012 a 2022, la cual concluye que existe diferencia entre el predio de Planillas con respecto a ITESO y UNIVA, pero no se cumple lo mismo para la comparativa entre ITESO y UNIVA.

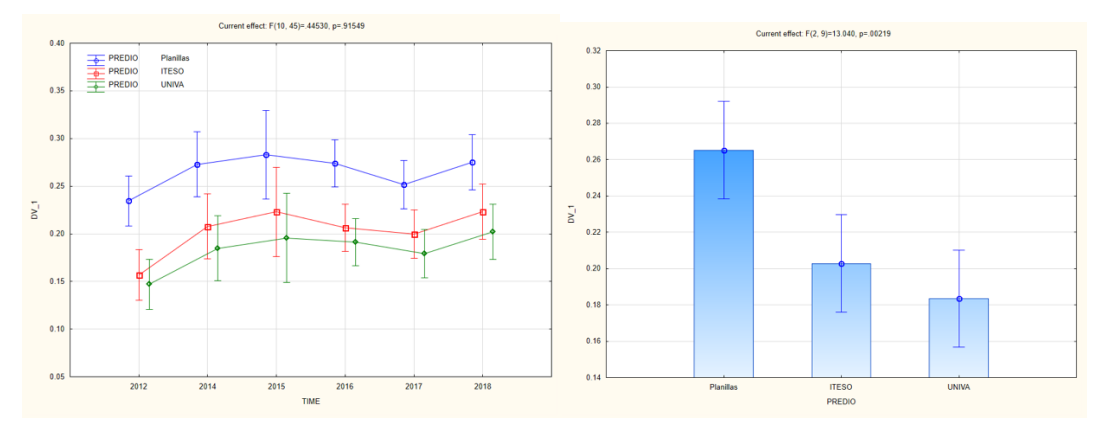

*Figura 17. A la izquierda comparación en el tiempo por predio 2012-2018. A la derecha comparación entre predios 2012- 2018 .*

Por último, se analizó el periodo posterior al incendio más reciente, para observar si las labores de restauración posteriores al incendio más cercano muestran diferencias. Para esta prueba se obtuvo que tanto para los predios como para los predios considerando la variable del tiempo (figura 17) un valor de P<0.05, por lo que para ambos casos se puede afirmar que existe una diferencia en los valores de NDVI entre los predios (P<0.05, F=16.46, g.l.=2; Fig. 18) y los predios a través del tiempo (P<0.05, F=7.54, g.l.=6; Fig. 18). Al realizar la prueba de Tukey, se obtuvo la misma tendencia previamente mencionada, las dinámicas del predio de Planillas difieren del predio de ITESO y UNIVA, pero entre ITESO y UNIVA las diferencias no son significativas.

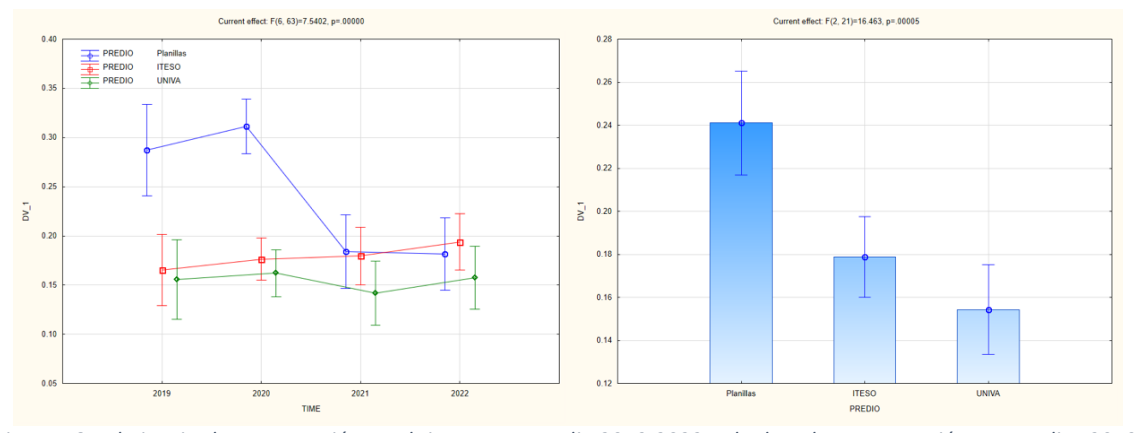

*Figura 18. A la izquierda comparación en el tiempo por predio 2019-2022. A la derecha comparación por predios 2019- 2022*

De lo anterior se concluye que existe una diferencia significativa en el comportamiento de los predios según lo confirman las diferentes series de datos analizadas, sin embargo, al tomar la variable de tiempo en consideración para casi todos los casos se obtuvo un valor de p>0.05, a excepción de la serie 2019-2022. Es importante mencionar que se registró un incendio en el predio de Planillas en este intervalo de tiempo, por lo que se atribuye dicho valor a la varianza abrupta en los valores.

En lo que respecta a las pruebas Tukey realizadas, se tiene que existe una diferencia significativa entre el predio de Planillas y el resto de los predios analizados para todos los casos, sin embargo, no se encontró la misma diferencia significativa entre los predios de ITESO y de UNIVA.

A pesar de lo anterior, cabe resaltar que al analizar el comportamiento de los datos de 2012- 2022, los valores de NDVI de ITESO se mantuvieron constantemente por encima de los valores de NDVI de UNIVA. Lo anterior llama la atención, debido a que no se esperaría que se mantuvieran los valores de NDVI de un predio por debajo del otro tomando en consideración solamente las dinámicas propias del bosque debido a la cercanía entre los predios, por lo que los datos parecen indicar que las labores de restauración han sido efectivas haciendo que el NDVI del predio de ITESO se mantenga por encima durante la última década y se adopte una dinámica diferente en los valores de NDVI a partir del inicio del proyecto Bosque Escuela. La falta de diferencias significativas podría ser causada debido a que los cambios se dan en escala de tiempos ecológicos y, a pesar de que el proyecto Bosque Escuela se ha desarrollado por 10 años (lo cual, según la gráfica 2 es tiempo suficiente para ver cambios), han existido incendios repetidamente que impiden analizar y comparar los efectos de las labores de restauración de manera clara y aislada en el NDVI de ambos predios. Otra explicación es que las labores de restauración no tengan diferencia significativa en el NDVI, pero sí en otras variables que podrían ser exploradas en semestres posteriores.

### Rutas de menor costo

Como se ha mencionado, este semestre se planteó realizar un nuevo análisis de rutas de menor costo a través de la aplicación de sistemas de información geográfica con el objetivo de actualizar el realizado en los periodos Otoño 2020 y Primavera 2021, proponer una ubicación para la nueva foto-trampa (número 6) y examinar si la ubicación de las otras fototrampas sigue siendo la óptima para los objetivos que se tiene en el PAP.

El análisis de rutas de menor costo es una técnica geográfica cuantitativa que nos permite medir la cercanía entre dos ubicaciones y reconocer las rutas óptimas a través de un paisaje que presenta diferentes costos de viaje. Esta información puede ser mapeada y utilizada para mejorar la planificación de trayectos y optimizar la toma de decisiones en distintos campos de estudio. Este tipo de análisis ha tenido varios enfoques, como el aprovechamiento para la realización de costos de transporte o para estimar costos provenientes de la construcción de carreteras, pero durante los últimos años se ha utilizado con enfoques ecológicos dándole la posibilidad de explicar la conectividad ecológica de relación de una población con otra de la misma especie o poder cuantificar patrones y procesos geográficos entre dos o más ubicaciones (Etherington, 2016).

El uso de este método de análisis tiene gran importancia en el PAP ya que la información obtenida a través de SIG sirve para obtener patrones de conectividad, evaluar posibles corredores biológicos entre los predios y es la base para el método de Foto-trampeo, método por el cual se puede hacer un estudio de biodiversidad y por el cual podemos registra la fauna que habita los predios (para más información revisar la parte de foto-trampas de este documento).

En el PAP se usa para el estudio de la diversidad y para comprobar la presencia de animales que pueden servir de indicadores ecológicos o solo son de interés para el proyecto como lo son los dispersores de semillas. Una especie que ha demostrado ser un dispersor de semillas es la zorra gris (*Urocyon cinereoargenteus)* (Escalante, 2014), la cual es nativa de América y se distribuye desde la parte sur de Canadá hasta Venezuela, siendo México uno de los países donde más presencia tiene, teniendo registro de avistamientos en todos los estados del territorio. Es un mamífero que habita en bosques regularmente cerrados y matorrales espesos, prefiriendo aquellos lugares que son poco alterados por el hombre, aunque se le ha registrado cerca de cultivos y núcleos de población. También es una especie que frecuenta terrenos rocosos o accidentados. Son animales que les gusta la sombra y capaces de trepar árboles. Tienen mayor actividad nocturna, su dieta se basa mayormente en granos y futas, pero también puede consumir pequeños animales como pájaros, ardillas y ratones (NaturaLista, 2016).
Una vez conociendo la especie de interés para su monitoreo, se procedió a hacer las rutas de menor costo para calcular las rutas más eficientes que existen entre los Predios Universitarios y Planillas, los cuales serían los posibles corredores ecológicos por los que pasa la zorra gris. Para el análisis de rutas de menor costo entre los predios del Bosque La Primavera se ingresaron capas ráster de 3 variables, las mismas que se optaron en utilizar en el primer análisis de rutas de menor costo realizado en el periodo de otoño 2020. Los mapas de las variables utilizadas para el análisis se encuentran dentro del anexo:

- Pendientes
- Cobertura vegetal a través del NDVI (Índice de diferencia de vegetación normalizado)
- Cercanía a caminos

Las capas ráster del modelo de pendientes y del NDVI siguieron el mismo procedimiento descrito en "Análisis de Componentes Principales", donde el primero se obtuvo a partir de un modelo digital de elevación (MDE) generado con las curvas de nivel con escala de 1: 20,000 Bosque La Primavera, mientras que para el segundo se obtuvo una imagen satelital de Sentinel 2 del 22 de enero de 2022 a través de la plataforma "Copernicus Open Access Hub"; Esta fecha se seleccionó debido a su cercanía con el momento del análisis y por no verse afectada por los incendios del año pasado; La imagen fue sometida a la corrección de bandas utilizando la calculadora ráster de ArcGIS Pro para el cálculo del índice. Estos procedimientos pueden observarse en el siguiente diagrama hecho en Model Builder en los grupos de NDVI y Modelo de Pendientes [\(Figura 19\)](#page-37-0).

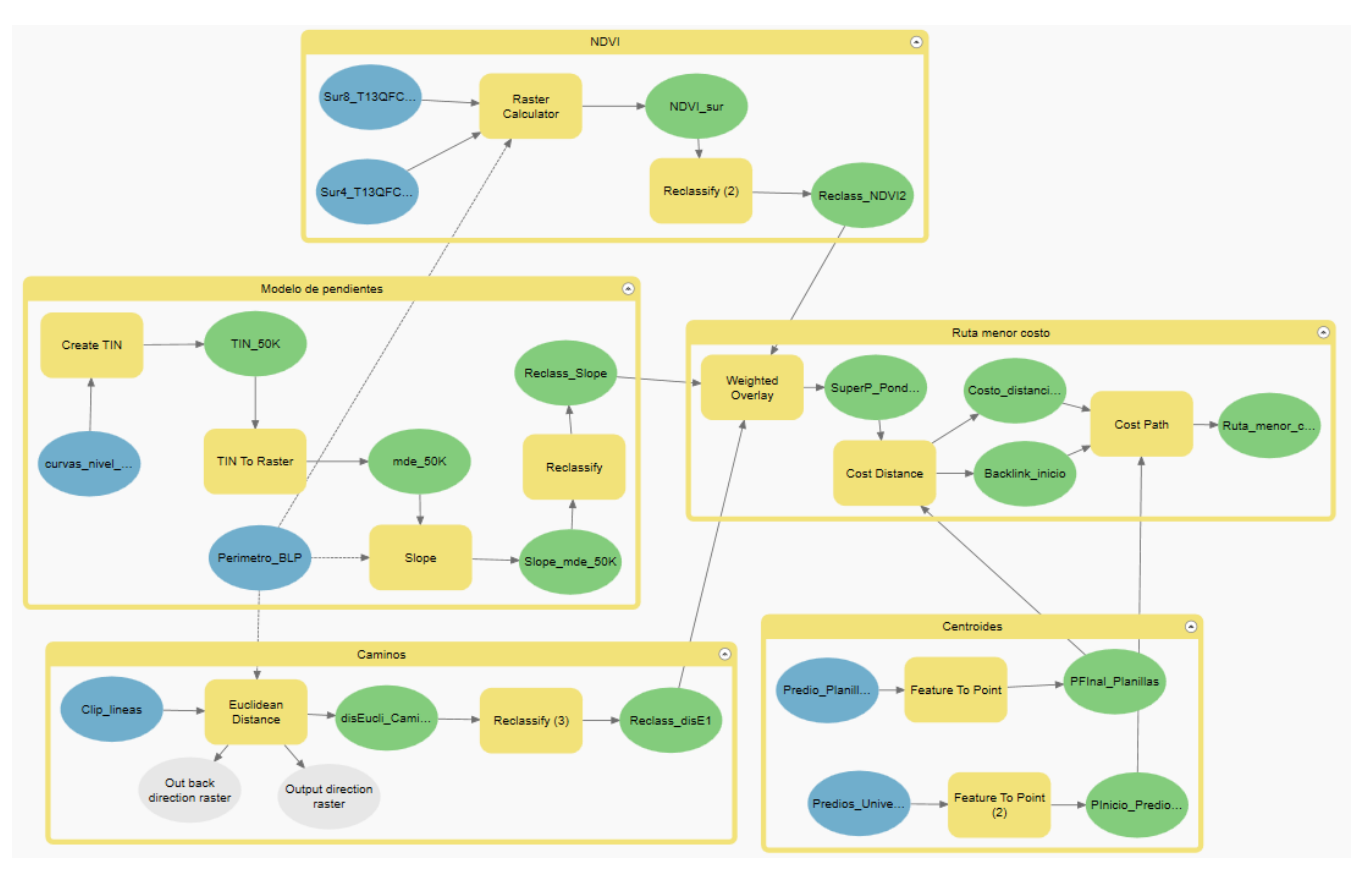

*Figura 19. Diagrama de model builder para rutas de menor costo*

<span id="page-37-0"></span>El valor de la distancia a caminos se obtuvo a partir del cálculo de la distancia euclidiana aplicada a una capa de los caminos existentes en el Bosque La Primavera. La capa de caminos se obtuvo de la página OpenStreetMap (consultada el 13 de febrero del 2023), en donde se encuentran mapas y redes de caminos actualizados por donde existe tránsito humano *(*OpenStreetMap, 2013*).* La distancia euclidiana es una herramienta que nos permite describir la relación entre cada celda con un origen, proporcionándonos la distancia que existe entre cada celda a un punto de interés, obteniendo un ráster donde entre mayor cea el valor de la celda, mayor cera la distancia al punto de interés *(*ArcGIS Pro, 2022b*)* Este proceso se puede observar en el grupo "Caminos" del diagrama anterior.

A las tres capas ráster que se generaron se les tuvo que aplicar una reclasificación de datos para que tuvieran valores que permitieran compararlos entre sí. Para empezar la realización de las rutas de menor costo se utilizó la herramienta "Weighted Overlay" (o Superposición ponderada en español) la cual permite superpone varios rásteres con una escala de medición común y pondera cada uno según su porcentaje de importancia (ArcGIS Pro, 2022c) La importancia que tuvieron las variables fue asignada a partir de un análisis del comportamiento habitual de la zorra gris descrito en este documento [\(Tabla 6\)](#page-38-0) y basado en las ponderaciones realizadas en el periodo Otoño 2020 ; al modelo de pendientes se le otorgo la prioridad más alta ya que en el terreno que existe entre ambos predios hay pendientes muy pronunciadas; al NDVI se le otorgo el segundo nivel de importancia debido a los hábitos de descanso de la zorra gris; por último, la cercanía a caminos se le dio la menor importancia entre las tres variables ya que a la especie se la ha visto fervorizada por los caminos para la recolecta y caza de alimento. Se realizaron un total de 10 ponderaciones diferentes, la mitad considerando mejor la lejanía de los caminos y la otra mitad considerando mejor la cercanía de los caminos, y cada una de estas consideraciones teniendo los siguientes porcentajes de importancia presentados en la [Tabla 6:](#page-38-0)

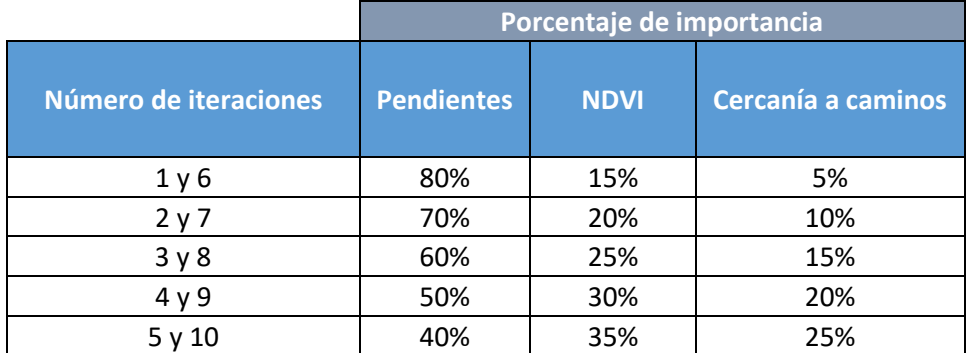

<span id="page-38-0"></span>*Tabla 6.Porcentajes de importancia de variables para rutas de menor costo*

Para continuar se calcularon los centroides de los predios universitarios y el predio de Planillas utilizando la herramienta "feature to point" a partir de un Shapefile con el perímetro de los predios, capa generada por semestres anteriores.

Para obtener las rutas de menor costo se utilizaron las siguientes herramientas: "Cost distance" la cual toma el centroide de planillas y las capas generadas por "Weighted Overlay", para obtener un mapa que indique el aumento de distancia que hay desde este centroide a todos los pixeles del mapa, y otro donde se identifique las direcciones de movilización potencial a favor de un menor coste; y la otra herramienta es "Cost Path" la cual traza la unión entre el centroide de planillas con los centroides de los predios empleando los dos mapas generados previamente *(*Gisadminbeers, 2017). El resultado se muestra en la [Figura 20:](#page-39-0)

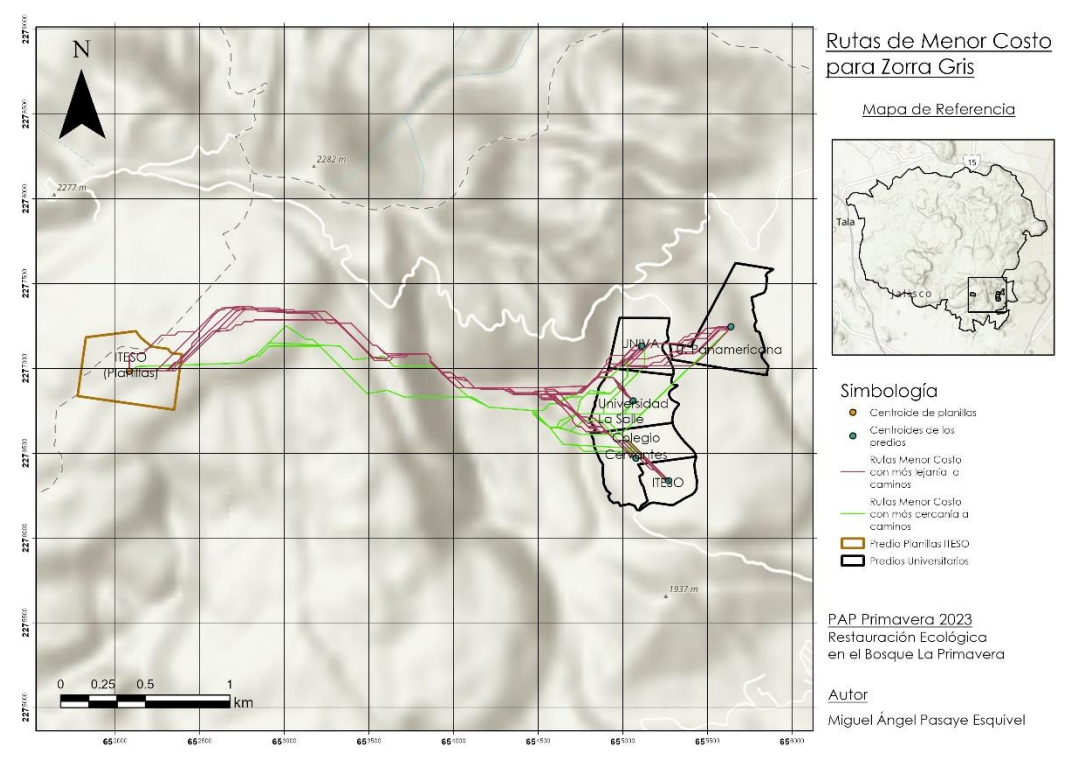

*Figura 20. Rutas de menor costo*

<span id="page-39-0"></span>Por último, se usó "Kernel Density" la cual es una herramienta que ayuda a resaltar aquellas zonas con mayor densidad de rutas previamente delimitadas como serían las rutas de menor costo presentadas en el mapa de arriba *(*ArcGIS Pro, 2022*)* Esto con la finalidad de poder visualizar de mejor manera los posibles corredores de fauna por los que pasa la zorra gris y definir en que puntos se puede proponer la colocación de la nueva cámara. Todo lo anterior se puede visualizar en la **¡Error! No se encuentra el origen de la referencia.**:

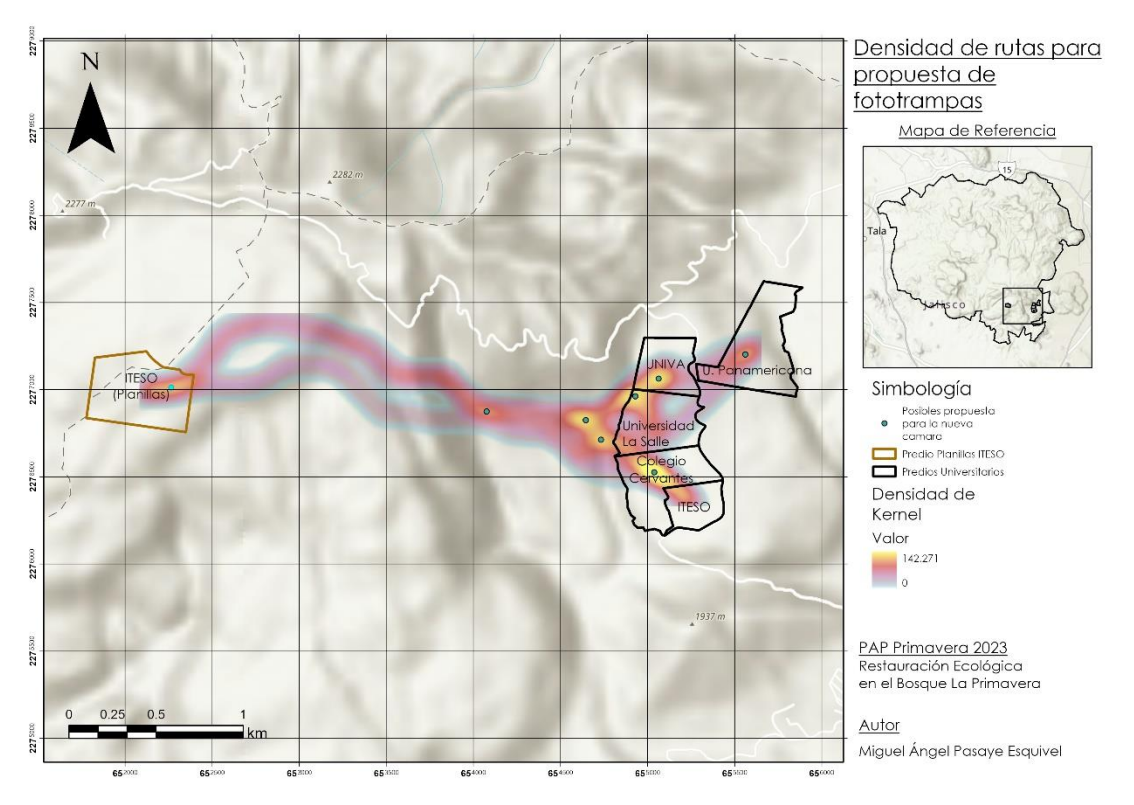

*Figura 21. Densidad de rutas para propuesta de la nueva foto-trampa*

#### Conclusiones

Para concluir, los resultados obtenidos se basaron en los datos más actualizados al momento de aplicar las metodologías, lo que significa que estos análisis describen y son válidos únicamente para un período específico. Por lo tanto, se recomienda realizar actualizaciones periódicas en los semestres siguientes para obtener información actualizada y permitir una mejor comparación, así como para mejorar los análisis propios.

Las metodologías utilizadas y descritas son totalmente replicables, y aunque algunos resultados no cumplieron con las expectativas, siempre es posible abordar los desafíos con nuevos métodos y técnicas. Los resultados obtenidos son de gran importancia para el proyecto debido a su significado y las posibles aplicaciones en trabajos de restauración, mitigación, investigación y divulgación del Bosque La Primavera.

En cuestión a las rutas de menor costos, se espera que con la colocación de la nueva fototrampa se pueda comprobar si el análisis teórico y práctico aplicado en SIG

## **Propagación**

## Introducción

La restauración ecológica es el proceso donde se pretende restablecer un ecosistema degradado, dañado, alterado o consumido con el objetivo de recuperar su estado natural para asegurar el área de una manera sostenible. Existen diferentes maneras de recuperar un ecosistema degrado, entre estos se encuentra la propagación de especies nativas (Acero-Nitola & Córtes-Pérez, 2014).

La propagación de especies nativas es una técnica elemental para la restauración ecológica de áreas degradadas o afectadas por distintos tipos de perturbaciones como es el caso de los incendios forestales. La práctica consiste en cultivar especies nativas de la zona para que posteriormente se trasplanten en el área donde se lleve a cabo las actividades de restauración. La propagación puede ser realizada por diversos métodos según las necesidades de la especie seleccionada y la situación específica (Acero-Nitola & Córtes-Pérez, 2014).

Para el plan de trabajo del semestre Primavera 2023, se seleccionaron dos especies: Tepehuaje (*Lysiloma acapulcensis*) y Guamúchil (*Pithecellobium dulce*) ambas pertenecientes a la familia de las fabáceas especies nativas de México las cuales han sido utilizadas en proyectos de restauración ecológica por su facultad de mejoramiento de suelo e impulsar el desarrollo en las interacciones biológicas. Por medio de esta se busca lograr la sucesión ecológica con la cual se promoverá la restauración dentro del predio universitario (Martínez & Pérez-Maqueo, 2022).

## Metodología (Diseño experimental)

Para la realización del experimento se seleccionaron distintos métodos los cuales se basan en distintas técnicas (remojo & escarificación) con la finalidad de preparar la semilla antes de la siembra y mejorar la germinación y el desarrollo de la plántula. El método de escarificación consiste en raspar cuidadosamente la capa exterior de la semilla para favorecer la entrada de agua necesaria para su germinación. La segunda técnica utilizada consistió en remojo, donde las semillas se sumergen en agua durante un tiempo determinado para así ablandar la parte externa de la semilla y permitir la absorción del **agua**. (Viveros et al., 2015)

La elección de los sustratos para la germinación de las semillas es un elemento determinante en el éxito de la germinación. En el caso de este experimento se seleccionaron tres tipos distintos de sustratos: perlita, peat moss y tierra del bosque. La perlita es un mineral volcánico el cual es utilizado para la germinación semillas, este material se caracteriza por no retener la humedad, pero permite la buena aireación. El peat moss es un compuesto orgánico el cual se obtiene a partir de la descomposición de restos vegetales y los cuales por medio de su capacidad de retención de humedad es ampliamente adecuado para la producción de plantas. Por último, la tierra del bosque es un sustrato natural inalterado rico en nutrientes y microorganismos los cuales suelen ser beneficiosos para las plantas ideales para el crecimiento y germinación de especies nativas.

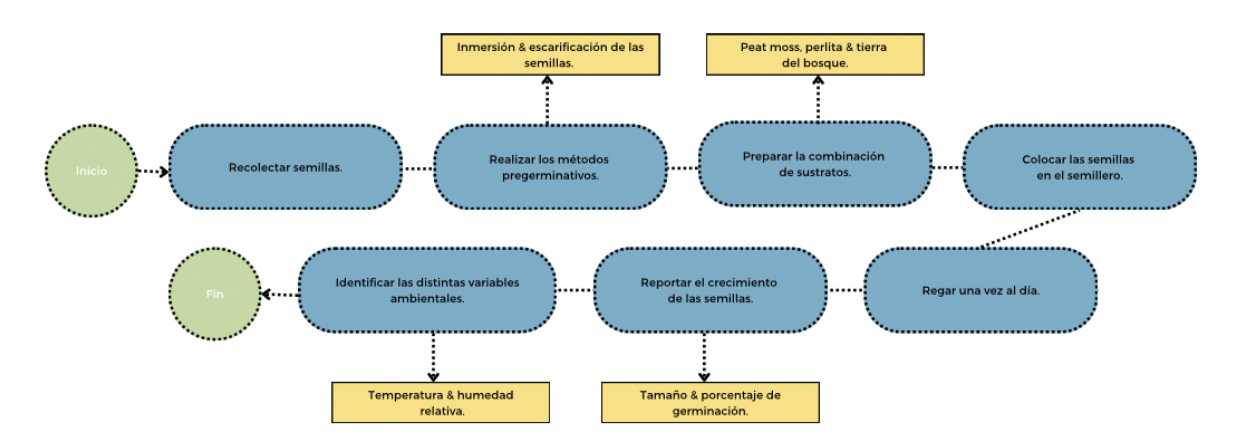

*Figura 22. Metodología del experimento.*

En el primer experimento se plantaron un total de 114 semillas de Tepehuaje y 114 de Guamúchil, se aplicaron los métodos pregerminativos además del control, así como las combinaciones de sustratos. Para el experimento se seleccionaron las siguientes cuatro combinaciones de sustratos:

- ⁃ 1/3 tierra, peat Moss y perlita
- $2/4$  tierra,  $1/4$  peat moss y  $1/4$  perlita
- ⁃ 2/4 peat moss, 1/4 tierra y 1/4 perlita
- $2/4$  perlita,  $1/4$  tierra y  $1/4$  peat moss

De igual manera, previo a la siembra de las semillas es indispensable aplicar los diversos métodos pregerminativos según las particularidades de cada una de las dos especies

seleccionadas. En este experimento, se emplearon los mismos métodos pregerminativos en ambos casos, pero con algunas variaciones (Fig. 23). En el caso del Tepehuaje (*Lysiloma acapulcensis*) se realizó inmersión de las semillas en agua por 48 horas y escarificación mecánica por medio de una lija suave. Para el Guamúchil de igual manera se realizó la escarificación mecánica por medio de una lija y se sumergieron las semillas con el fin de hidratarlas por un periodo de 24 horas (Fig. 24).

| <b>Especie</b>        | <b>Tepehuaje</b>                                                                                                    | <b>Guamuchil</b>                                                                                                    |  |  |
|-----------------------|----------------------------------------------------------------------------------------------------|----------------------------------------------------------------------------------------------------|--|--|
| Método pregerminativo | · Inmersión de las semillas en<br>agua por 48 horas.<br>· Escarificación mecánica<br>mediante abrasión utilizando<br>una lija suave. | • Inmersión de las semillas en<br>agua corriente por 24 horas.<br>· Escarificación mecánica<br>mediante abrasión utilizando<br>una lija suave. |  |  |

*Figura 23. Métodos pregerminativos implementados*

Durante el semestre se llevó a cabo un experimento para la propagación de las especies Tepehuaje y Guamúchil. Durante este periodo se realizaron tres experimentos distintos, alterando las distintas variables que influyen en la germinación de las semillas. El objetivo consistió en identificar las condiciones óptimas para tener un mejor resultado en la tasa de germinación de las plántulas. A continuación, se ilustra el diseño experimental implementado durante el proceso (Fig. 25). De igual manera se realizó un experimento control con la finalidad de comparar los procesos con y sin los métodos pregerminativos. El experimento fue realizado en un invernadero para contar con un ambiente controlado y monitoreado durante el proceso de germinación.

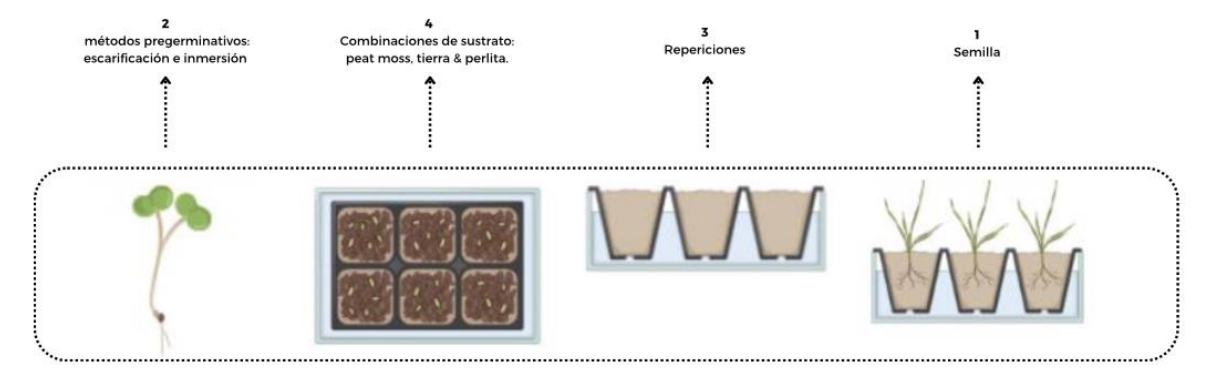

*Figura 24. Diseño experimental.*

### Resultados

Los resultados obtenidos durante los experimentos desarrollados a lo largo del semestre mostraron que los distintos métodos pregerminativos y las combinaciones de sustrato tienen un gran impacto en la germinación de las semillas. Por lo tanto, se realizaron tres experimentos para analizar el porcentaje de germinación y supervivencia de las especies interés.

En las gráficas se muestran los resultados de supervivencia obtenidos durante el primer experimento (Fig. 26 & 27). Al analizar las tendencias mostradas por las gráficas, fue posible determinar el tipo de sustrato y el método pregerminativo con mejores resultados. Se determinó que la mejor combinación de sustrato fue en la que la perlita predominaba y el método pregerminativo con mayor éxito fue el de hidratación.

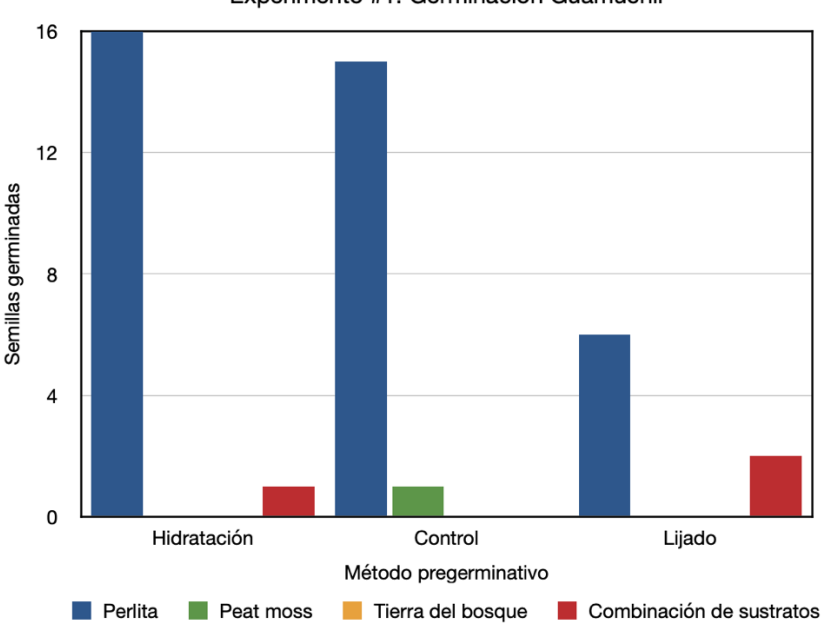

Experimento #1: Germinación Guamúchil

*Figura 25. Germinación Guamúchil*

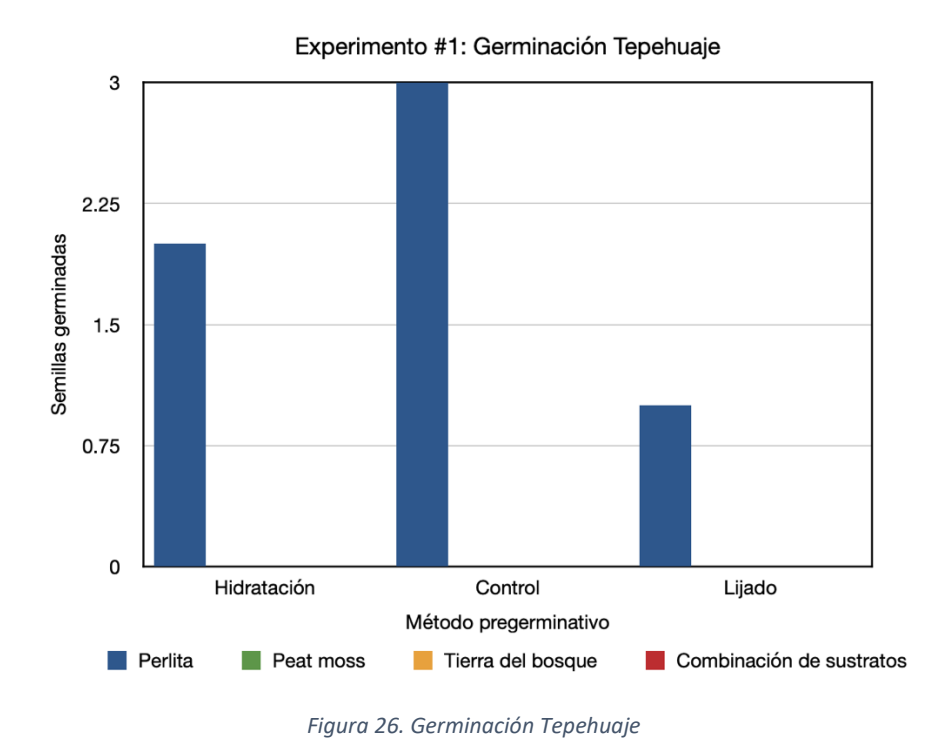

Posteriormente, se calculó el porcentaje de germinación y el de sobrevivencia total para ambas especies. Los porcentajes anteriores se calcularon a partir del total de semillas de todo el experimento sin importar la mezcla del sustrato ni el método pregerminativo empleado.

|                             | <b>Experimento #1</b> |           |  |
|-----------------------------|-----------------------|-----------|--|
|                             | Guamúchil             | Tepehuaje |  |
| Total de semillas           | 114                   | 114       |  |
| Semillas germinadas         | 42.                   |           |  |
| Índice de germinación (%)   | 36.8                  | 5.3       |  |
| Indice de sobrevivencia (%) |                       |           |  |

*Tabla 7. Resultados del experimento 1 (Guamúchil y Tepehuaje)*

Como se observa en la Tabla 6, el guamúchil tuvo un porcentaje de germinación del 36.8 % y un índice de sobrevivencia de apenas 4.4% durante un periodo de 30 días. A pesar de que sí lograron germinar una parte significativa de las semillas, no lograron sobrevivir muchos

días. Se estima que el resultado anterior se debió a la falta de riego y a la exposición a temperaturas desfavorables para el desarrollo de la plántula dentro del invernadero.

Para el caso del Tepehuaje, se obtuvo un porcentaje de germinación del 5.3% del cual ninguna plántula sobrevivió. Se cree que la deficiencia en la germinación esté relacionada con la falta de humedad en el sustrato durante dicha etapa. Mientras que la no sobrevivencia se relaciona con una infección fúngica detectada en varias plantas del invernadero.

Con base en los resultados obtenidos en el experimento anterior, se llevó a cabo un segundo experimento en el cual solamente se usaría la combinación de sustratos con mejor resultado (predominancia de perlita) y el método pregerminativo más destacado. En este caso se sembraron un total de 152 semillas de Tepehuaje, donde la mitad fue expuesta al método pregerminativo de hidratación y la otra mitad fue utilizada como control (sin ningún método pregerminativo). A pesar de los cambios realizados, el segundo experimento tubo resultados bastante similares al experimento anterior.

|                           | <b>Experimento #2</b> |
|---------------------------|-----------------------|
|                           | Tepehuaje             |
| Total de semillas         | 152                   |
| Semillas germinadas       |                       |
| Índice de germinación (%) | 46                    |

*Tabla 8. Resultados del experimento 2 (Tepehuaje)*

Como se muestra en la tabla 7, del total de semillas de Tepehuaje sembradas solo germinaron siete; por lo que el porcentaje de germinación resultó de apenas 4.6%. Dicha cifra está incluso por debajo del porcentaje de germinación del experimento 1, lo cual se pudo deber a una combinación de factores en los que se destacan las altas temperaturas registradas dentro del invernadero. Cabe mencionar que no se incluye el porcentaje de sobrevivencia porque apenas concluyó la etapa de germinación.

Finalmente, debido a los resultados inconclusos obtenidos en los primeros dos experimentos, se optó por realizar un tercer experimento en donde se modificaron todas las variables. Lo anterior con el fin de identificar los distintos factores que pudiesen estar afectando la germinación. El experimento cambió de ubicación y se realizó en el patio de una casa en lugar de en el invernadero del ITESO. Además, el tiempo de hidratación de las semillas se aumentó a cinco días. Por último, durante la germinación se colocó un recipiente con agua debajo de la charola para mantener la humedad en todo momento (Figura 25).

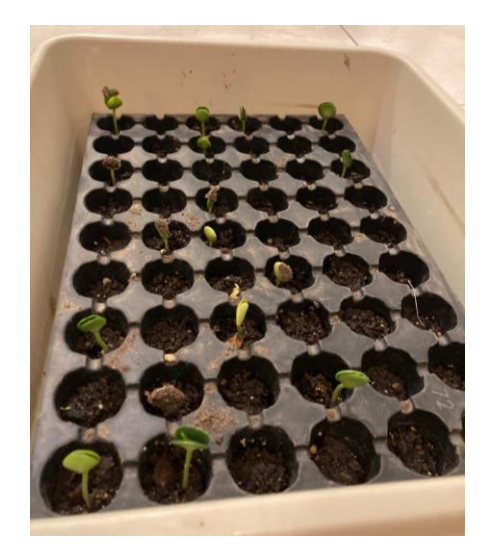

*Figura 27. Charola con Tepehuaje del experimento 3.*

Para este experimento se sembraron únicamente 54 semillas y el sustrato que se utilizó fue únicamente tierra de vivero. Como se observa en la tabla 8, el índice de germinación resultó ser del 33.3% siendo el porcentaje más alto obtenido para el Tepehuaje. Es importante mencionar que la etapa de germinación no ha terminado y únicamente han pasado un par de días desde la primera semilla germinada por lo que se espera llegar un porcentaje de germinación mayor.

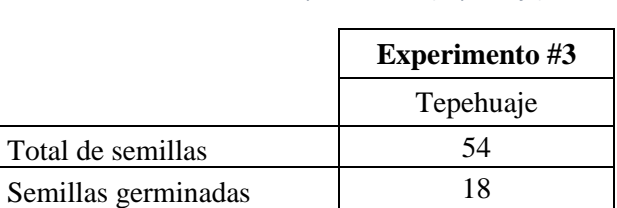

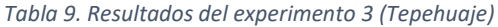

## Conclusiones

Los resultados obtenidos en los tres experimentos realizados son de gran para la obtención de información valiosa la cual permita continuar con esta línea de investigación en el futuro. Por este medio es posible determinar los métodos pregerminativos y combinación de sustratos más efectivos para la propagación de especies nativas como el Guamúchil y el Tepehuaje. Estas especies representan un beneficio para la restauración ecológica debido a su capacidad de absorción de nitrógeno del aire para posteriormente fijarlo en el suelo a manera de nitratos los cuales nutren el suelo y favorecen el crecimiento de las plantas.

## **Prototipo de Estación Meteorológica**

Introducción

Una herramienta tiene como propósito facilitar el trabajo o cumplir una tarea, éste mismo principio a impulsado que dentro del PAP Bosque Escuela, se tome la iniciativa de construir herramientas que faciliten la tarea de conservación, propagación y estudio de la dinámica del bosque. Tener un registro de variables climatológicas como la humedad relativa, que es la cantidad de vapor de agua en la composición del aire, la temperatura ambiente, y la cantidad de agua presente en el suelo, resulta esencial para conocer de manera rápida a qué condiciones están sometidos la flora y fauna en un entorno.

El tener un registro de estas variables a lo largo del tiempo en una zona, permite conocer más en detalle las condiciones de un microclima, es decir, las variables en un área más pequeña que pueden variar respecto a un área más grande.

Este desarrollo se llevó en conjunto con el proyecto de propagación, se espera que el uso de esta herramienta de monitoreo brinde información relevante para mejorar las condiciones de las pruebas de germinación y crecimiento de plántulas.

El prototipo propuesto en el PAP 4D11A, correspondiente a O2022 continuación, expone el trabajo realizado en la replicación, mejora y desarrollo del prototipo de estación meteorológica. A partir de los avances obtenidos con anterioridad, se realizaron mejoras en el software del sistema para la captura de datos, se validó el correcto funcionamiento de los sensores de humedad relativa, temperatura y humedad de suelo. Esto con el fin de tener mediciones confiables en campo. Así mismo se realizaron cambios en el formato de entrega de los datos almacenados en la memoria extraíble, con el fin de poder exportar con mayor facilidad la información a software para el análisis, interpretación, almacenamiento de los mismos. Adicionalmente se realizaron pruebas de funcionamiento en campo para evaluar el desempeño del prototipo, en conjunto con el equipo de propagación y con el equipo de difusión se realizó una colaboración para diseñar una serie rótulos informativos que ayuden a los usuarios a conocer más del prototipo.

Listado de hardware, software y materiales utilizados:

- 1. **Arduino uno:** Placa de microcontrolador de código abierto basado en el microchip ATmega328P y desarrollado por Arduino.cc.
- 2. **Arduino pro mini:** Placa de microcontrolador de código abierto basado en el microchip ATmega328, es una versión compacta del Arduino Uno, desarrollada por Arduino.cc. y enfocada a proyectos finales.
- 3. **Protoboard:** Base plástica con conexiones eléctricas que facilita conexiones de circuitos. Utilizada comúnmente para pruebas y prototipos de proyectos con electrónica.
- 4. **Tarjeta SD:** Una tarjeta digital segura (SD) es una tarjeta de memoria flash extraíble utilizada para almacenar información digital, como programas y archivos.
- 5. **Reloj serial DS3231:** Este módulo es un RTC (Siglas en inglés "unidad de tiempo real").
- 6. **Sensor DHT22:** Sensor digital de bajo costo, es capaz de medir temperatura y humedad relativa del ambiente.
- 7. **Sensor de humedad en suelo: YL-69:** grupo que consta de sensor físico y adaptador de comunicación analógico con el microcontrolador para medir humedad de suelo.
- 8. **Entorno de desarrollo IDE:** es un conjunto de procedimientos y herramientas que se utilizan para desarrollar un código fuente o programa. Para este proyecto se empleó: Arduino IDE Versión 2.0

Los documentos de hoja de datos, que contienen toda la información técnica por parte del fabricante, de los componentes utilizados en este proyecto, se encuentran en el (Anexo A).

Variables monitoreadas y unidades:

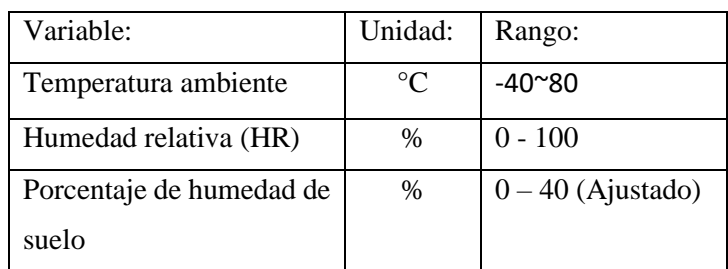

*Tabla 10. Variables monitoreadas y sus unidades*

# Objetivos específicos:

Diseñar e implementar un sistema de monitoreo portátil, que lleve a cabo el almacenamiento de variables meteorológicas y de suelo, así como su calibración, mejoras en el circuito, miniaturización, mejoras en software e implementación física, pruebas de funcionamiento e integración en un contenedor apto para colocarse en los sitios de interés.

# Desarrollo:

El seguimiento en el desarrollo del proyecto de la estación meteorológica presentado por el Ing. Gil, Ochoa Miguel, encargado del desarrollo durante el ciclo O2022, del PAP 4D11A.

El primer paso a seguir fue replicar el prototipo descrito en el reporte PAP, siguiendo la metodología registrada en dicho documento.

A continuación, se muestra la arquitectura de hardware:

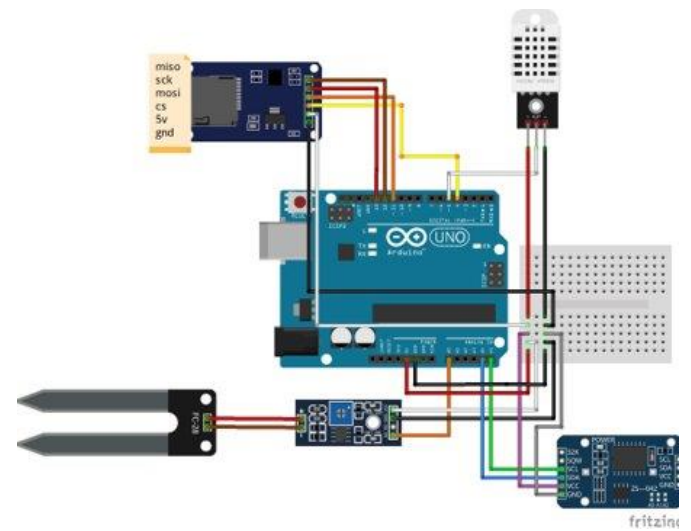

*Figura 28. Diagrama de conexión, prototipo estación meteorológica.*

Requerimientos y planteamientos que se buscaban al comienzo del desarrollo del prototipo, mencionados en el RPAP O2022:

- 1. Bajo consumo: Ya que todos los módulos operan con 5 volts esto es fácilmente conseguible.
- 2. Replicable: Para lograr este objetivo se documentó el código para Arduino y se desarrolló un diagrama de conexión que los colores de los cables coincidieran con el prototipo.
- 3. Bajo costo: exceptuando el Arduino, el precio de los 4 módulos ronda en los 400\$ por lo que no es gasto grande.
- 9. Pequeño: El sistema mínimo al solo requerir un controlador y 5 módulos, el espacio que este necesita para operar no es significativo.
- 10. Sutil: este requerimiento no se abordó, pero se dejan especificaciones de cómo tratarlo a futuro.
- 11. Almacenamiento local: En la memoria se logró guardar los datos deseados de una forma fácil de identificar, analizar y graficar.

Para alcanzar los objetivos descritos con anterioridad, primeramente, se llevó a cabo la revisión de los avances y estado de funcionamiento del prototipo.

## Réplica del proyecto

Durante la puesta en marcha del sistema, surgieron problemas para echar a andar el sistema con el que se contaba. Entre otras cosas, se tuvo que reemplazar el módulo lector de memoria SD puesto que presentaba daño en los pines de conexión y la entrada que recibe la memoria no era capaz de retener la memoria y hacer contacto con los pines de la misma. Siendo necesario el cambio, se optó por reemplazar el módulo por un lector de memoria micro SD. Así disminuyendo el tamaño global del conjunto de módulos. De igual manera prescindimos de utilizar adaptadores de memoria, puesto que éstos tienden a fallar.

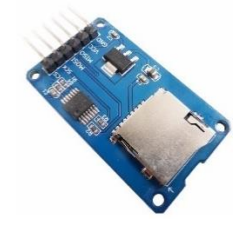

*Figura 29. Lector de memoria Micro SD*

Tras replicar el diagrama de conexión del proyecto y e intentar cargar el código, se encontró que el código implementado tenía algunas librerías que no contaban con soporte, de manera que no fue posible replicar el software original con versiones más nuevas del entorno de desarrollo IDE, de igual manera, una vez actualizadas las librerías, se solucionaron algunos bugs, en el algoritmo de almacenamiento de los datos en la memoria extraíble micro SD.

Tras varios parches de software y la puesta en marcha del prototipo, se determinó que existían varias áreas de mejora en el software, específicamente en el algoritmo de almacenamiento de datos, la implementación del formato .csv, como estándar en el formato de almacenamiento. El uso de librerías y drivers propios del entorno de desarrollo con mejor soporte, utilizados para integrar los sensores, protocolos de comunicación y ejecución del software.

| 2023.05.04 09:28:20 28.70, 21.20, 0 |  |  |
|-------------------------------------|--|--|
| 2023.05.04 10:28:20 28.70, 22.40, 0 |  |  |
| 2023.05.04 11:28:20 28.70, 22.50, 0 |  |  |
| 2023.05.04 12:28:20 31.40, 22.40, 0 |  |  |
| 2023.05.04 13:28:20 31.40, 22.50, 0 |  |  |

*Figura 30 Datos capturados por el sistema: Fecha, Hora, %H. Relativa, Temperatura °C, %Humedad de suelo*

Todo el código se encuentra a disposición en la plataforma de GitHub, se puede encontrar el acceso a la liga en el Anexo B.

Integración de pantalla:

Durante el desarrollo del proyecto, surgió la idea de integrar al sistema una interfaz gráfica, de manera que el usuario tenga la facilidad de ver en cualquier momento las variables de humedad relativa, temperatura y humedad en el suelo.

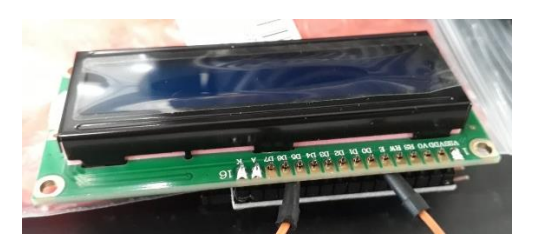

*Figura 31. Pantalla LCD 16x2*

De esta manera, se integró una pantalla LCD de 16x2 caracteres. La integración se hizo mediante protocolo I2C para mantener un cableado sencillo, para esto se integró junto con un interface controladora para LCD, PCF8574.

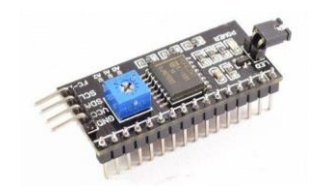

*Figura 32. PCF8574 driver I2C para LCD alfanumérico*

Este driver, permite una conexión con sólo 2 cables de datos, simplificando el cableado como se muestra en la siguiente figura.

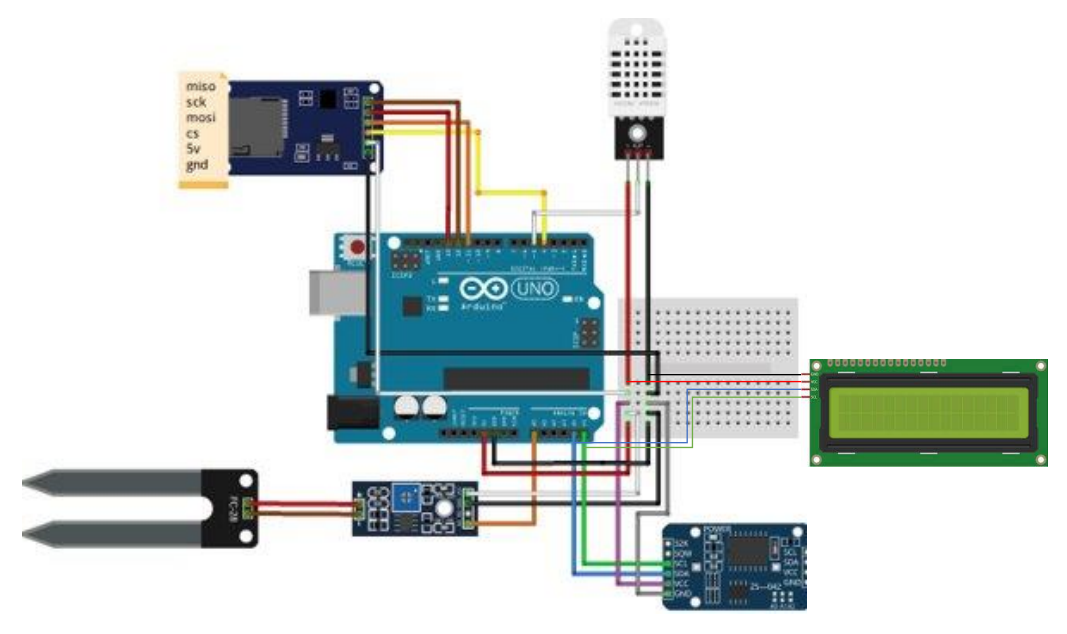

*Figura 33. Sistema integrando pantalla de información*

El código fuente con la descripción de implementación se puede consultar en el: Anexo B.

Migración de microcontrolador:

Se tiene como objetivo que el sistema sea pequeño y de igual manera se busca un bajo consumo de batería, para esto se propuso la migración del sistema implementado en un Arduino Uno, a una tarjeta de desarrollo, Arduino Pro mini, al ser ésta una plataforma más pequeña y de bajo consumo energético.

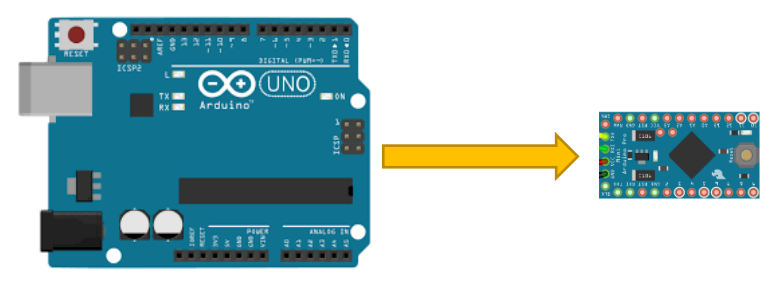

*Figura 34 Migración de microcontrolador Arduino Uno a Arduino PRO mini*

El Arduino PRO mini, cuenta con las mismas entradas y salidas que su homólogo Arduino UNO, teniendo como principales ventajas:

- -Menor costo
- -Menor consumo de batería
- -Menor tamaño

-Más ligero -Soporte por parte de Arduino -Mismo entorno de desarrollo IDE

Desafortunadamente debido a retrasos en la adquisición de éstos y otros componentes, no se logró la transición del microcontrolador, sin embargo, al ser la misma arquitectura, todo el software desarrollado es completamente implementable, de manera que sólo restaría hacer ligeros cambios en el hardware y ensamblado. Se espera que en el próximos ciclo de PAP, se complete éste apartado.

Calibración de sensores:

La calibración del sensor de humedad de suelo y humedad relativa, se llevaron a cabo haciendo comparativas lado a lado con un equipo de la marca Vernier modelo: SMS-BTA.

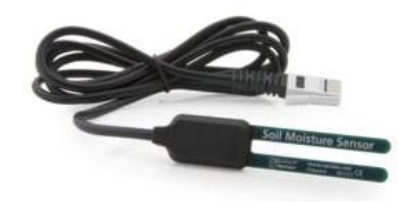

*Figura 35, Sensor de Humedaad de suelo Vernier*

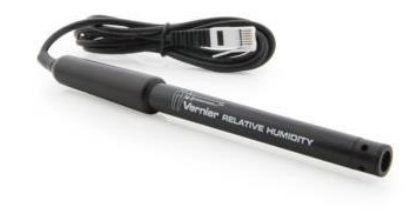

*Figura 36. Sensor de Humedad Relativa*

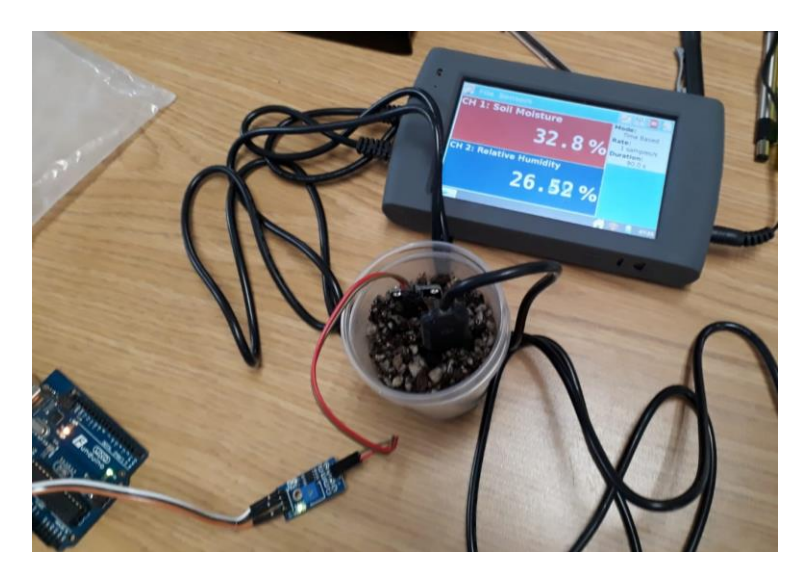

*Figura 37 Comparativa entre valores obtenidos con los sensores del sistema y un sistema de monitoreo Vernier SMS-BTA*

El procedimiento se llevó a cabo realizando múltiples muestras en un sustrato húmedo (Tabla 9), con un sensor calibrado de referencia: SMS-BTA de la marca Vernier, y se comparó con los resultados del sensor YS-69.

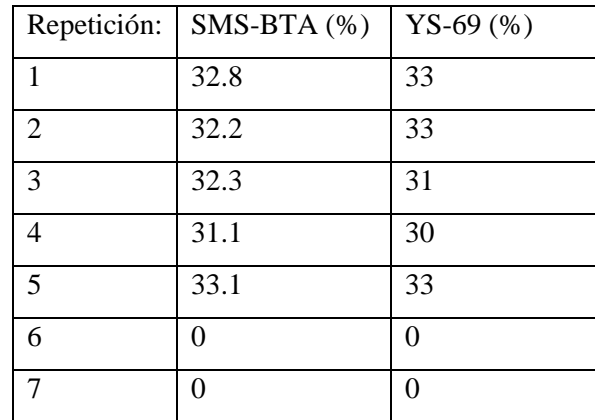

*Tabla 11. Valores recuperados de los sensores SMS-BTA y YS-69.*

Debido a que el sustrato no es homogéneo y a que es un sensor de inserción. Existen variaciones en el resultado de la medición pues influye sobre el sensor: posición y ángulo, la profundidad de inserción, el área de inserción sobre el sustrato a medir. La variación fue alrededor de +-2%, que se encuentra en el porcentaje de error de medición de los sensores, de manera que los resultados y el correcto funcionamiento se considera aceptable.

Siguiendo la misma metodología, se validaron los sensores de HR y temperatura.

Carcasa protectora del sistema:

Cumpliendo el objetivo de lograr que el sistema resista condiciones a la intemperie, se integró el sistema a un gabinete para proyectos de la marca Steren, el gabinete cuenta con dimensiones: 7.5cm x 4.9cm x 13.5cm (Profundidad x Altura x Ancho).

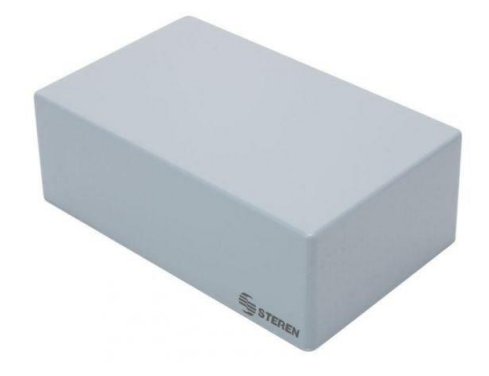

*Figura 38 Gabinete para proyectos Steren, como carcasa para el proyecto.*

Se integraron los componentes y se llevaron pruebas en campo para evaluar la resistencia a los elementos en intemperie, tomando como escenario de pruebas el invernadero de propagación del campus ITESO, junto a la planta tratadora de aguas y tomando como sujeto de pruebas, las charolas de germinación del equipo de propagación.

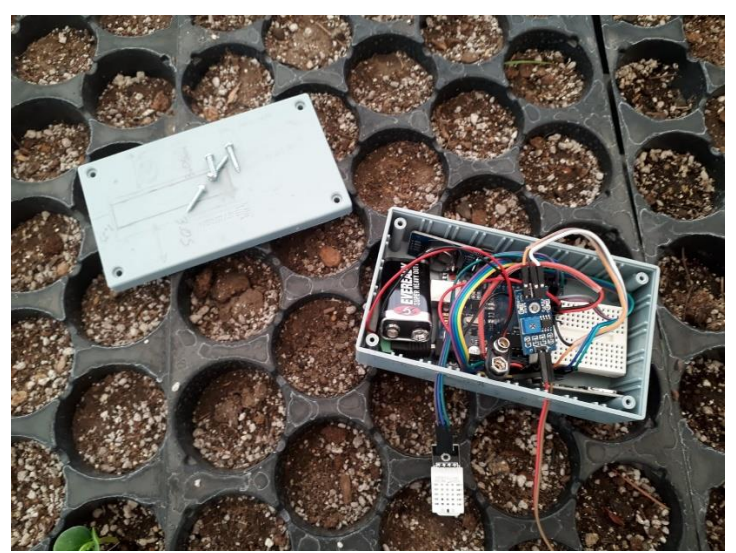

*Figura 39 Prueba de funcionamiento del sistema en charolas de germinado en el invernadero.*

#### Resultados:

Para evaluar el sistema, se realizaron pruebas en el laboratorio de electrónica con el sistema capturando datos ambientes y un sustrato de pruebas. Durante todo el desarrollo del software, la calibración e implementación de los componentes se probaron en entornos ideales. Hasta este punto, todo el sistema funcionó de manera adecuada. Tanto los sensores como el microcontrolador y la captura de datos. Al realizar las pruebas de campo, surgieron problemas significativos con el consumo de batería, condensación de humedad y un fallo en la captura de datos.

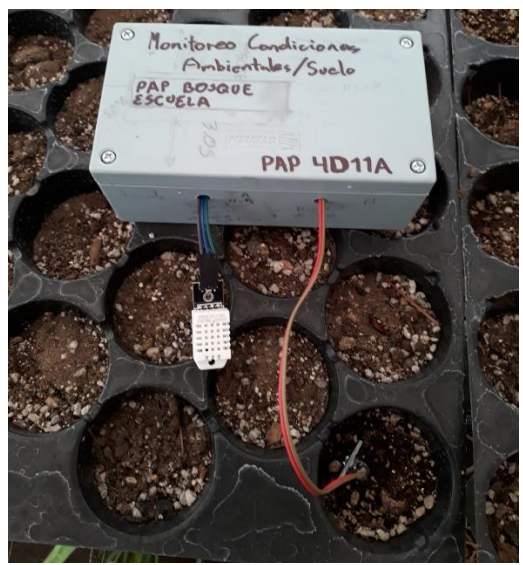

*Figura 40. Carcasa del prototipo en prueba de funcionamiento.*

De las causas principales que se determinaron y con esto se justifica el cambio de microcontrolador, es el consumo de batería. Actualmente el sistema está alimentado con una batería de 9v, conectada a la placa de desarrollo, la cual tiene un regulador integrado que alimenta al microcontrolador y todo el conjunto de sensores. Sin embargo, en prueba de campo, empleando una batería nueva, la duración de la misma fue de aproximadamente 2 días. Esta conclusión se da porque a juzgar de los datos capturados durante la prueba de campo, que se lleva a cabo de manera automática a intervalos de cada hora, el sistema dejó de registrar información aproximadamente a las 10 horas de funcionamiento. Se revisó el sistema físicamente un día después de la puesta en marcha de la prueba. Se encontró encendido según el status de los led's de encendido, con brillo ténue.

Se tomó una muestra del voltaje de la batería, presentando una caída de tensión de su valor inicial de: 9.2V a 3.5V. Significativo, teniendo en cuenta que el voltaje de operación de la placa de desarrollo es de 5V. Este es el principal candidato a factores de la falla. La taza de descarga de la batería, deja en evidencia que se necesita mejorar el ahorro de batería. Por otra parte, de los registros que se consiguieron en campo, se muestra que previo a la falla, el sistema alcanzó una temperatura mayor a 37° C. Se sospecha de la alta temperatura, aunque no excede la temperatura de funcionamiento de los componentes, sin embargo se notaron rastros de condensación de humedad al interior, y se desconoce la temperatura interna de la carcasa.

Cabe mencionar que aunque fueron pocos datos, dio pauta al equipo de propagación a descubrir una causa de la poca germinación y marchitamiento prematuro de los especímenes germinados.

Cabe mencionar que, aunque fueron pocos datos, dio pauta al equipo de propagación a descubrir una causa de la poca germinación y marchitamiento prematuro de los especímenes germinados.

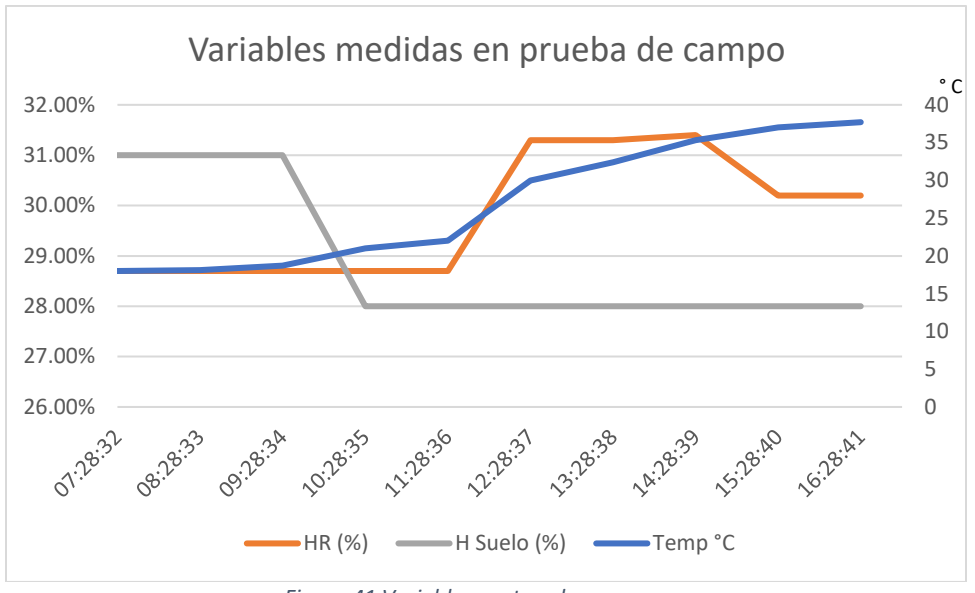

*Figura 41 Variables capturadas en campo*

Se logró avanzar en el apartado de un sistema escalable, documentado, replicable y con aplicación en conjunto con los proyectos de propagación en el Bosque de la Primavera.

#### Conclusiones

Tras realizar pruebas de funcionamiento, en conjunto con las pruebas de germinación, se observó las altas temperaturas a las cuales están sometidas la plantas y la velocidad con la que el sustrato se reseca. Desafortunadamente no se logró trabajar en el apartado de autonomía de batería, puesto muchos de los componentes necesarios, llegaron tarde y retrasaron el desarrollo del proyecto con la nueva arquitectura.

Sin embargo, los datos recopilados, justifican la importancia de este dispositivo en los proyectos de propagación y también revelan las condiciones ambientales que influyeron en los resultados obtenidos en las pruebas de germinación.

#### **Foto-trampas**

## Introducción

Los incendios forestales, como los que han ocurrido en el Bosque La Primavera, tienen graves consecuencias en la biodiversidad, especialmente cuando el periodo de retorno entre incendios se acorta, lo que agrava aún más la situación. (R. Nasi, R. Dennis, E. Meijaard, G. Applegate y P. Moore, 2001*).* Además, este fenómeno amenaza y altera las interacciones y conductas de diversas especies, lo que puede generar un desequilibrio *(*Nairobi, 2022*).* Con esto en mente, la biodiversidad puede servir como un parámetro para el monitoreo ambiental de un sistema ecológico que ha sido perturbado, para así saber la efectividad de la conservación y manejo de este (Spellerberg, 1991). Una técnica empleada para evaluar lo anterior es el foto-trampeo, técnica en la cual se hace la instalación de cámaras que se activan con sensores de movimiento ante la presencia de un animal, lo que nos permite obtener evidencia de la presencia del animal en el área lo que nos puede llevar al estudio de la diversidad y a la identificación de animales que sirven cono indicadores ecológicos y así darnos una idea del estado de conservación del Bosque (Medio Ambiente, 2018)*.*

Desde el periodo Primavera 2021, se ha monitoreado la fauna presente en el Bosque La Primavera para ir recabando datos de mamíferos y aves presentes en los predios del ITESO y con ello poder hacer un análisis de biodiversidad e investigar la correlación que hay entre las especies registradas con la recuperación del bosque ante los incendios. Desde este periodo, como se mencionó anteriormente en la parte de Sistemas de Información Geográfica, se propuso ampliar un análisis de posible rutas de menor costo enfocado a encontrar posibles corredores naturales por donde pudiese pasar la fauna local, en especial la zorra gris; rutas de menor costo que fueron actualizadas en este periodo. Con estas rutas se propuso la ubicación de una nueva foto-trampa (la foto-trampa 6) para ampliar más nuestro análisis de biodiversidad y para comprobar la efectividad de las rutas de menor costo propuestas.

Desde junio 2021, el PAP ha registrado con ayuda de las foto-trampas la presencia de mamíferos en los predios del ITESO, esto con la finalidad de tener la mayor cantidad de datos posible para sistematizarlos y procesarlos para generar la información necesaria para mediciones de biodiversidad y así poder medir la abundancia, ver como lacomunidad biológica cambia, y lograr identificar causas y predecir los posibles efectos ante estos cambios.

## Desarrollo

La dispersión de semillas es un proceso determinante en la expansión, demografía, genética y estructura espacial de las poblaciones de plantas, a pequeña y gran escala y consiste en el consumo y transporte de semillas proveniente de un fruto removido y consumido. Este proceso es llevado a cabo por agentes dispersores como: animales, insectos, viento y agua (Rosselli, 2007) . El interés que existe es en aquellas especies animales que son capaces de restablecer las interacciones ecológicas y biológicas de un ecosistema mediante la dispersión de semillas, especies las cuales tienen un alto valor ecológico para nuestro estudio.

Existe una gran cantidad de mamíferos del Orden Carnivora en los cuales sus dietas se basan principalmente en el consumo de mamíferos más pequeños, pero algunos pueden diversificar su dieta con otros vertebrados y artrópodos, incluso se ha registrado que algunos llegan a presentar consumo de frutos como es el caso de la zorra gris. La zorra gris *(Urocyon cinereoargenteus),* como se mencionó en el apartado de rutas de menor costo, fue elegida especie de interés para la técnica de foto-trampeo ya al ser un dispersor de semillas tiene la capacidad de generar un efecto positivo en la velocidad y tasa de germinación de diferentes especies vegetales de la cual consume frutos. (Escalante,2014).

### *Planeación y seguimiento del proyecto*

Como se ha mencionado, las foto-trampas colocadas en los predios del ITESO tienen el objetivo de ser la herramienta para el reconocimiento y registro de las diferentes especies que habitan en esta zona y para poder identificar aquellas de alto valor ecológico por su alta importancia en diversas interacciones biológicas o por ser de interés como los dispersores de semillas. La ubicación de las foto-trampas analizadas fue decidida con ayuda de las rutas de menor costo realizadas en el periodo Primavera 2021, procedimiento similar al realizado este semestre y descrito en la parte de Sistemas de Información Geográfica.

Los datos recabados durante los pasados y futuros semestres eventualmente seran suficientes para generar un mejor análisis de biodiversidad, con estimaciones de abundancia, densidad de especies e incluso precisar en los patrones que siguen las especies observadas en el ANP BLP.

A continuación, se presentará las tareas necesarias para una buena ejecución del método de foto-trampeo y el registro de avistamientos en el Excel, tareas propuestas en el periodo anterior, las cuales se realizaron este semestre y que se aconseja seguir realizando en los próximos semestres:

## Lista de tareas para colocar y activar foto-trampas:

- 1. Delimitar el área de estudio de interés para el estudio el área total del convenio entre universidades o un predio particular.
- 2. Seleccionar en el mapa que se vaya a utilizar, un número de puntos donde la zona puede ser más factible para colocar las foto-trampas.
- 3. Realizar una visita previa a la zona para verificar que los sitios cumplen con los criterios necesarios (p. Ej. Buena cobertura vegetal, zonas con poca pendiente, accesibilidad a la zona desde cualquier otro punto) para los objetivos del proyecto.
- 4. Usar las correas para colocar la foto-trampa pegada al árbol.
- 5. Verificar que el rango de detección es correcto y tomar una imagen de prueba para asegurar que la cámara funciona correctamente y se puede instalar.
- 6. Verificar que los datos de día, hora, sensibilidad y número de disparos por movimiento sea correcto.
- 7. Registrar las coordenadas de la localización de las cámaras con GPS.
- 8. Irse del lugar.

Lista de tareas para las visitas posteriores:

- 1. Utilizar el GPS para llegar a las foto-trampas.
- 2. Registrar una fotografía para verificar que la cámara siga en funcionamiento.
- 3. Verificar día, hora y el resto de los ajustes necesarios antes de apagar la cámara.
- 4. Registrar la fecha de control o remoción de la cámara, así como el número de fotografías que aparezcan en el contador.
- 5. Verificar el porcentaje de batería restante en la cámara. Si es menor al 50%, deben ser reemplazadas por las baterías recargadas que se lleven al sitio.
- 6. Reemplazar la memoria SD por una vacía y guardar la recolectada en un lugar seguro. Nota: *Es recomendable verificar en un dispositivo la accesibilidad a las fotografías de la memoria antes de abandonar el sitio, de forma que se pueda hacer un análisis respecto a la sensibilidad de la cámara.*
- 7. De ser necesario, realizar ajustes por sensibilidad de la foto-trampa.
- 8. Limpiar el sitio para evitar fotos innecesarias por movimiento de hojas o pasto largo frente a la cámara. Si es necesario, se puede usar un cuchillo para cortarlas.

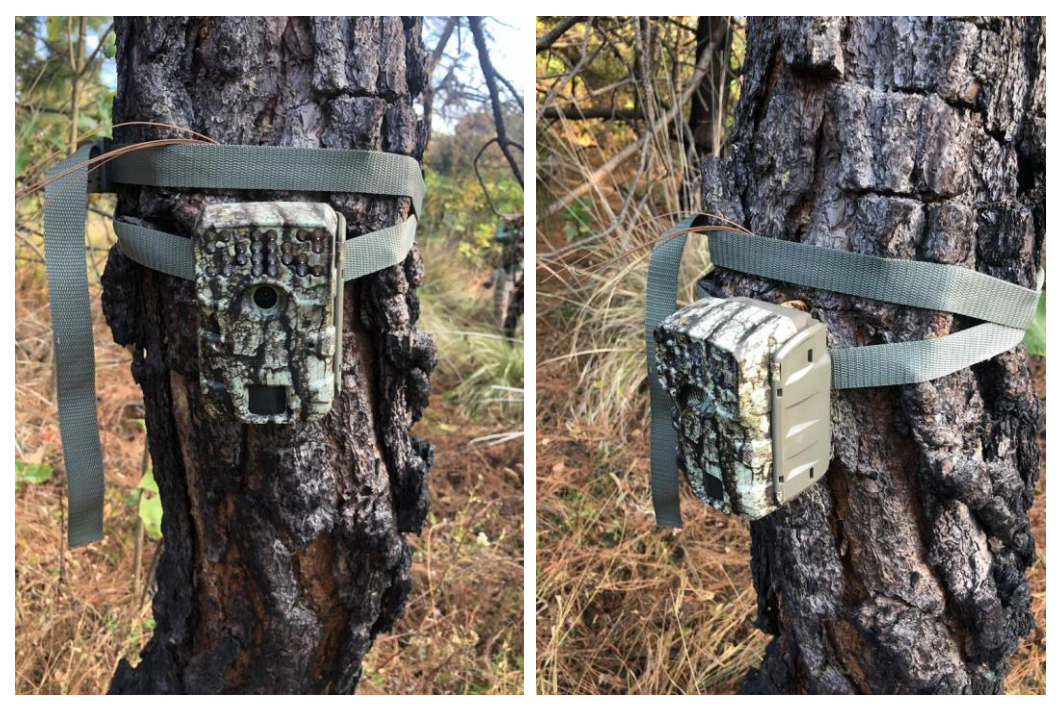

*Figura 42. Foto-trampas*

## Registro en base de datos en Excel:

Una vez se recolectan las memorias SD de las foto-trampas, se analizan las fotos que hay en ellas para depurarlas y recopilar aquellas donde haya avistamiento de especies para con ello generar una base de datos de Excel y completarla con información nueva que se vaya recabando de cada visita a los predios.

Se considera como avistamiento a una especie detectada por la foto-trampa en un periodo de 24 horas, por lo tanto, aunque existan fotos de la misma especie en diferentes momentos del día, solo se considera como una ya que es muy probable que el mismo individuo se encuentre en la zona. Esto solo será diferente si se es posible identificar con certeza total que en diferentes momentos de un mismo día se observó a dos individuos diferentes, esto gracias a aspectos físicos y reconocibles del animal.

La información que se registra en cada entrada en la baso de datos de Excel es la siguiente [\(Figura 43\)](#page-65-0):

- 1. Número de avistamiento.
- 2. Fecha.
- 3. Hora de primer fotografía tomada.
- 4. Número de foto-trampa que detectó el avistamiento
- 5. Nombre común.
- 6. Nombre de la especie.
- 7. Número de individuos detectados en el avistamiento.
- 8. Coordenadas de la foto-trampa

| Número de<br>avistamiente | Fecha<br>le | Hora<br> ← | Número de<br>fototramp  | Nombre común<br>$\overline{\mathbf{v}}$ | <b>Especie</b><br>$\overline{\mathbf{v}}$ | Número de<br>individuo: | Latitud<br>$\overline{\phantom{a}}$ | Longitud              |
|---------------------------|-------------|------------|-------------------------|-----------------------------------------|-------------------------------------------|-------------------------|-------------------------------------|-----------------------|
| $\mathbf{1}$              | 09/06/21    | 9:08       | 3                       | Covote                                  | <b>Canis latrans</b>                      | $\mathbf{1}$            | 20.583017°                          | $-103.509924^{\circ}$ |
| $\overline{2}$            | 11/06/21    | 20:35      | 3                       | Conejo castellano                       | Sylvilagus floridanus                     | $\mathbf{1}$            | 20.583017°                          | $-103.509924$ °       |
| 3                         | 13/06/21    | 6:23       | 3                       | Coneio castellano                       | Sylvilaaus floridanus                     | $\mathbf{1}$            | 20.583017°                          | $-103.509924$ °       |
| 4                         | 13/06/21    | 20:55      | 3                       | Coyote                                  | <b>Canis latrans</b>                      | $\mathbf{1}$            | 20.583017°                          | $-103.509924°$        |
| 5                         | 14/06/21    | 22:10      | $\overline{\mathbf{3}}$ | Conejo castellano                       | <b>Sylvilagus floridanus</b>              | $\mathbf{1}$            | 20.583017°                          | $-103.509924$ °       |
| 6                         | 15/06/21    | 18:17      | 3                       | Vaca                                    | <b>Bos taurus</b>                         | $\mathbf{1}$            | 20.583017°                          | $-103.509924$ °       |
| $\overline{7}$            | 16/06/21    | 13:22      | 3                       | Vaca                                    | <b>Bos taurus</b>                         | $\mathbf{1}$            | 20.583017°                          | $-103.509924$ °       |
| 8                         | 16/06/21    | 22:38      | 3                       | Zorra gris                              | Urocyon cineroargenteus                   | $\mathbf{1}$            | 20.583017°                          | $-103.509924°$        |
| 9                         | 17/06/21    | 3:03       | 3                       | Conejo castellano                       | <b>Sylvilagus floridanus</b>              | $\mathbf{1}$            | 20.583017°                          | $-103.509924^{\circ}$ |
| 10                        | 18/06/21    | 9:51       | 3                       | Vaca                                    | <b>Bos taurus</b>                         | $\mathbf{1}$            | 20.583017°                          | $-103.509924$ °       |
| 11                        | 19/06/21    | 14:48      | $\overline{\mathbf{3}}$ | Vaca                                    | <b>Bos taurus</b>                         | 4                       | 20.583017°                          | $-103.509924$ °       |
| 12                        | 19/06/21    | 23:09      | $\overline{3}$          | Zorra gris                              | Urocyon cineroargenteus                   | $\mathbf{1}$            | 20.583017°                          | $-103.509924°$        |
|                           |             |            |                         |                                         |                                           |                         |                                     |                       |
| 13                        | 21/06/21    | 9:44       | 3                       | Vaca                                    | <b>Bos taurus</b>                         | 4                       | 20.583017°                          | $-103.509924$ °       |
| 14                        | 21/06/21    | 21:43      | 3                       | NI                                      | N <sub>I</sub>                            | $\mathbf{1}$            | 20.583017°                          | $-103.509924$ °       |
| 15                        | 27/06/21    | 3:05       | 3                       | Venado cola blanca                      | Odocoileus virginianus                    | $\mathbf{1}$            | 20.583017°                          | $-103.509924^{\circ}$ |
| 16                        | 30/06/21    | 17:25      | 3                       | Venado cola blanca                      | Odocoileus virginianus                    | $\mathbf{1}$            | 20.583017°                          | $-103.509924°$        |
| 17                        | 02/07/21    | 18:57      | 3                       | Coneio castellano                       | Sylvilagus floridanus                     | $\mathbf{1}$            | 20.583017°                          | $-103.509924$ °       |
| 18                        | 06/07/21    | 3:12       | 3                       | Venado cola blanca                      | Odocoileus virainianus                    | $\mathbf{1}$            | 20.583017°                          | $-103.509924$ °       |
| 19                        | 08/07/21    | 2:07       | $\overline{\mathbf{3}}$ | Conejo castellano                       | Sylvilagus floridanus                     | $\mathbf{1}$            | 20.583017°                          | $-103.509924°$        |
| 20                        | 09/07/21    | 10:51      | $\overline{\mathbf{3}}$ | Vaca                                    | <b>Bos taurus</b>                         | $\overline{\mathbf{3}}$ | 20.583017°                          | $-103.509924°$        |
| 21                        | 12/07/21    | 15:23      | 3                       | Venado cola blanca                      | Odocoileus virginianus                    | $\mathbf{1}$            | 20.583017°                          | $-103.509924$ °       |
| 22                        | 20/07/21    | 19:06      | 3                       | Venado cola blanca                      | Odocoileus virginianus                    | $\mathbf{1}$            | 20.583017°                          | $-103.509924$ °       |
| 23                        | 21/07/21    | 23:43      | 3                       | Coneio castellano                       | <b>Sylvilagus floridanus</b>              | $\mathbf{1}$            | 20.583017°                          | $-103.509924$ °       |
| 24                        | 22/07/21    | 2:32       | $\overline{\mathbf{3}}$ | Zorra gris                              | Urocyon cineroargenteus                   | $\mathbf{1}$            | 20.583017°                          | $-103.509924°$        |

<span id="page-65-0"></span>*Figura 43. Ejemplo de la base de datos de Excel con los datos recabados*

### Resultados

El periodo del que se reportarán datos comprende de septiembre de 2022 a abril del 2023 con un total de 150 avistamientos de 4 especies diferentes captados por las foto-trampas 3 y 5, del resto de foto-trampas no se recolectaron datos durante este periodo. Se presentará a continuación las especies observadas, su distribución temporal y la comparación con los datos históricos de semestres anteriores.

| <b>Especie</b> | Septiembre-<br>abril |
|----------------|----------------------|
| Coyote         | 3                    |
| Perro          | $\mathfrak{p}$       |
| Venado Cola    |                      |
| Blanca         | 144                  |
| Zorrillo de    |                      |
| espalda        |                      |
| blanca         |                      |
| norteño        |                      |

*Tabla 12. Avistamientos de especies de septiembre a abril*

Se observa en la tabla 13 que, con gran diferencia, la especie de la que hubo más avistamientos fue el venado cola blanca con 144 avistamientos (*Odocoileus virginianus*), seguido por coyote (*Canis latrans*), después perro (*Canis lupus familiaris)* y, por último, el zorrillo de espalda blanca norteño (*Conepatus leuconotus*) del cual no se tenían avistamientos hasta este semestre.

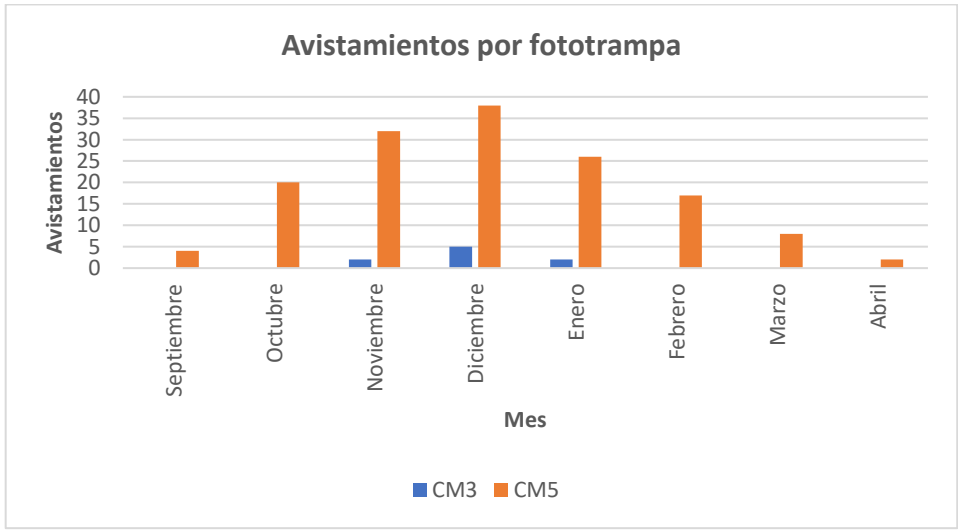

*Gráfica 4. Avistamientos de septiembre a abril por foto-trampa*

La mayor parte de los avistamientos se registraron en la foto-trampa 5, según se observa en la gráfica 4 con una amplia diferencia; esta diferencia radica en la cantidad de venados cola blanca registrados como se detallará más adelante, ya que para el resto de especies se tiene una distribución homogénea entre las foto-trampas.

En la fototrampa 3 se tuvo un total de 8 avistamientos de venado (5), coyote (3) y zorrillo (1) (gráfica 5) espalda blanca norteño, siendo diciembre el mes en el que más registros se

obtuvieron. Un aspecto importante para considerar es que el semestre pasado la foto-trampa 3 fue la que obtuvo el mayor número de avistamientos y el mayor grado de diversidad y si bien mantuvo el mayor grado de diversidad, los avistamientos fueron mucho menores respecto a la foto-trampa 5 y a los avistamientos de la foto-trampa 3 del periodo inmediato anterior.

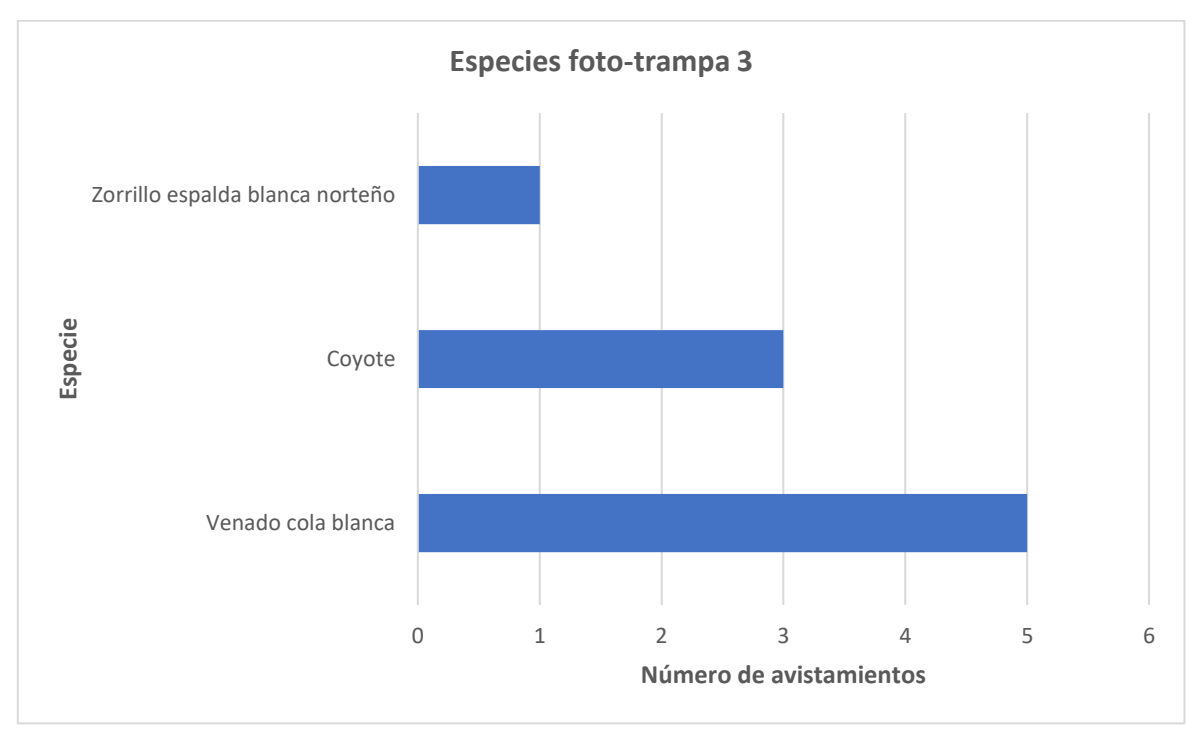

*Gráfica 5. Avistamientos por especie en la foto-trampa 3*

Por otro lado, la foto-trampa 5 tuvo la mayor cantidad de avistamientos (gráfica 6) , siendo diciembre el mes con más registros y abril el mes en que menos, sin embargo tuvo menor diversidad que la foto-trampa 3, ya que el venado cola blanca conformó casi la totalidad de los registros obtenidos con 139 avistamientos y 2 avistamientos de perros. Es importante señalar que los registros aumentaron a partir de septiembre de manera gradual, alcanzaron su máximo en la temporada de temperaturas bajas en diciembre para disminuir de nuevo a abril, siguiendo una distribución casi normal.

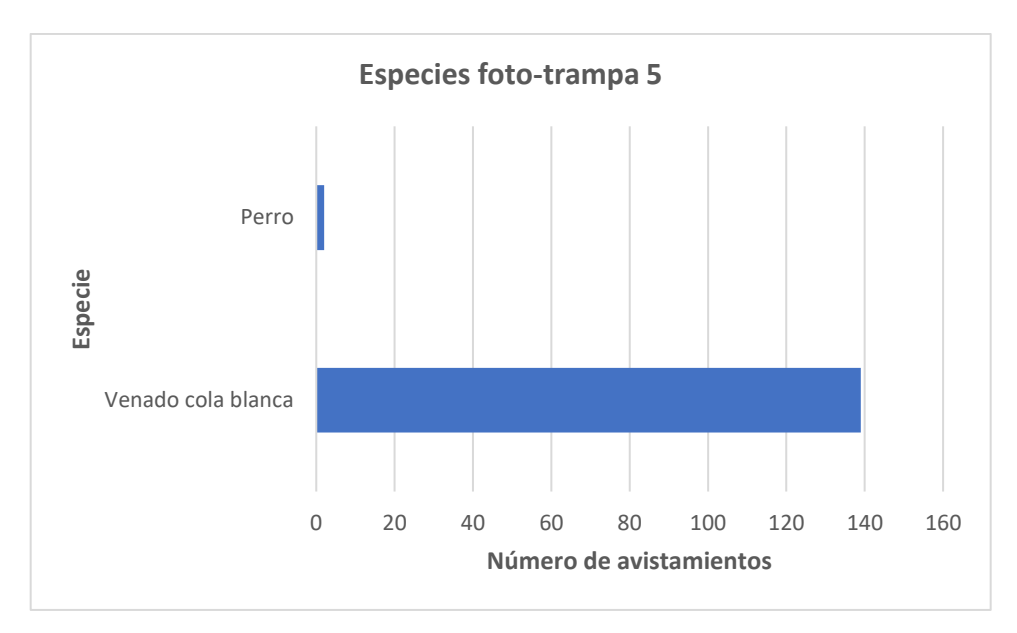

*Gráfica 6. Avistamientos foto-trampa 5*

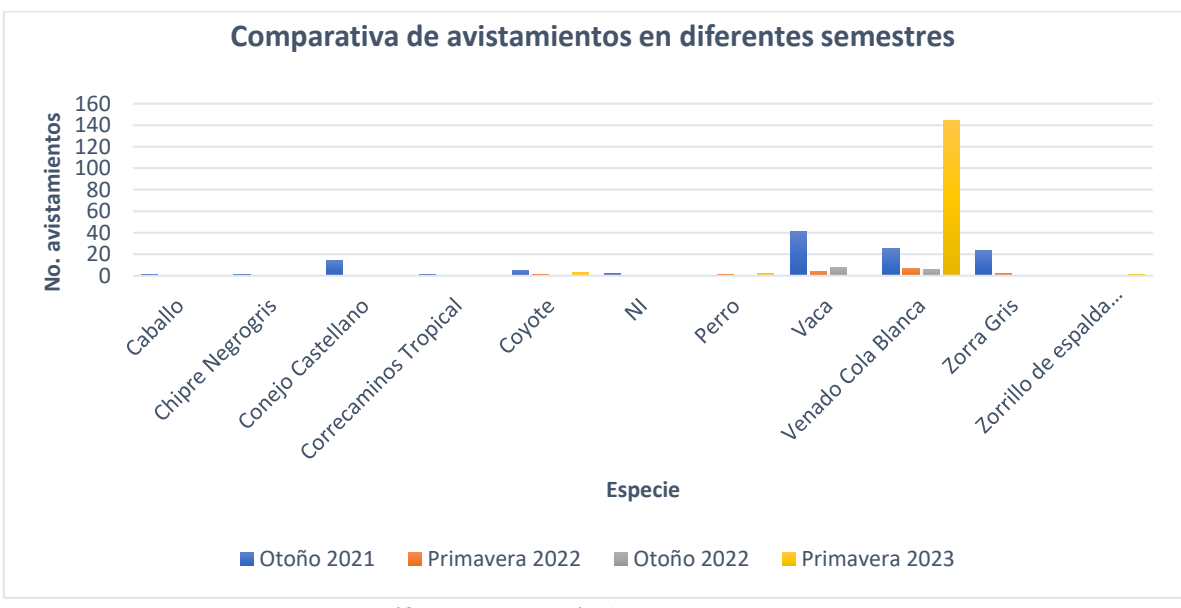

*Gráfica 7. Comparación de especies 2021-2023*

Comparando los registros con el resto de los semestres (gráfica 7), se observa que existe una evidente diferencia de avistamientos de venadao cola blanca, ya que los avistamientos anteriores no superaban los 10 ejemplares por periodo de análisis. Se tiene la hipótesis de que el gran número de venados presentes se deba a la presencia de una madre con sus crías en la zona, pasando repetidas veces en frente de la foto-trampa (Fig. 44 - 46). Se cree esto porque en muchas capturas se tienen las mismas crías de venado acompañados por sus

madres, sin embargo esto es difícil de comprobar por dos factores, uno de ellos es que, de acuerdo a Contreras (2021), el tamaño del hábitat de un venado ronda entre las 20 y 90 hectáreas, dependiendo de la estación del año, por lo que no se puede garantizar que se quedaron en una zona menor a este rango en las inmediaciones de la foto-trampa a lo largo de muchos meses. Por otro lado, no se pudo identificar que los ejemplares fueran los mismos, ya que no se tienen señas obvias en venados hembra o crías de venado, por lo que la hipótesis de que se trata de la misma familia es difícil de sostener.

Otra posible explicación es que este es el primer periodo en el que se tiene registro de la fototrampa 5, ya que recién fue instalada y que el gran número de venados registrados podría significar que la zona es densa en esta especie por su lejanía a los caminos más transitados del resto de foto-trampas, esta hipótesis podría confirmarse a lo largo del tiempo si se mantiene la misma cantidad de avistamientos para los futuros semestres. Sin embargo, una observación que pone en duda esta hipótesis es que los avistamientos crecieron hasta un pico máximo para después disminuir, por lo que si la zona fuera densa en venados cola blanca, se esperaría que lo fuera a lo largo del tiempo.

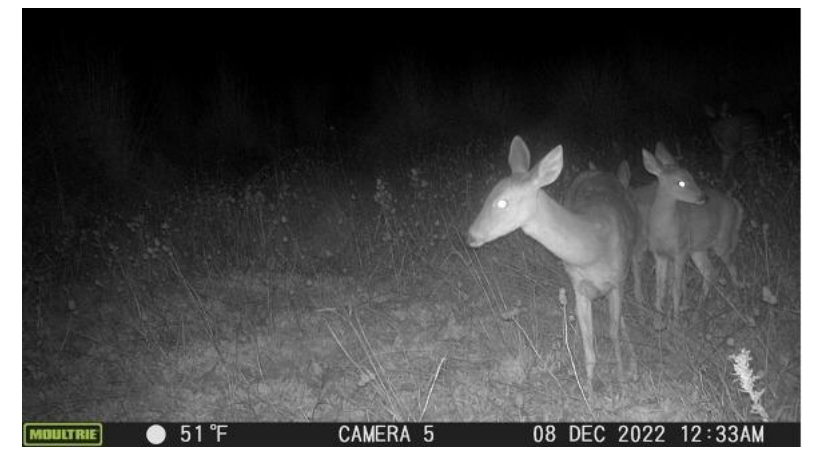

*Figura 44. Venado hembra con dos crías*

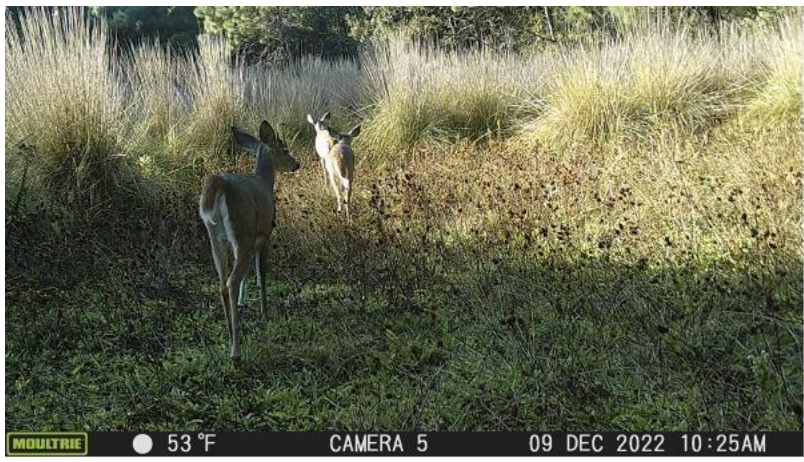

*Figura 45. Venado hembra con dos crías*

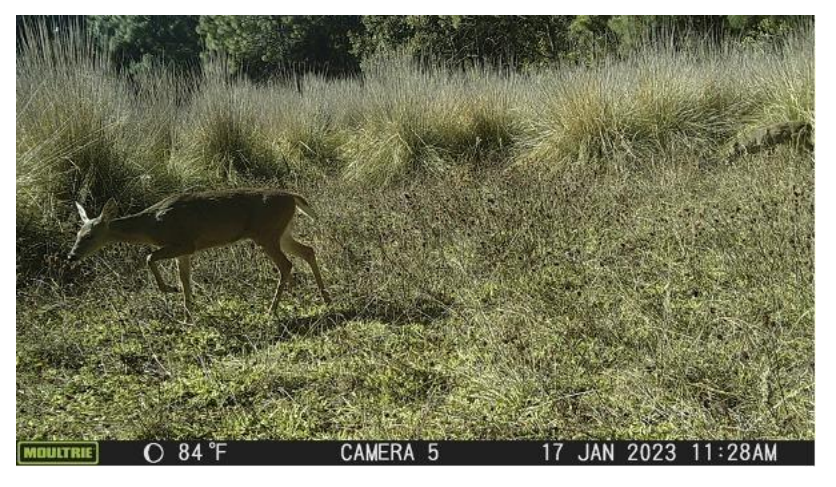

*Figura 46. Venado hembra con una cría*

De la gráfica 7 también es importante mencionar que no se tuvieron avistamientos de vacas en este periodo, lo cual es bastante bueno ya que en semestres anteriores se habían tenido un gran número de conteos de esta especie llegando incluso a ser la especie con más registros, sin embargo, al haberse analizado un periodo de secas, la explicación plausible es que las vacas pastan en periodos de lluvia, por lo que el siguiente semestre se esperaría tener avistamientos de esta especie. Esto supone un beneficio al ecosistema, ya que las vacas deterioran los suelos al pisar y al alimentarse con los pastizales, promoviendo los procesos erosión de los suelos y la pérdida de la cobertura vegetal. Además, si se tiene una densidad alta de esta especie en un área determinada, sus excretas pueden causar daño a la microbiota del suelo (Vásquez, 2013). Lo anterior podría significar una reducción de la actividad ganadera en la zona, sin embargo esto podría deberse a la temporada de secas o simplemente un cambio de la ruta de pastoreo.

Del mismo modo, la presencia de perros también es un factor negativo, ya que pueden llegar a formar jaurias al perderse de sus familias y con ello cazar o auyentar a la fauna nativa del bosque lo cual modifica la cadena trófica natural generando estrés en el ecosistema y modificando las interacciones naturales dentro del BLP (PROFEPA, 2019).

En cuanto a la presencia de coyotes y zorrillos, ambos tienen una importancia ecológica similar, ya que fungen como dispersores de semillas promoviendo los procesos naturales de reforestación y mantienen al margen las comunidades de roedores y lagomorfos en el caso de los coyotes (Marín, 2015) y roedores e insectos en el caso de los zorrillos (Gómez, 2021). En lo concerniente a los venados, son una parte importante de la cadena trófica ya que sirven como reguladores del crecimiento de la vegetación y como sustento de otras especies como el puma y el coyote. Además tienen un papel muy importante en la dispersión de semillas, ya que al alimentarse de diversos frutos facilitan este proceso. Sin embargo, su papel como dispersos aún no está del todo definido, ya que algunos autores los clasifican como dispersores de baja calidad, ya que pueden actuar como depredadores de semillas (García, 2019).

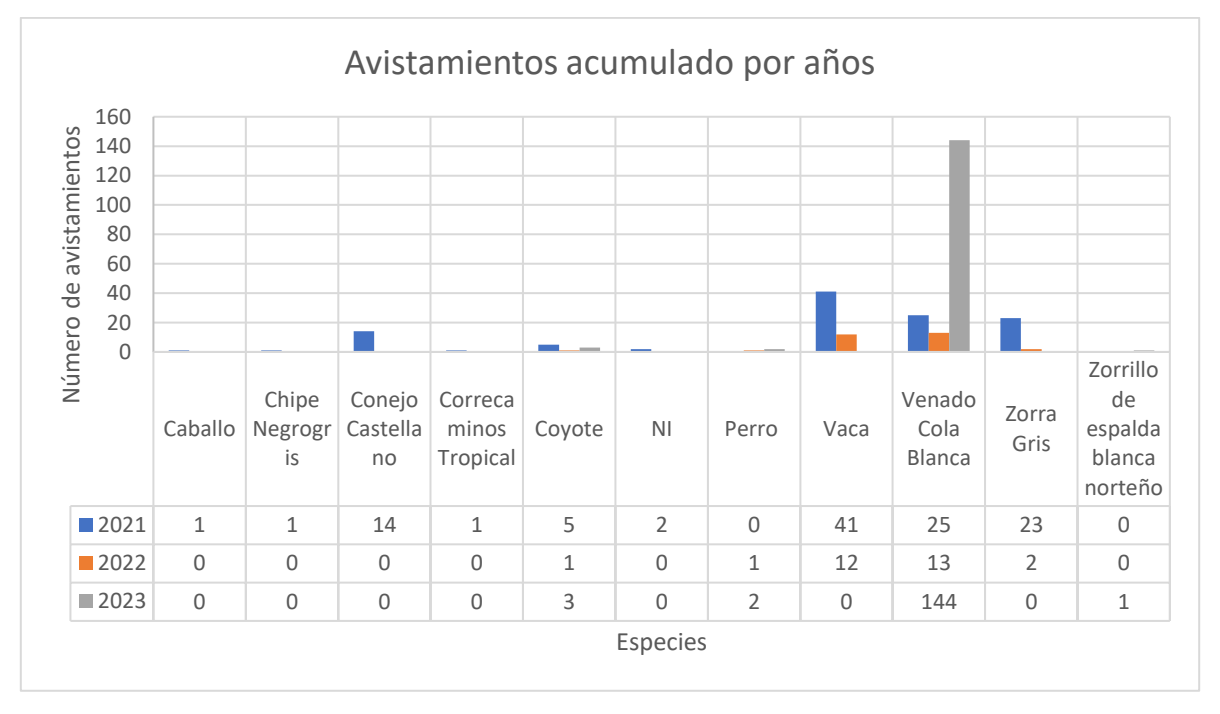

*Gráfica 8. Avistamientos por año por especie*

Por último, contrastando la información disponible del registro histórico gráfica 8, se puede observar que los avistamientos de las especies en 2023 son bastante diferentes a los de años
pasados, ya que no se tienen registros de caballo, chipre negrogris, conejo castellano, zorra gris, ni correcaminos tropical; del mismo modo no se ha observado ninguna vaca en las fototrampas revisadas. Por otro lado, se obtuvieron considerablemente más registros de venado cola blanca que en la suma de los años pasados y se observó por primera vez el zorrillo espalda blanca norteño. Cabe señalar que los resultados por año no son directamente comparables, ya que se han removido foto-trampas e instalado nuevas.

#### Conclusiones

Se tuvo un total de 152 avistamientos de 4 especies diferentes, siendo la foto-trampa 5 la que mayor cantidad de registros obtuvo con un total de 147; por otro lado, la foto-trampa 3 obtuvo un total de 9 registros. El venado cola blanca representó el 95% de los avistamientos y el 5% restante se repartió entre coyotes, perros y un zorrillo espalda blanca norteño. Parece ser que la foto-trampa 5 recién instalada el semestre pasado está en un punto de alta densidad de venados, sin embargo, se requiere que el tiempo transcurra para determinar si el patrón se repite en los próximos meses de temperaturas bajas o si solamente fue un evento atípico causado por circunstancias particulares. Del mismo modo, se debe comenzar con el análisis de la foto-trampa 6 recién instalada este semestre, para comenzar con el registro histórico de estos datos.

Contrastando la información de este semestre con el resto de los semestres, llama la atención la ausencia de vacas que en años anteriores fueron la gran mayoría de avistamientos, sin embargo, al estar en el BLP se observaron excretas de este animal, por lo que no se cree que haya disminuido su presencia en el bosque, sino que cambiaron su ruta de pastoreo. Asimismo, la disminución de los avistamientos de perros podría indicar una baja en su población lo cual tendría que analizarse en los meses posteriores para determinar el comportamiento de todo el año.

Como recomendación para siguientes semestres, podría considerarse la reubicación de la foto-trampa 3 a un punto más cercano de la foto-trampa 5 si los patrones de alta densidad se repiten, ya que la foto-trampa 3 este semestre no resultó tan útil como la 5.

**Aves** Introducción De acuerdo con la Secretaría de Medio Ambiente y Desarrollo Territorial de Jalisco (SEMADET), se han registrado 200 especies de aves en el Bosque La Primavera. Se estima que 81 de dichas especies son migratorias, provenientes de Canadá y Estados Unidos, que llegan a pasar el invierno en el bosque en busca de alimento. Según la organización BirdLife International, la avifauna del Bosque La Primavera está compuesta mayoritariamente por especies de zonas templadas, poblaciones migratorias, especies neotropicales y algunas especies acuáticas.

Las aves proporcionan múltiples servicios ecosistémicos. Por ejemplo, algunas aves se desempeñan como control biológico de plagas de insectos y roedores,tras contribuyen activamente a la dispersión de semillas y a la polinización, lo que aporta a la reproducción exitosa de algunas especies de plantas. Asimismo, las aves carroñeras ayudan en la eliminación de restos orgánicos, evitando la difusión de enfermedades (Sekercioglu et al., 2016).Además, las aves son consideradas como indicadores biológicos debido a su alta sensibilidad ante los cambios en las condiciones ambientales y en la estructura del ecosistema. Las especies que se encuentran en los ambientes menos degradados son aquellas que presentan una gran sensibilidad a la alteración antrópica. A su vez, las que perduran en ambientes degradados son especies que no son tan sensibles a la perturbación humana (Salas-Correa et al., 2020).

Algunos de los beneficios de usar a las aves como bioindicadores es que, en comparación con otros animales, son fáciles de detectar debido a su canto, su plumaje de colores llamativos y sus hábitos de vuelo (Das Gupta, 2022), existen metodologías estandarizadas para su estudio, los costos de materiales para su monitoreo son menores a los de otros grupos de vertebrados, y son uno de los grupos mejor conocidos.

En particular, durante los procesos de restauración ecológica para revertir la pérdida de biodiversidad de un ecosistema, las aves son consideradas como bioindicadores tempranos debido a que responden rápidamente a los peligros y a los impactos de la restauración del hábitat. Por ello, su estudio ha sido incorporado a los esfuerzos del PAP por el desarrollo de mejores estrategias para la restauración de áreas con perturbaciones antrópicas.

Algunos de los beneficios de usar a las aves como bioindicadores es que, en comparación con otros animales, son fáciles de detectar debido a su canto, su plumaje de colores llamativos y sus hábitos de vuelo (Das Gupta, 2022).

### Metodología

### *Metodología para la observación de aves mediante puntos de conteo de radio fijo*

La metodología que se eligió para realizar el muestreo de aves en el PAP fue la de puntos de conteo de radio fijo, implementada a partir del otoño de 2021, con base en lo propuesto por Ralph y colaboradores (1993). Dicha metodología consiste en registrar todos los individuos observados de las distintas especies vistas o escuchadas en un periodo de cinco minutos y dentro de un radio de 25 metros. Se recomienda utilizar binoculares para la visualización y guías de aves para identificar las especies observadas, así como realizar el avistamiento con la menor cantidad de personas posibles, ya que el ruido ahuyenta a las aves.

Para alcanzar los objetivos en el PAP relacionados con aves, se distribuyeron cuatro puntos en la zona de Predios Universitarios, donde se han realizado acciones de restauración, y cuatro puntos en el Predio de Planillas, donde no se han realizado acciones de restauración y son considerados como puntos de control. Se mantuvo una distancia mínima de 200 metros entre cada uno de los puntos para asegurar la independencia de los datos.

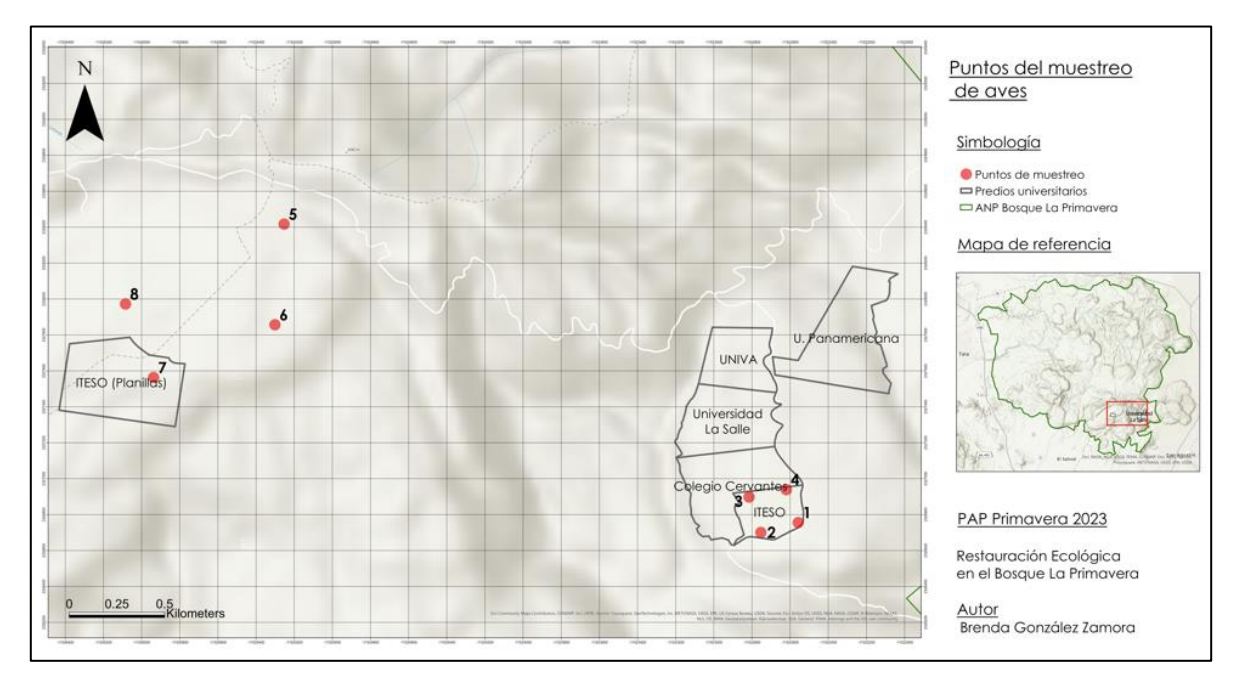

*Figura 47.Ubicación de los puntos del muestreo de aves.*

Con la información recopilada en los muestreos se alimentó la base de datos "MuestreosBLP-PAP-Actualizada", la cual se encuentra en la ruta Documentos > General > Biodiversidad > Aves de los archivos del PAP. Además de registrar los individuos observados, se añadió el gremio trófico al que pertenecen para realizar análisis posteriores con esa información. En la Figura 33 se puede observar el formato que tiene la base de datos.

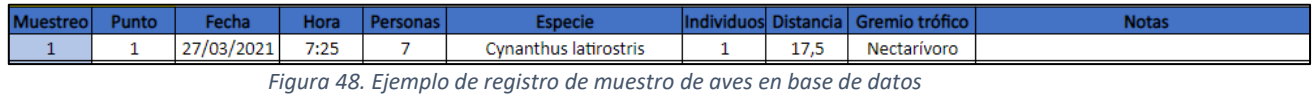

### *Análisis de la información recabada por muestreos*

A partir de la información registrada en la base de datos Muestreos-BLP-PAP-Actualizada, se realizaron los siguientes análisis: Estimación de riqueza de especies, número de individuos (curvas de rango-abundancia), análisis de gremios tróficos y análisis de similitud de especies de los puntos de muestreo.

# *Estimación de riqueza de especies*

*Pasos:*

1. Seleccionar todos los datos de muestreos y realizar una tabla dinámica. (no se deben de tomar en cuenta las especies registradas fuera de radio).

2. Colocar los siguientes parámetros en la tabla dinámica:

- Filtros Punto
- Columnas Muestreo
- Filas Especie
- Valores Suma de individuos

3. Obtener los datos para los puntos o comunidades que se quieran analizar, en este caso, se hicieron para cada uno de los ocho puntos, para los predios universitarios, predio de planillas y una "general" que incluye la información de los ocho puntos de muestreo.

4. Colocar las matrices de datos de cada punto en hojas de Excel separadas, guardarlas como archivos individuales delimitados por tabulaciones (.txt) y posteriormente ingresarlos al programa de EstimateS 9.10. (Figura 34). Los archivos creados se encuentran en la carpeta de Inputs en la siguiente ruta Documentos > General > Biodiversidad > Aves > Primavera2023 > DatosEstimateS-P2023.

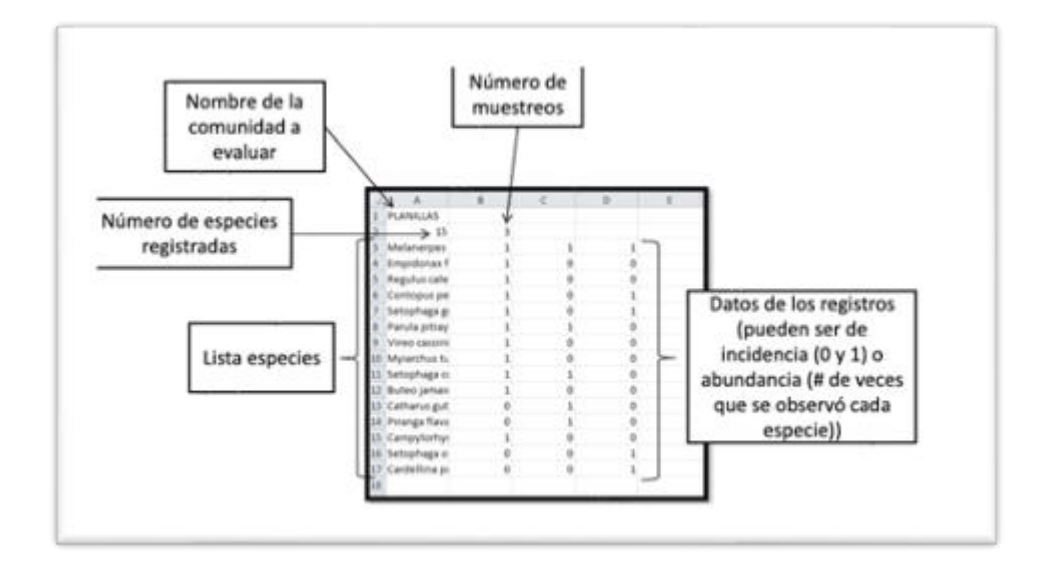

*Figura 49. Formato del archivo delimitado por tabulaciones (txt.)*

10. A partir de los Outputs obtenidos del programa EstimateS, copiar los valores obtenidos para el índice ACE y el índice Chao 1, los cuales son estimadores no paramétricos basados en la abundancia.

11.Realizar el índice de completitud con base en ACE y Chao 1 (ya que son índices que consideran el número de individuos registrado para cada especie por zona de muestreo y no sólo los datos de presencia/ausencia.

*Número de individuos (Curvas rango-abundancia)*

### *Pasos:*

- 1. Seleccionar los datos de todos muestreos y realizar una tabla dinámica. (No se deben de tomar en cuenta las especies registradas fuera de radio).
	- Colocar los siguientes parámetros en la tabla dinámica:
	- Filtros Punto
	- Filas Especie
	- Valores Suma de individuos
- 2. Obtener los datos para los puntos o comunidades que se quieran analizar, en este caso, se hicieron para los predios universitarios, predio de planillas y una general.
- 3. Acomodar de mayor a menor la columna del número de individuos.
- 4. Graficar las especies en el eje "x" y el número de individuos en el eje "y" (Gráficas 9,10 y 11).

# *Análisis de similitud*

- 1. Seleccionar los datos de todos muestreos y realizar una tabla dinámica (no se deben de tomar en cuenta las especies registradas fuera de radio).Colocar los siguientes parámetros en la tabla dinámica:
	- Filas Puntos de muestreo
	- Columnas Especies
	- Valores Suma de individuos
- 2. Reemplazar las celdas vacías de la tabla con "0".
- 3. Copiar la matriz en el software PAST y correr el análisis de clúster multivariable con el índice Bray-Cutis. Cabe mencionar que se elige ese índice ya que considera la abundancia de las especies y no solo la presencia/ausencia.
- 4. Guardar la gráfica obtenida en la siguiente ruta Documentos > General > Biodiversidad > Aves > Primavera2023. (Gráfica #).

# *Gremios tróficos*

# *Pasos:*

- 1. Seleccionar los datos de todos muestreos y realizar una tabla dinámica. (No se deben de tomar en cuenta las especies registradas fuera de radio).
	- Colocar los siguientes parámetros en la tabla dinámica:
	- Filas Gremio trófico (La información del gremio trófico correspondiente a cada especie se obtiene de la hoja de Excel "TablaEspeciesAves-BLP" localizado en la siguiente ruta

Documentos > General > Biodiversidad > Aves > Primavera2023. (Gráfica #).

- Columnas Puntos de muestreo
- Valores Suma de individuos
- 2. Obtener los datos para los puntos o comunidades que se quieran analizar, en este caso, se hicieron para los predios universitarios, predio de planillas y una general.
- 3. Crear una gráfica circular con la columna de gremios tróficos y con la sumatoria de los individuos.

### Resultados

En el semestre Primavera 2023, se visitó el Bosque La Primavera en tres ocasiones para continuar con el muestreo de aves. Durante la primera visita se concluyó el muestreo 7 iniciado en noviembre del 2022, de modo que los avistamientos se realizaron en el punto 5 de los predios universitarios y en los puntos 6, 7 y 8 en planillas. Durante la segunda visita se inició con el muestreo 8, con avistamientos en los puntos de los predios sur 1, 2, 3 y 4, mientras que en la tercera visita se completaron los puntos de planillas.

La siguiente tabla muestra el total de especies dentro y fuera de los ocho puntos de muestro mencionados anteriormente, lo que significa que también se consideran aquellos avistamientos fuera de tiempo y durante los traslados de un punto a otro. Es importante mencionar que solo se agregan aquellas aves de las que sí fue posible identificar su especie y no solo el género al que pertenecen.

*Lista de especies*

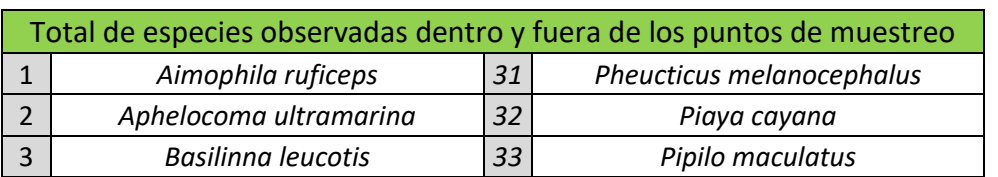

*Tabla 13. Lista de especies observadas dentro y fuera de los puntos de muestro.*

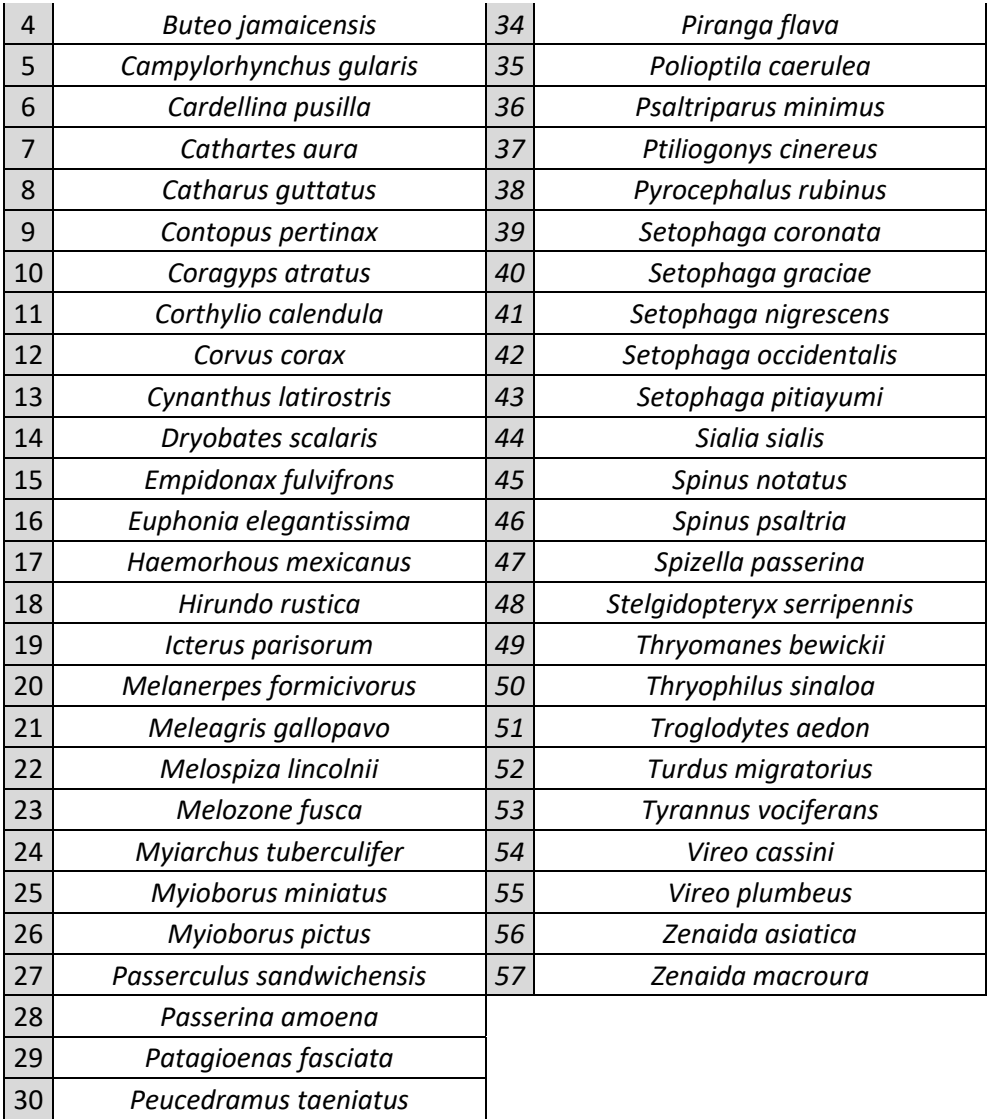

Como se indica en la Tabla 10, históricamente se han logrado identificar 57 especies distintas dentro de los predios del ITESO. El dato anterior representa un 28.5% del total de las especies registradas en el Bosque La Primavera de acuerdo con la SEMADET. Durante el periodo Primavera 2023, se registraron 14 especies que no se habían visto en los periodos previos. Entre ellas se encuentran *Basilinna leucotis, Corthylio calendula, Dryobates scalaris, Icterus parisorum, Setophaga pitiayumi y Tyrannus vociferans.*

*Índice de completitud*

| Índice de completitud         |            |        |
|-------------------------------|------------|--------|
| Zona de muestreo              | <b>ACE</b> | Chao 1 |
| General                       | 53.47      | 55.91  |
| Planillas                     | 28.81      | 29.93  |
| <b>Predios Universitarios</b> | 36.82      | 34.03  |
| Punto 1                       | 31.26      | 25.57  |
| Punto 2                       | 17.51      | 13.62  |
| Punto 3                       | 15.23      | 12.57  |
| Punto 4                       | 6.61       | 4.44   |
| Punto 5                       | 11.56      | 9.38   |
| Punto 6                       | 44.85      | 26.83  |
| Punto 7                       | 16.65      | 17.41  |
| Punto 8                       | 4.8        | 4      |

*Tabla 14. Análisis de completitud por zona de muestreo con los índices ACE y Chao 1..* 

De acuerdo con la Tabla 11 el índice de completitud ACE que se tiene hasta el momento de los predios juntos es del 53.47%, mientras que con el índice Chao 1 se tiene el 55.91%. El resultado anterior sugiere que el muestreo no está completo y que aún hay muchas especies que no han sido registradas en los sitios de interés, ya que un muestreo se puede considerar completo cuando se han obtenido valores de completitud superiores al 80%.

Por otro lado, el porcentaje de completitud entre zonas es mayor en los predios universitarios que en el predio de planillas.

A su vez, el punto 6 es el que presenta el mayor índice de completitud de todos los puntos, con un índice ACE del 44.85% y un Chao 1 del 26.83%, mientras que el punto 8 es el presenta los menores porcentajes con ambos índices con valores de apenas 4.8% y 4% respectivamente.

*Curvas de rango de abundancia*

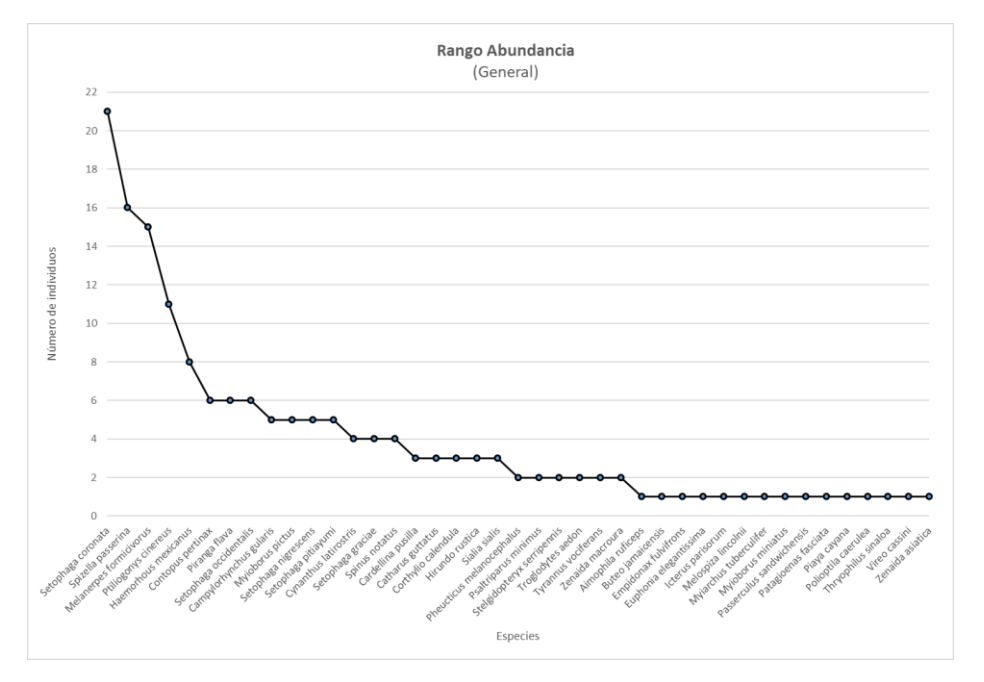

*Gráfica 9. Rango de abundancia general.*

Las curvas de rango-abundancia son un método muy sencillo para identificar de manera rápida la distribución de las abundancias en la comunidad que se está evaluando así como las especies más abundantes y las especies "raras". Como se puede observar en la Gráfica 9, la especie de la que se ha observado un mayor número de individuos en ambos predios en conjunto es el Chipe rabadilla amarilla (*Setophaga coronata* ) con 21 individuos, seguida por el Gorrión cejas blancas (Spizella *passerina*) con 16 individuos. Posteriormente se encuentra el Carpintero bellotero (*Melanerpes formicivorus* ) y el Capulinero gris (*Ptiliogonys cinereus*  ) con 15 y 11 individuos respectivamente. El total histórico de especies observadas de manera general dentro del radio de los puntos de muestreo es 41 con 163 individuos.

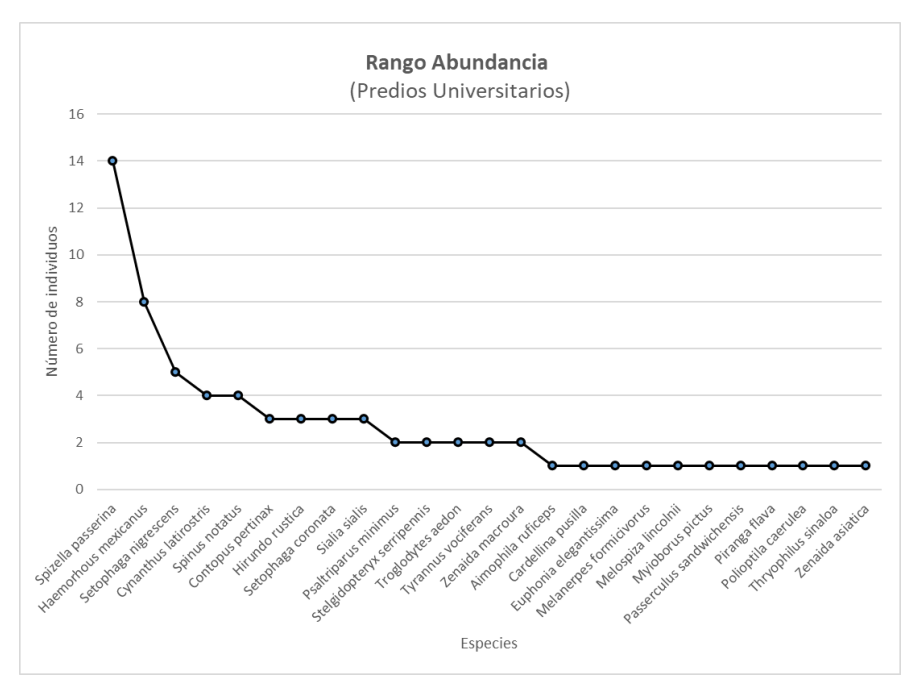

*Gráfica 10. Rango de abundancia en predios universitarios.*

Para el caso de los puntos de muestreo dentro de los predios universitarios se puede visualizar en la Gráfica 10 que la especie con mayor número de individuos registrados es el gorrión cejas blancas con 14 registros. Seguida por el Pinzón mexicano (*Haemorhous mexicanus*) con ocho individuos. La tercera especie con más número de individuos registrados es el Chipe negrigrís (*Setophaga nigrescens*) con un total de cinco. El total histórico de especies observadas en los predios universitarios dentro del radio de los puntos de muestreo es 25 con 68 individuos.

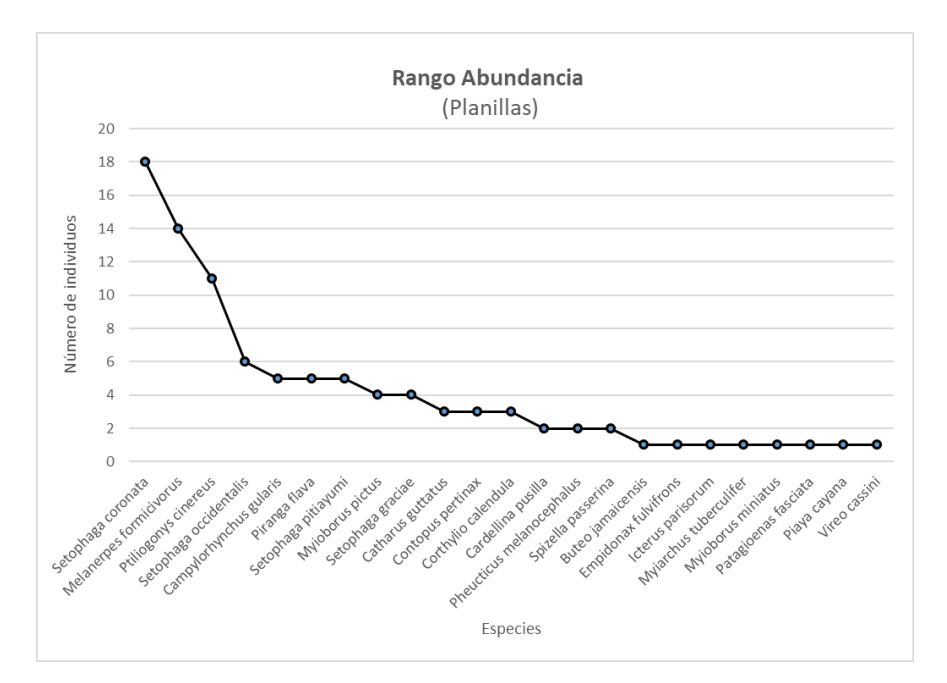

*Gráfica 11. Rango de abundancia en planillas.*

La Gráfica 11 muestra el caso para el predio de planillas, donde la especie que predomina de acuerdo con los muestreos es el Chipe rabadilla amarilla (*Setophaga coronata*) con 18 individuos, seguida por el carpintero bellotero con 14 individuos y posteriormente el capulinero gris con 11. El total histórico de especies observadas en los predios universitarios dentro del radio de los puntos de muestreo es 23 con 95 individuos.

### *Gremios tróficos*

La alimentación de las especies de aves presentes en una zona determinada es un indicador de los recursos disponibles en dicha zona, lo que a su vez puede ser un reflejo de la calidad y las condiciones del hábitat que se está evaluando. Como se mencionó anteriormente, las aves son uno de los grupos mejor conocidos y existe información detallada de la dieta de las especies. Con el objetivo de evaluar las condiciones de los puntos de muestreos analizados, se realizó una clasificación por gremio trófico de las especies registradas hasta el momento, utilizando la información proporcionada por Wilman y colaboradores (2014).

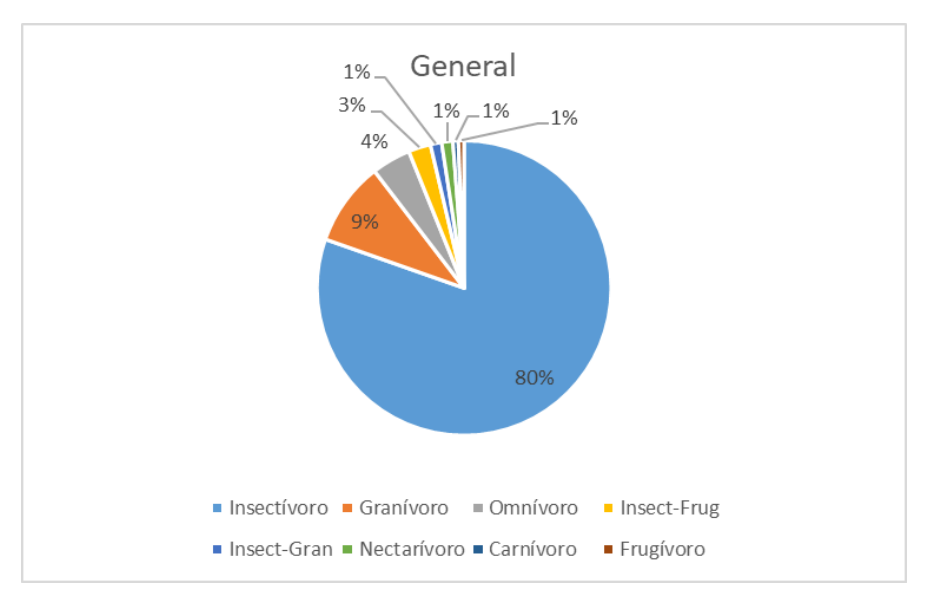

*Figura 50. Gremios tróficos general.*

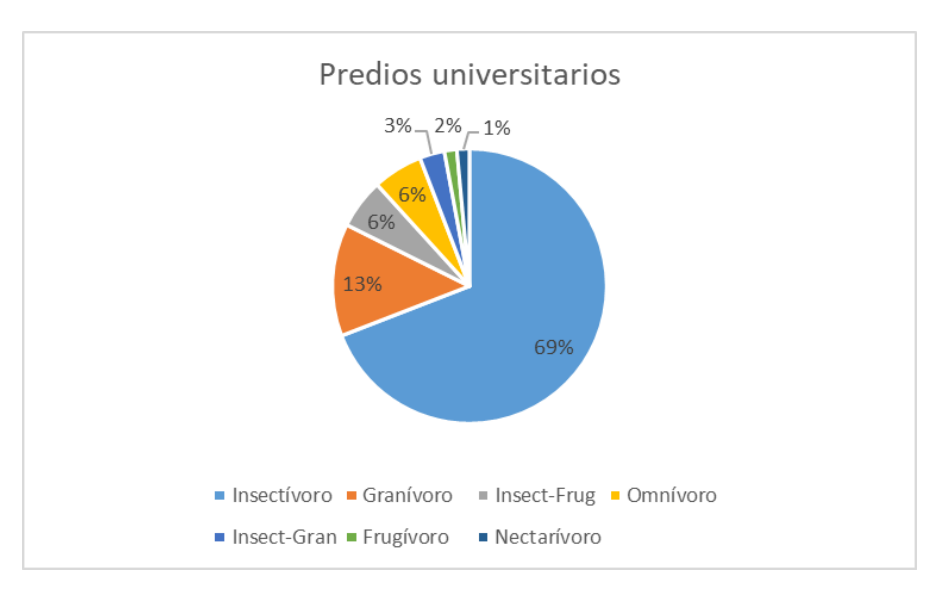

*Figura 51. Gremios tróficos en predios universitarios.*

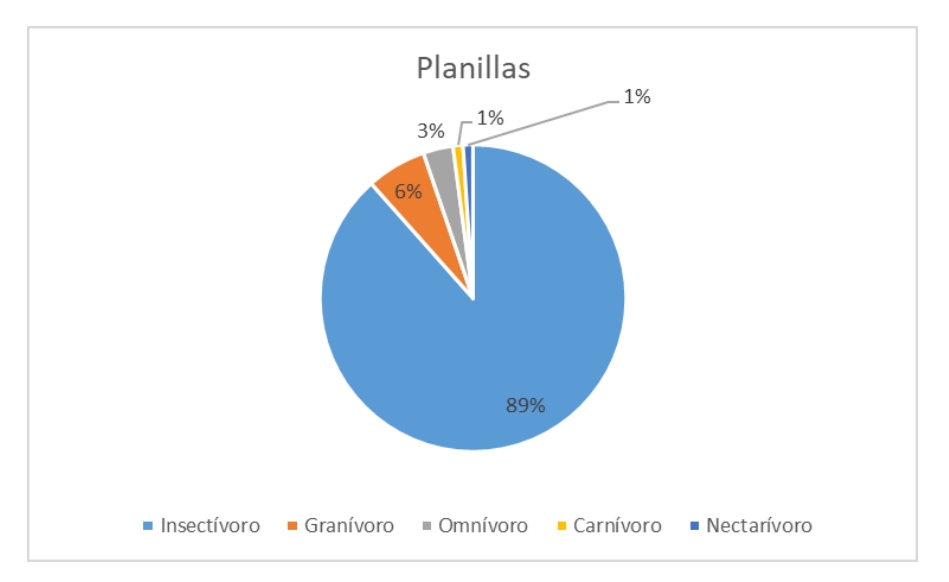

*Figura 52. Gremios tróficos en planillas.*

Las gráficas anteriores muestran el porcentaje de las especies que pertenecen a los distintos gremios tróficos registradas en los predios sur, planillas y en general. En la gráfica # se observa que la mayoría (80%) de las especies del muestreo en general son insectívoras seguidas por un 9% que son granívoras, los demás gremios juntos representan el 11%.

Para el caso de las especies registradas en los predios sur, el 69% son insectívoras y el 13% granívoras, mientras que en planillas el porcentaje de especies insectívoras esa mayor con un valor del 89% y únicamente un 6% de especies granívoras. A pesar de que el muestreo todavía no es representativo de la riqueza de especies en al área de estudio, se pueden realizar inferencias acerca de la vegetación y el tipo de alimento disponible para las aves en ambos predios.

*Análisis de similitud*

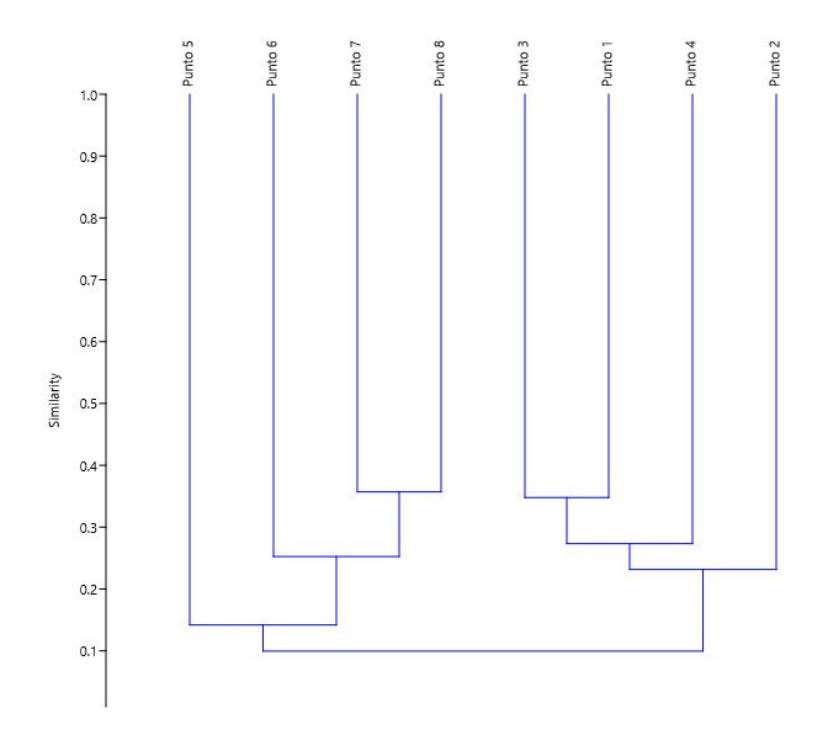

*Figura 53. Resultados del análisis de similitud de especies en los puntos muestreo.*

En la figura 38, se presentan los resultados obtenidos tras el análisis de similitud realizado con el software PAST. Como se observa, los puntos 1 y 3, así como los puntos 6 y 7, son los que presentan la mayor similitud entre sí con un valor del 37% para ambos pares. Lo anterior significa que la composición de especies de esos pares de puntos es la que más se asemeja al compararse con los demás puntos del muestreo. El punto 4 presenta una similitud del 26% con los puntos 1 y 3, mientras que el punto 6 presenta una similitud del 25%. Por último, el conjunto de los puntos 1, 2, 3 y 4 tienen apenas un 10% de similitud con los puntos 5, 6, 7 y 8.

Antes de realizar el análisis, se esperaba encontrar una mayor similitud en los puntos que se encuentran más cercanos entre sí, es decir, los puntos 1, 2, 3 y 4 pertenecientes a predios universitarios y los puntos 5, 6, 7 y 8 pertenecientes al predio de planillas. Los resultados obtenidos sugieren que la hipótesis planteada se cumple, por lo que la cercanía física de los predios influye en la relación de similitud como se esperaba.

# Conclusiones

A medida que se avanza con el muestreo de aves, se observa un aumento en el número total de especies avistadas, lo cual permite una mejor comprensión de la comunidad de aves que habitan tanto de manera permanente como temporal en los predios de ITESO. La obtención de esta información es fundamental para comenzar a realizar inferencias acerca del papel que desempeñan las especies dentro del bosque y su relación con los demás elementos presentes en el ecosistema.

Sería recomendable aumentar el número de muestreos en los próximos semestres para lograr una completitud del muestreo de al menos el 80%, lo que permitiría realizar análisis representativos de riqueza y abundancia y tomar decisiones con respecto a las acciones de conservación. En el semestre actual, el análisis de similitud agrupó los puntos de planillas y los de los predios del sur en función de su abundancia, pero aún no se observan diferencias significativas en cuanto a los gremios tróficos.

Otra consideración importante es estandarizar aún más, en la medida de lo posible, el método de avistamiento de aves. A pesar de seguir la metodología de muestreo de radio fijo, el número de personas que realizan el muestreo y la hora del día no han sido consistentes en todos los muestreos, lo que puede generar sesgos en los resultados obtenidos.

### **CIFOVIS**

#### **Conclusiones**

#### **Aprendizajes profesionales**

A lo largo semestre hemos desarrollado competencias relacionadas al trabajo en equipo como lo son la comunicación efectiva, la distribución de las tareas y las metas a lograr que facilitan la terminación de las actividades en tiempo y forma. Aprendimos a trabajar de manera autónoma y a pedir la ayuda de los asesores cuando era necesario. De la misma manera, como ingenieros hemos sido consientes de la gran importancia que tiene el compartir la información generada dentro del proyecto con el resto de la población ya sea dentro de la universidad o en la ZMG, esto de la mano del equipo de difusión. Aún más como ingenieros ambientales hicimos uso de software para la toma de decisiones y aprendimos a ver las relaciones que se dan dentro del bosque y lo que podemos hacer para mejorarlas.

La creación del árbol de problemas requirió ser conscientes del contexto del ANP para poder determinar los problemas raíz, que incluían tanto problemáticas sociales como ambientales. Recordándonos así que las soluciones que se planteen no pueden solo ser de un tipo, sino que tienen que abarcar diferentes ámbitos para lograr hacer un cambio.

Las diferentes áreas de trabajo se enfrentaron a retos individuales, para aquellos que hicieron uso de los SIG se regresó a los conocimientos adquiridos en la clase, en todas se requirió de investigación documental para respaldar el trabajo que se estaba llevando a cabo. Consideramos de vital importancia los aprendizajes nuevos adquiridos en función de software, nuevas aplicaciones y áreas, por ejemplo, el avistamiento de aves o el uso de Model Buider en ArcGis. Nos llevamos para nuestra vida profesional la importancia del trabajo en equipo, la multidisciplinariedad y el continuo aprendizaje.

### **Aprendizajes sociales**

La restauración ecológica es un tema relevante en la actualidad, ya que muchas de las áreas naturales han sido degradas o dañadas por actividades antropogénicas. El Bosque La Primavera es un área natural protegida localizada en la ciudad de Guadalajara la cual provee diversos beneficios a la población. El cuidado del bosque es esencial para el adecuado funcionamiento del ecosistema por lo que es necesario promover su conservación. La investigación, la restauración y la difusión de las distintas problemáticas es indispensable para crear conciencia entre la sociedad. Por medio de las actividades multidisciplinarias realizadas por los alumnos del PAP incentivan el cuidado del bosque por medio de herramientas como la educación ambiental y la ciencia ciudadana.

El voluntariado Bosque Escuela es una herramienta que tiene como objetivo compartir con la comunidad universitaria el contenido de investigación generado por los alumnos y asesores del PAP. El proyecto continua desde hace varios semestres, incluyendo a diferentes personas en las actividades de restauración dentro de los predios univeristarios esto con la finalidad de que el proyecto tenga trascendecia en futuras generaciones.

Por medio de la carrera de ingeniería ambiental este proyecto de aplicación profesional permite el desarrollo de distintas áreas de carácter profesional como lo son la aplicación de sistemas de información geografica, el ánalisis de distintas variables ambientales, modelos experimentales, entre otros con el fin de generar información para la toma de desiciones. En este caso la generación de información tiene un impacto social directo debido a que esto se encuentra dirigido a la proteción y conservación del bosque para buscar un bien común.

### **Aprendizajes éticos**

Dentro del PAP Bosque Escuela se tuvieron que tomar decisiones sobre el alcance que tiene nuestras acciones de investigación, las cuales afectan no solo a nuestro equipo de trabajo sino también a los distintos actores involucrados dentro del bosque y futuras generaciones que ingresen a este proyecto.

Es un proyecto que no queda únicamente en un documento escrito, sino que se le da difusión para la educación y concientización de las problemáticas dentro del bosque. También estar en el entendido de que este trabajo formará parte de un esfuerzo a futuro, ya que muchas de las acciones implementadas serán visibles en años posteriores a la implementación de las acciones de restauración.

Después de haber realizado trabajos de investigación para el BLP llevamos como experiencia el trabajo interdisciplinario que se puede aplicar a trabajos de investigación más específicos dentro de nuestra profesión. Dentro del proyecto se adquirieron herramientas de comunicación, investigación y aplicación para proyectos futuros en el ámbito laboral y personal.

# **Aprendizajes personales**

Mediante el desarrollo del PAP Bosque Escuela se adquirieron valiosos aprendizajes en el plano personal tales como la solución de problemas, la importancia de la planeación y el manejo del tiempo, establecer objetivos claros y a lidiar con situaciones adversas aprendiendo a sacar provecho de ellas explotando habilidades personales que en otras situaciones no salen a relucir tan fácilmente. En general, se tuvo el aprendizaje que después de semestres de estudio, se han aprendido una serie de habilidades duras y blandas las cuales permiten desarrollar soluciones innovadoras a diversos problemas combinando tanto los talentos personales como profesionales, haciéndonos conscientes que estamos listos como personas para transformar nuestras realidades al egresar.

Asimismo, para cumplir los objetivos de este PAP es indispensable el trabajo colaborativo entre los diferentes equipos que conforman el grupo. Por ello, se confirmó la importancia del diálogo; de la apertura a diferentes formas de trabajar y planear; de la importancia de mediar y llegar a acuerdos cuando las prioridades de los diferentes actores difieren para poder llegar a una resolución que agrade a todos y que contemple todos los puntos de vista. Todo esto será parte del quehacer profesional del día a día, por lo que esta experiencia de trabajo es de gran importancia y ayuda para prepararnos a la convivencia en un plano laboral a futuro e insertarnos en la sociedad con apertura y respeto.

Por último, cada parte pudo enfocarse en los temas de interés propios, por lo que este PAP nos permitió explorar a profundidad nuestros gustos relacionados con la carrera, dándonos una idea clara al realizar nuestra parte del proyecto o al observar la de nuestros compañeros de las posibles rutas que podemos seguir al egresar, ayudando así a clarificar nuestro plan de vida en lo que al plano profesional se refiere.

# **Anexo para el ACP**

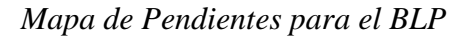

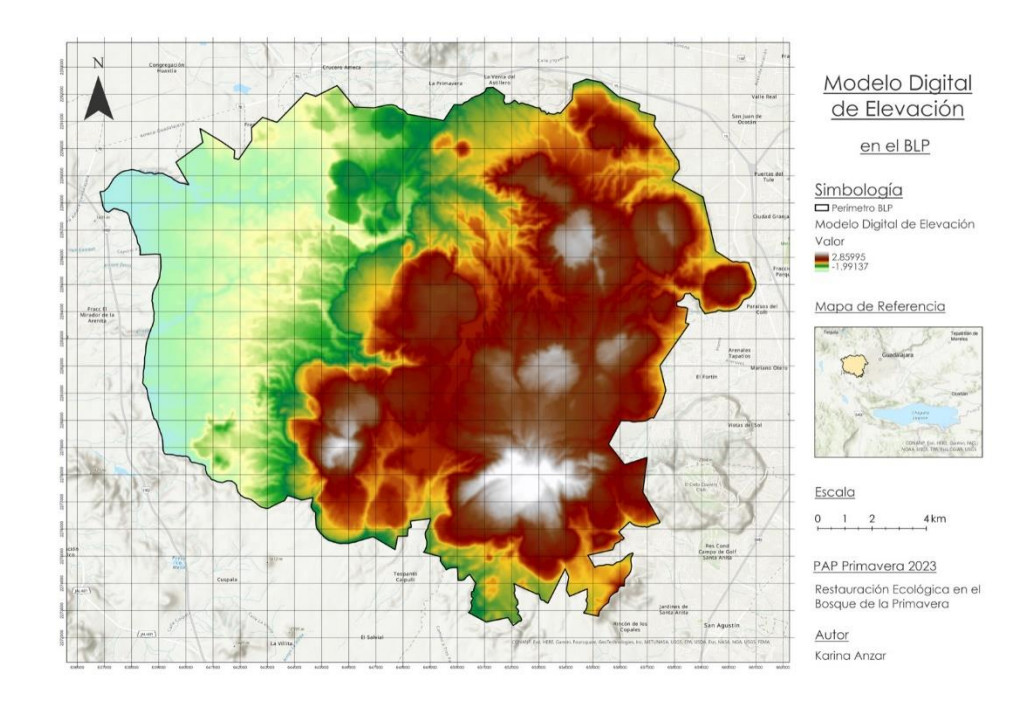

*Mapa de Pendientes para el BLP*

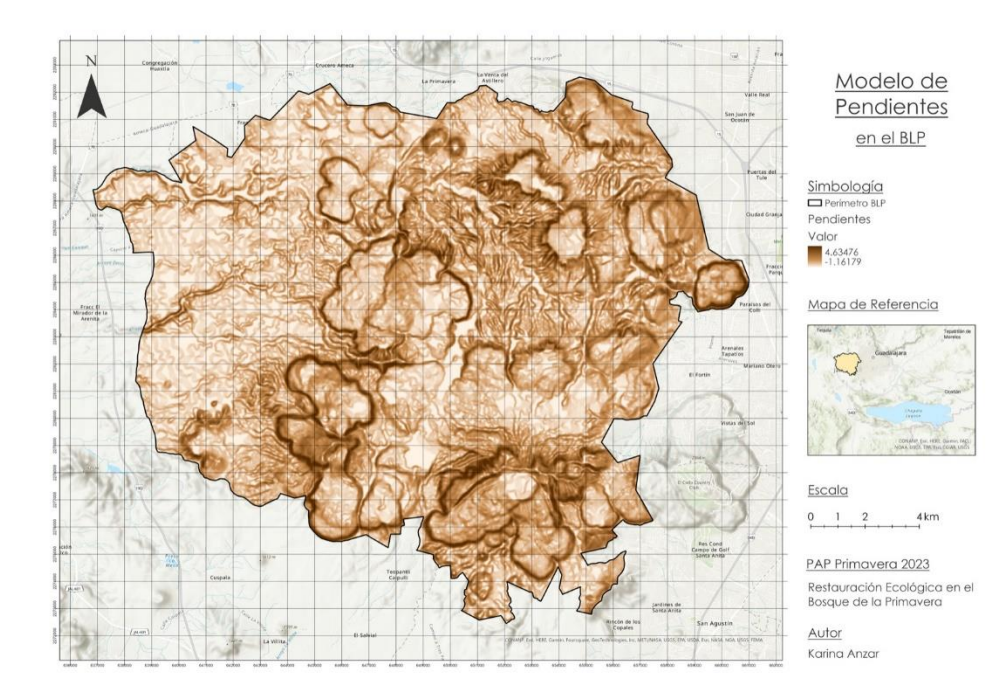

*Mapa de Orientación para el BLP*

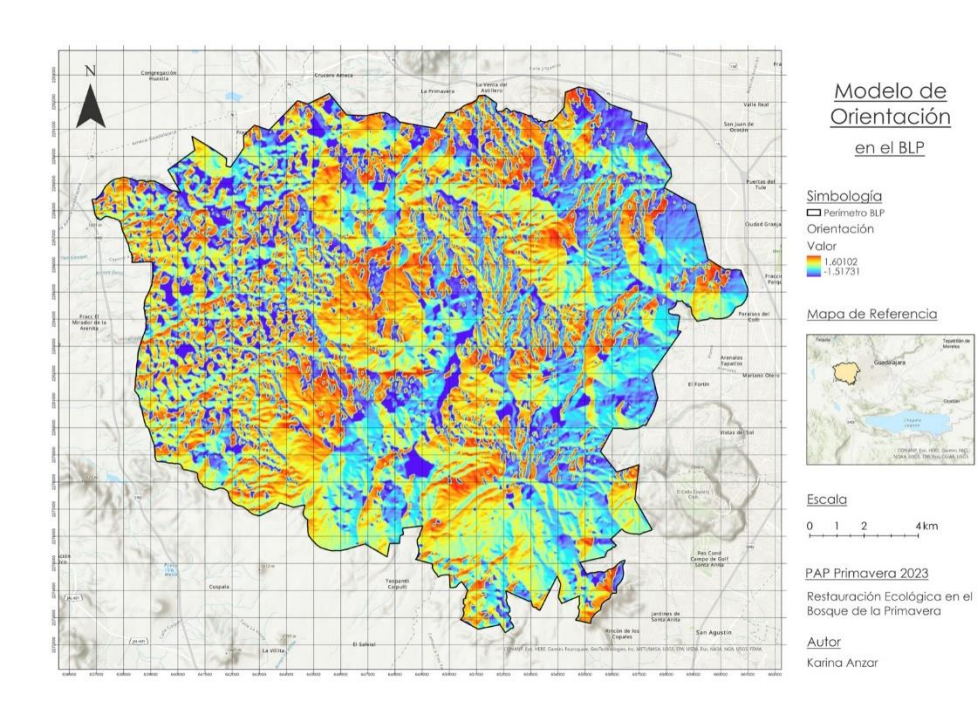

*Mapa de Concavidad para el BLP*

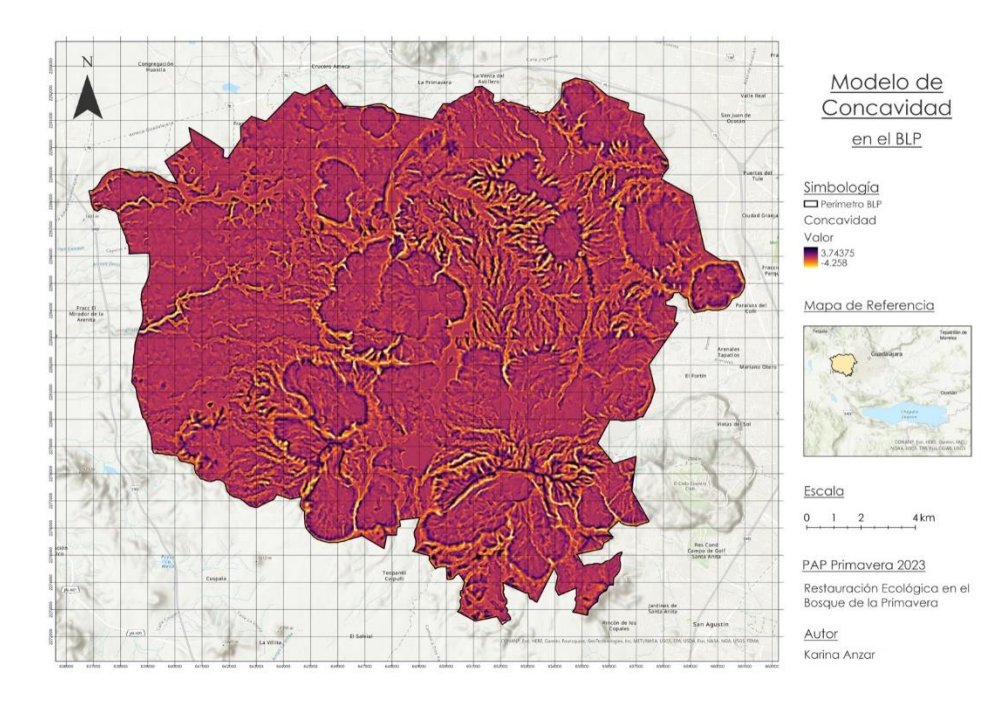

*Mapa de NDVI para el BLP*

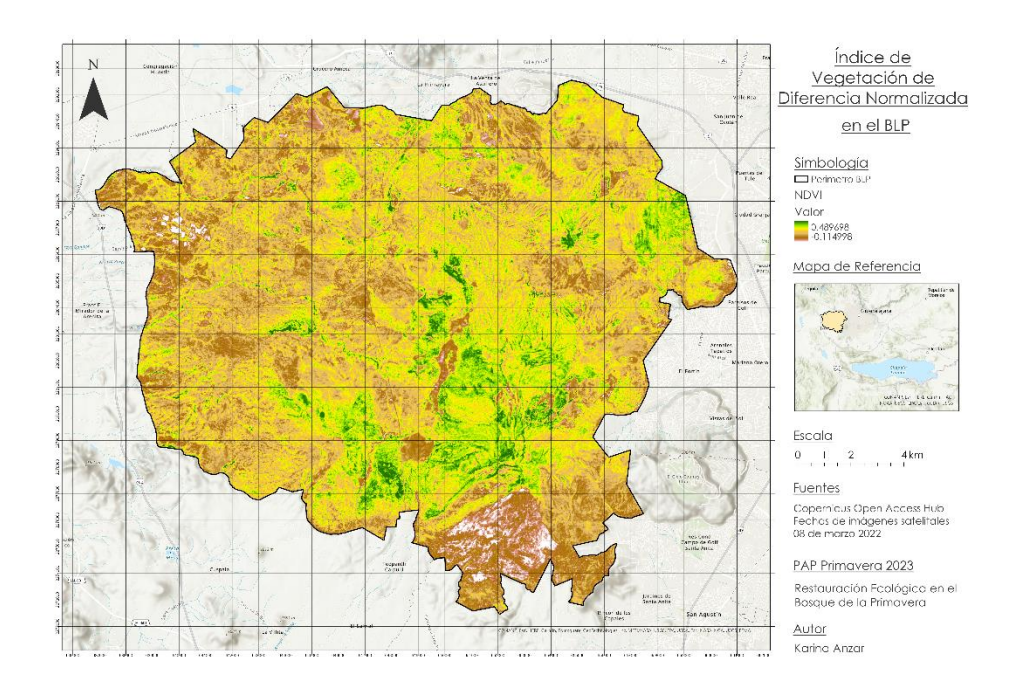

*Mapa de NDMI para el BLP*

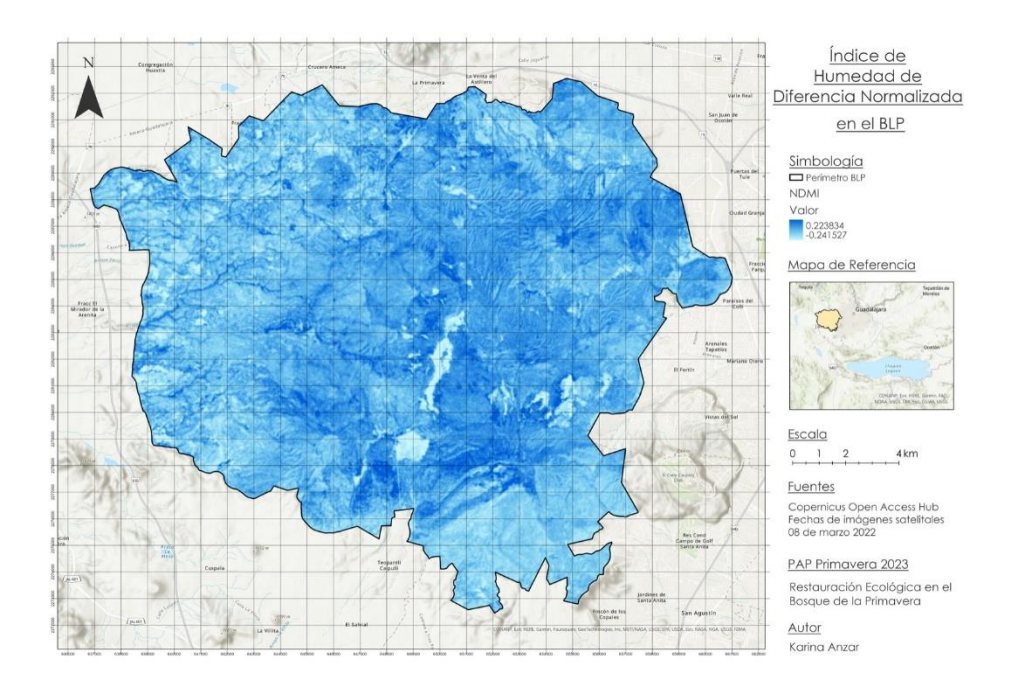

*Mapa de Pendientes para los predios universitarios del BLP*

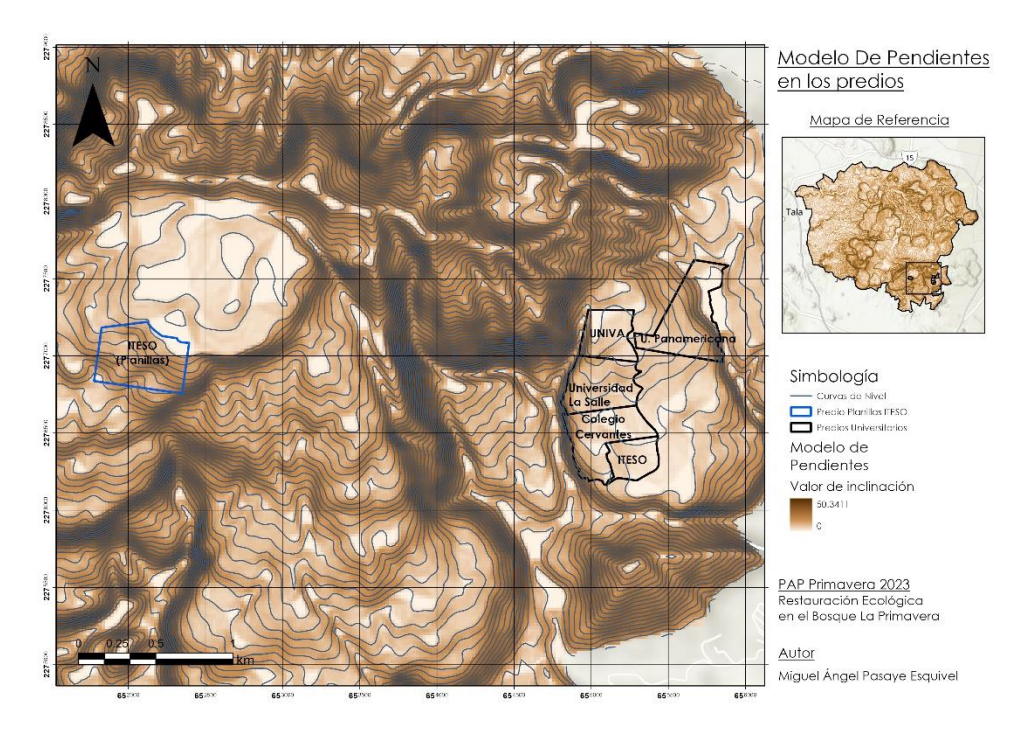

*Mapa de NDVI (22/01/23) para los predios Universitarios en el BLP*

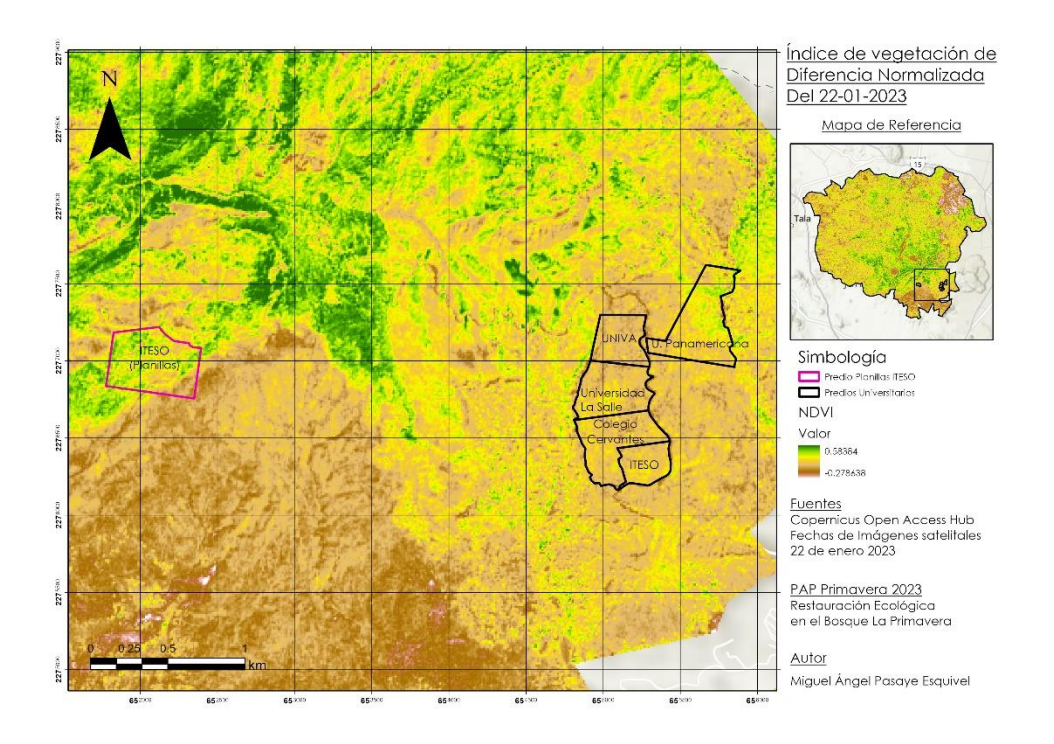

*Mapa de caminos en los predios universitarios del BLP*

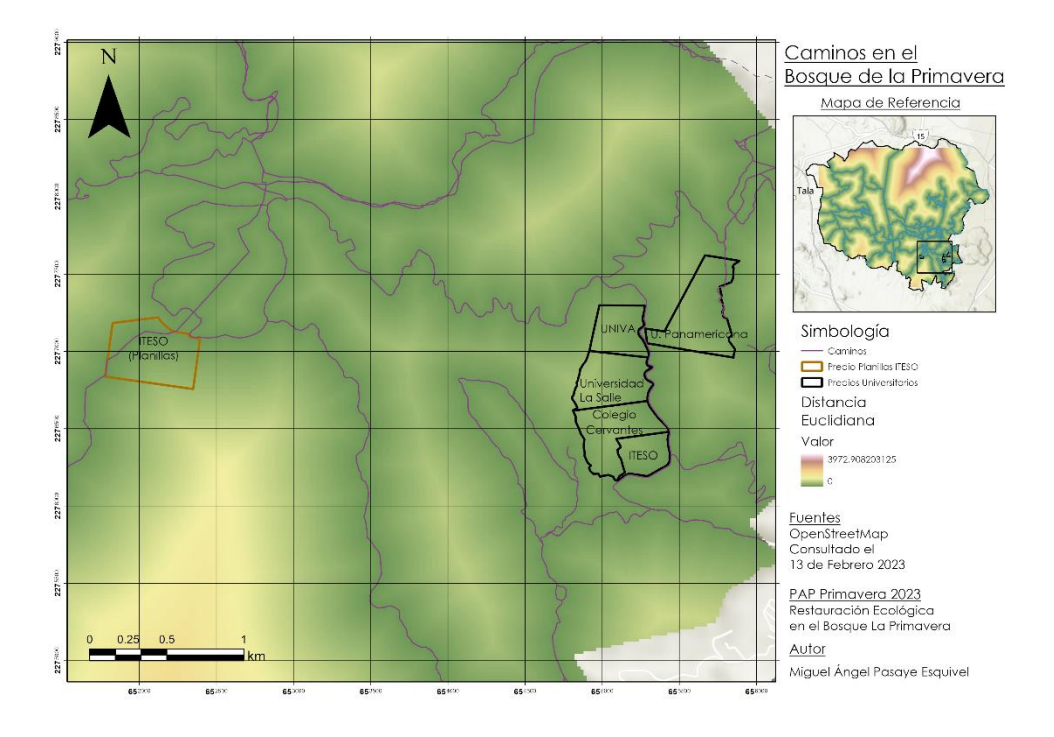

# **Referencias**

- ArcGIS Pro. (2022, febrero). Cómo funciona la densidad kernel—ArcGIS Pro | Documentación. esri. [https://pro.arcgis.com/es/pro-app/latest/tool-reference/spatial](https://pro.arcgis.com/es/pro-app/latest/tool-reference/spatial-analyst/how-kernel-density-works.htm)[analyst/how-kernel-density-works.htm](https://pro.arcgis.com/es/pro-app/latest/tool-reference/spatial-analyst/how-kernel-density-works.htm)
- ArcGIS Pro. (2022b, mayo). Comprender el análisis de distancia euclidiana—ArcGIS Pro | Documentación. esri. [https://pro.arcgis.com/es/pro-app/latest/tool-reference/spatial](https://pro.arcgis.com/es/pro-app/latest/tool-reference/spatial-analyst/understanding-euclidean-distance-analysis.htm#:~:text=Distancia%20euclidiana%20proporciona%20la%20distancia,hasta%20el%20origen%20m%C3%A1s%20cercano)[analyst/understanding-euclidean-distance](https://pro.arcgis.com/es/pro-app/latest/tool-reference/spatial-analyst/understanding-euclidean-distance-analysis.htm#:~:text=Distancia%20euclidiana%20proporciona%20la%20distancia,hasta%20el%20origen%20m%C3%A1s%20cercano)[analysis.htm#:~:text=Distancia%20euclidiana%20proporciona%20la%20distancia,h](https://pro.arcgis.com/es/pro-app/latest/tool-reference/spatial-analyst/understanding-euclidean-distance-analysis.htm#:~:text=Distancia%20euclidiana%20proporciona%20la%20distancia,hasta%20el%20origen%20m%C3%A1s%20cercano) [asta%20el%20origen%20m%C3%A1s%20cercano.](https://pro.arcgis.com/es/pro-app/latest/tool-reference/spatial-analyst/understanding-euclidean-distance-analysis.htm#:~:text=Distancia%20euclidiana%20proporciona%20la%20distancia,hasta%20el%20origen%20m%C3%A1s%20cercano)
- ArcGIS Pro. (2022c, julio). Superposición ponderada (Spatial Analyst)—ArcGIS Pro | Documentación. esri. [https://pro.arcgis.com/es/pro-app/latest/tool-reference/spatial](https://pro.arcgis.com/es/pro-app/latest/tool-reference/spatial-analyst/weighted-overlay.htm)[analyst/weighted-overlay.htm](https://pro.arcgis.com/es/pro-app/latest/tool-reference/spatial-analyst/weighted-overlay.htm)
- Agencia de Protección Ambiental Estados Unidos. (2022). *La importancia de la educación ambiental*. US EPA. [https://espanol.epa.gov/espanol/la-importancia-de-la](https://espanol.epa.gov/espanol/la-importancia-de-la-educacion-)[educacion-a](https://espanol.epa.gov/espanol/la-importancia-de-la-educacion-)mbiental
- Bañuelos, R. (2021, March 25). Bosque Escuela: las flamas que construyeron comunidad. iteso.mx. Retrieved May 7, 2023, from https://iteso.mx/web/general/detalle?group\_id=24332673
- CEPAL. (2017, 8 noviembre). Daño y pérdida de biodiversidad. Recuperado 14 de mayo de 2023, de https://www.cepal.org/es/temas/biodiversidad/perdida-biodiversidad
- Comprender el análisis de distancia euclidiana—ArcGIS Pro | Documentación. (2022, mayo). [https://pro.arcgis.com/es/pro-app/latest/tool-reference/spatial](https://pro.arcgis.com/es/pro-app/latest/tool-reference/spatial-analyst/understanding-euclidean-distance-analysis.htm#:~:text=Distancia%20euclidiana%20proporciona%20la%20distancia,hasta%20el%20origen%20m%C3%A1s%20cercano)[analyst/understanding-euclidean-distance](https://pro.arcgis.com/es/pro-app/latest/tool-reference/spatial-analyst/understanding-euclidean-distance-analysis.htm#:~:text=Distancia%20euclidiana%20proporciona%20la%20distancia,hasta%20el%20origen%20m%C3%A1s%20cercano)[analysis.htm#:~:text=Distancia%20euclidiana%20proporciona%20la%20distancia,h](https://pro.arcgis.com/es/pro-app/latest/tool-reference/spatial-analyst/understanding-euclidean-distance-analysis.htm#:~:text=Distancia%20euclidiana%20proporciona%20la%20distancia,hasta%20el%20origen%20m%C3%A1s%20cercano) [asta%20el%20origen%20m%C3%A1s%20cercano.](https://pro.arcgis.com/es/pro-app/latest/tool-reference/spatial-analyst/understanding-euclidean-distance-analysis.htm#:~:text=Distancia%20euclidiana%20proporciona%20la%20distancia,hasta%20el%20origen%20m%C3%A1s%20cercano)

CONAFOR. (2018). Protección, restauración y conservación de suelos forestales: Manual de obras y prácticas. En Comisión Nacional Forestal.

CONAFOR. (2020). ¿Un punto de calor es igual a un incendio forestal? Recuperado el 08 de mayo del 2023, de https://www.gob.mx/conafor/articulos/un-punto-de-calor-es-igual-aun-incendio-forestal?idiom=es

- *Conoce el Bosque*. (n.d.). Bosque La Primavera. Retrieved May 8, 2023, from https://www.bosquelaprimavera.com/html/conoce\_el\_bosque.html
- Contreras, F., Mihart, M., Hurtado, R., González, C. et al. (2021). Seasonal home-range size of the white-tailed deer, Odocoileus virginianus thomasi, in a tropical wetland of southeastern Mexico. Revista mexicana de biodiversidad v.92. Recuperado de <https://agris.fao.org/agris-search/search.do?recordID=BR2022700308>
- De Alba, H., & De La Peña, M. (2020, November). Bosque Escuela: nuestro laboratorio vivo en el Bosque La Primavera. clavijero.iteso.com. Retrieved May 7, 2023, from https://clavigero.iteso.mx/wp-content/uploads/sites/88/2021/01/Clavigero-18-9.pdf
- El Zoológico Guadalajara. (2017,Octubre). El Zoológico Guadalajara. https://zooguadalajara.com.mx/animales/detalle/206#:~:text=El%20zorro%20gris% 20frecuenta%20diferentes,para%20descansar%20en%20diferentes%20d%C3%ADa s.
- Escalante, A. V., Buenrostro-Silva, A., & La Vega, G. S. (2014). Dieta de la zorra gris Urocyon cinereoargenteus y su contribución a la dispersión de semillas en la costa de Oaxaca, México. Therya, 5(1), 355-363. https://doi.org/10.12933/therya-14-143
- ESRI. (2021). Cómo funciona Componentes principales. Obtenido de ArcGIS Pro: https://pro.arcgis.com/es/pro-app/latest/tool-reference/spatial-analyst/how-principalcomponents-works.htm
- ESRI. (2021). NBR. Obtenido de ArcGIS Pro: https://pro.arcgis.com/es/proapp/latest/arcpy/spatial-analyst/nbr.htm
- Etherington, T. R. (2016). Least-Cost Modelling and Landscape Ecology: Concepts, Applications, and Opportunities
- Field, A. (2017). Discovering Statistics. Chapter 18. 5.

Flores-Garnica, José G., & Macías-Muro, Alejandra. (2018). Selección de ancho de banda para la estimación de densidad kernel de incendios forestales. *Revista Chapingo serie ciencias forestales y del ambiente*, *24*(3), 313-327. Epub 19 de febrero de 2021[.https://doi.org/10.5154/r.rchscfa.2017.12.074](https://doi.org/10.5154/r.rchscfa.2017.12.074)

Food and Agriculture Organization of the United Nations & Nations, FAO. (2019). 

- García-Ruiz, M., Andresen, E., Malda-Barrera, G. X., Guerrero-Vázquez, S., Carrillo-Angeles, I. G., & Queijeiro-Bolaños, M. E. (2019). Datos preliminares sobre el papel del venado cola blanca Odocoileus virginianus (Artiodactyla: Cervidae) como dispersor de semillas. *ACTA ZOOLÓGICA MEXICANA (N.S.)*, *35*, 1–6. https://doi.org/10.21829/azm.2019.3502200
- Gisadminbeers. (2017, 22 enero). Análisis de rutas óptimas por coste y distancia Gis&Beers. Gis&Beers. [http://www.gisandbeers.com/analisis-de-rutas-optimas-por](http://www.gisandbeers.com/analisis-de-rutas-optimas-por-coste-y-distancia/)[coste-y-distancia/](http://www.gisandbeers.com/analisis-de-rutas-optimas-por-coste-y-distancia/)

Gómez, C. (2021). Los olorosos zorrillos. Recuperado de [https://www.inecol.mx/inecol/index.php/es/ct-menu-item-25/ct-menu-item-27/17](https://www.inecol.mx/inecol/index.php/es/ct-menu-item-25/ct-menu-item-27/17-ciencia-hoy/1483-los-olorosos-zorrillos#:~:text=Tienen%20un%20papel%20muy%20importante,plagas%20de%20insectos%20y%20roedores) [ciencia-hoy/1483-los-olorosos](https://www.inecol.mx/inecol/index.php/es/ct-menu-item-25/ct-menu-item-27/17-ciencia-hoy/1483-los-olorosos-zorrillos#:~:text=Tienen%20un%20papel%20muy%20importante,plagas%20de%20insectos%20y%20roedores)[zorrillos#:~:text=Tienen%20un%20papel%20muy%20importante,plagas%20de%20](https://www.inecol.mx/inecol/index.php/es/ct-menu-item-25/ct-menu-item-27/17-ciencia-hoy/1483-los-olorosos-zorrillos#:~:text=Tienen%20un%20papel%20muy%20importante,plagas%20de%20insectos%20y%20roedores) [insectos%20y%20roedores.](https://www.inecol.mx/inecol/index.php/es/ct-menu-item-25/ct-menu-item-27/17-ciencia-hoy/1483-los-olorosos-zorrillos#:~:text=Tienen%20un%20papel%20muy%20importante,plagas%20de%20insectos%20y%20roedores)

[http://www.conafor.gob.mx:8080/documentos/docs/20/1310Manual%20de%20Con](http://www.conafor.gob.mx:8080/documentos/docs/20/1310Manual%20de%20Conservacion%20de%20Suelos%20.pdf) [servacion%20de%20Suelos%20.pdf](http://www.conafor.gob.mx:8080/documentos/docs/20/1310Manual%20de%20Conservacion%20de%20Suelos%20.pdf)

- Khamis, N., Sin, T. C., & Hock, G. C. (2018, December). *Segmentation of residential customer load profile in peninsular Malaysia using Jenks natural breaks.* In 2018 IEEE 7th international conference on power and energy (PECon) (pp. 128-131). IEEE.
- Marín-Sánchez, Ariadna I., Briones-Salas, Miguel, López-Wilchis, Ricardo, & Servín, Jorge. (2015). Ámbito hogareño del coyote (Canis latrans) en un bosque templado de la sierra Madre de Oaxaca, México. *Revista mexicana de biodiversidad*, *86*(2), 440- 447. <https://doi.org/10.1016/j.rmb.2015.04.013>
- Medio Ambiente. (2018). Obtenido de Fototrampeo: https://www.metodoambiental.com/fototrampeo/#:~:text=%C2%BFEn%20qu%C3 %A9%20consiste%20el%20fototrampeo,o%20videos%20seg%C3%BAn%20est% C3%A9%20programada.
- Nairobi. (2022, 17 febrero). Incendios forestales mortales, contaminación acústica y disrupción en los ciclos de vida: informe de la ONU identifica amenazas ambientales inminentes. UN Environment. https://www.unep.org/es/noticias-yreportajes/comunicado-de-prensa/incendios-forestales-mortales-contaminacionacusticay#:~:text=Los%20incendios%20forestales%20generan%20carbono,selvas%20tropi cales%20en%20fuentes%20de
- NaturaLista. (2016, diciembre). Zorra Gris (Urocyon cinereoargenteus). NaturaLista Mexico. <https://www.naturalista.mx/taxa/42076-Urocyon-cinereoargenteus>

OpenStreetMap. (2013). OpenStreetMap. https://www.openstreetmap.org/about

PROFEPA. (2019). La introducción de especies exóticas invasoras afecta la biodiversidad del país. Recuperado de https://www.gob.mx/profepa/articulos/la-introduccion-deespecies-exoticas-afecta-la-biodiversidad-del-pais

- Quadratin. (2023). Arde Zapopan: se registran 11 incendios forestales en el municipio. Obtenido de [https://jalisco.quadratin.com.mx/principal/arde-zapopan-se-registran-](https://jalisco.quadratin.com.mx/principal/arde-zapopan-se-registran-11-incendios-forestales-en-el-municipio/)[11-incendios-forestales-en-el-municipio/](https://jalisco.quadratin.com.mx/principal/arde-zapopan-se-registran-11-incendios-forestales-en-el-municipio/)
- R. Nasi, R. Dennis, E. Meijaard, G. Applegate y P. Moore. (2001). DIVERSIDAD BIOLÓGICA FORESTAL - Unasylva 209. <https://www.fao.org/3/y3582s/y3582s08.htm>
- Rosselli, Á. P. (2007). La dispersión de semillas: una herramienta para comprender la composición y estructura de los Bosques Amazónicos. Bogotá: Universidad Distrital Francisco José de Caldas.
- Sánchez, C. (2009). Máster en Técnicas Estadísticas: Análisis de componentes principales. Obtenido de chromeextension://efaidnbmnnnibpcajpcglclefindmkaj/http://eio.usc.es/eipc1/BASE/BASE MASTER/FORMULARIOS-PHP/MATERIALESMASTER/Mat\_14\_master0809multi-tema5.pdf
- Shlens, J. (7 de abril de 2014). A Tutorial on Principal Component Analysis. Obtenido de chromeextension://efaidnbmnnnibpcajpcglclefindmkaj/https://arxiv.org/pdf/1404.1100.pdf
- SIMAJ. (2023). Numeralia. Obtenido de Histórico alertas y emergencias atmosféricas 2023: chromeextension://efaidnbmnnnibpcajpcglclefindmkaj/https://aire.jalisco.gob.mx/info/num eraliaimeca.pdf

*Soil erosion: the greatest challenge for sustainable soil management*. Food and Agriculture Organization of the United Nations.

- Spellberg, I. F. (1991). Monitoring ecological change. Cambridge: Cambridge University Press.
- USGS. (2018). Landsat Normalized Burn Ratio. Obtenido de [https://www.usgs.gov/landsat](https://www.usgs.gov/landsat-missions/landsat-normalized-burn-ratio)[missions/landsat-normalized-burn-ratio](https://www.usgs.gov/landsat-missions/landsat-normalized-burn-ratio)
- Vásquez, A. (s.f.). La ganadería y la pérdida de la biodiversidad. Recuperado de [https://www.inecol.mx/inecol/index.php/es/ct-menu-item-25/ct-menu-item-27/17](https://www.inecol.mx/inecol/index.php/es/ct-menu-item-25/ct-menu-item-27/17-ciencia-hoy/845-la-ganaderia-y-la-perdida-de-la-biodiversidad#:~:text=El%20principal%20impacto%20de%20la,suelo%2C%20principalmente%20en%20zonas%20áridas) [ciencia-hoy/845-la-ganaderia-y-la-perdida-de-la](https://www.inecol.mx/inecol/index.php/es/ct-menu-item-25/ct-menu-item-27/17-ciencia-hoy/845-la-ganaderia-y-la-perdida-de-la-biodiversidad#:~:text=El%20principal%20impacto%20de%20la,suelo%2C%20principalmente%20en%20zonas%20áridas)[biodiversidad#:~:text=El%20principal%20impacto%20de%20la,suelo%2C%20prin](https://www.inecol.mx/inecol/index.php/es/ct-menu-item-25/ct-menu-item-27/17-ciencia-hoy/845-la-ganaderia-y-la-perdida-de-la-biodiversidad#:~:text=El%20principal%20impacto%20de%20la,suelo%2C%20principalmente%20en%20zonas%20áridas) [cipalmente%20en%20zonas%20áridas.](https://www.inecol.mx/inecol/index.php/es/ct-menu-item-25/ct-menu-item-27/17-ciencia-hoy/845-la-ganaderia-y-la-perdida-de-la-biodiversidad#:~:text=El%20principal%20impacto%20de%20la,suelo%2C%20principalmente%20en%20zonas%20áridas)
- Viveros, H., Hernández, J. D., Velasco, M. V., Robles, R., Ruiz, C., Aparicio, A., Martínez, M. J., Hernández, J., & Hernández, M. L. (2015, March). Análisis de semilla, tratamientos pregerminativos de Enterolobium cyclocarpum (Jacq.) Griseb. y su crecimiento inicial. Scielo.org.mx. Retrieved May 8, 2023, from https://www.scielo.org.mx/scielo.php?script=sci\_arttext&pid=S2007- 11322015000400005
- White, P. S., & Pickett, S. T. A. (1985). Chapter 1 Natural Disturbance and Patch Dynamics: An Introduction. In S. T. A. PICKETT & P. S. WHITE (Eds.), The Ecology of Natural Disturbance and Patch Dynamics (pp. 3–13). Academic Press. https://doi.org/https://doi.org/10.1016/B978-0-08-050495-7.50006-5

# **Anexo A**

Hojas de datos, componentes electrónicos.

DHT22 - Sensor de temperatura:

[https://www.google.com/url?sa=t&rct=j&q=&esrc=s&source=web&cd=&ved=2ahUKEwi6](https://www.google.com/url?sa=t&rct=j&q=&esrc=s&source=web&cd=&ved=2ahUKEwi63fXX3O_-AhWWPUQIHdF9Bn0QFnoECAsQAQ&url=https%3A%2F%2Fwww.sparkfun.com%2Fdatasheets%2FSensors%2FTemperature%2FDHT22.pdf&usg=AOvVaw2qBW74zDDnRACsc2HHYS4w) [3fXX3O\\_-](https://www.google.com/url?sa=t&rct=j&q=&esrc=s&source=web&cd=&ved=2ahUKEwi63fXX3O_-AhWWPUQIHdF9Bn0QFnoECAsQAQ&url=https%3A%2F%2Fwww.sparkfun.com%2Fdatasheets%2FSensors%2FTemperature%2FDHT22.pdf&usg=AOvVaw2qBW74zDDnRACsc2HHYS4w) [AhWWPUQIHdF9Bn0QFnoECAsQAQ&url=https%3A%2F%2Fwww.sparkfun.com%2Fd](https://www.google.com/url?sa=t&rct=j&q=&esrc=s&source=web&cd=&ved=2ahUKEwi63fXX3O_-AhWWPUQIHdF9Bn0QFnoECAsQAQ&url=https%3A%2F%2Fwww.sparkfun.com%2Fdatasheets%2FSensors%2FTemperature%2FDHT22.pdf&usg=AOvVaw2qBW74zDDnRACsc2HHYS4w) [atasheets%2FSensors%2FTemperature%2FDHT22.pdf&usg=AOvVaw2qBW74zDDnRAC](https://www.google.com/url?sa=t&rct=j&q=&esrc=s&source=web&cd=&ved=2ahUKEwi63fXX3O_-AhWWPUQIHdF9Bn0QFnoECAsQAQ&url=https%3A%2F%2Fwww.sparkfun.com%2Fdatasheets%2FSensors%2FTemperature%2FDHT22.pdf&usg=AOvVaw2qBW74zDDnRACsc2HHYS4w) [sc2HHYS4w](https://www.google.com/url?sa=t&rct=j&q=&esrc=s&source=web&cd=&ved=2ahUKEwi63fXX3O_-AhWWPUQIHdF9Bn0QFnoECAsQAQ&url=https%3A%2F%2Fwww.sparkfun.com%2Fdatasheets%2FSensors%2FTemperature%2FDHT22.pdf&usg=AOvVaw2qBW74zDDnRACsc2HHYS4w)

YL-69 - Sensor de humedad en suelo:

[https://www.google.com/url?sa=t&rct=j&q=&esrc=s&source=web&cd=&cad=rja&uact=8](https://www.google.com/url?sa=t&rct=j&q=&esrc=s&source=web&cd=&cad=rja&uact=8&ved=2ahUKEwiN5o6p3u_-AhVrI0QIHbI9A7gQFnoECBMQAQ&url=https%3A%2F%2Fkysungheo.com%2Fwp-content%2Fuploads%2F2022%2F07%2Finstructions.261306374.pdf&usg=AOvVaw2Hw_wKPRhN5nUWNqnZ8-pY) [&ved=2ahUKEwiN5o6p3u\\_-](https://www.google.com/url?sa=t&rct=j&q=&esrc=s&source=web&cd=&cad=rja&uact=8&ved=2ahUKEwiN5o6p3u_-AhVrI0QIHbI9A7gQFnoECBMQAQ&url=https%3A%2F%2Fkysungheo.com%2Fwp-content%2Fuploads%2F2022%2F07%2Finstructions.261306374.pdf&usg=AOvVaw2Hw_wKPRhN5nUWNqnZ8-pY) [AhVrI0QIHbI9A7gQFnoECBMQAQ&url=https%3A%2F%2Fkysungheo.com%2Fwp](https://www.google.com/url?sa=t&rct=j&q=&esrc=s&source=web&cd=&cad=rja&uact=8&ved=2ahUKEwiN5o6p3u_-AhVrI0QIHbI9A7gQFnoECBMQAQ&url=https%3A%2F%2Fkysungheo.com%2Fwp-content%2Fuploads%2F2022%2F07%2Finstructions.261306374.pdf&usg=AOvVaw2Hw_wKPRhN5nUWNqnZ8-pY)[content%2Fuploads%2F2022%2F07%2Finstructions.261306374.pdf&usg=AOvVaw2Hw\\_](https://www.google.com/url?sa=t&rct=j&q=&esrc=s&source=web&cd=&cad=rja&uact=8&ved=2ahUKEwiN5o6p3u_-AhVrI0QIHbI9A7gQFnoECBMQAQ&url=https%3A%2F%2Fkysungheo.com%2Fwp-content%2Fuploads%2F2022%2F07%2Finstructions.261306374.pdf&usg=AOvVaw2Hw_wKPRhN5nUWNqnZ8-pY) [wKPRhN5nUWNqnZ8-pY](https://www.google.com/url?sa=t&rct=j&q=&esrc=s&source=web&cd=&cad=rja&uact=8&ved=2ahUKEwiN5o6p3u_-AhVrI0QIHbI9A7gQFnoECBMQAQ&url=https%3A%2F%2Fkysungheo.com%2Fwp-content%2Fuploads%2F2022%2F07%2Finstructions.261306374.pdf&usg=AOvVaw2Hw_wKPRhN5nUWNqnZ8-pY)

DS3231 - Reloj de tiempo real:

[https://www.google.com/url?sa=t&rct=j&q=&esrc=s&source=web&cd=&cad=rja&uact=8](https://www.google.com/url?sa=t&rct=j&q=&esrc=s&source=web&cd=&cad=rja&uact=8&ved=2ahUKEwjZpsTc3u_-AhUBhu4BHeDADrQQFnoECA0QAQ&url=https%3A%2F%2Fwww.analog.com%2Fmedia%2Fen%2Ftechnical-documentation%2Fdata-sheets%2FDS3231.pdf&usg=AOvVaw2o-qoyQDDEuae99jZivF9S) [&ved=2ahUKEwjZpsTc3u\\_-](https://www.google.com/url?sa=t&rct=j&q=&esrc=s&source=web&cd=&cad=rja&uact=8&ved=2ahUKEwjZpsTc3u_-AhUBhu4BHeDADrQQFnoECA0QAQ&url=https%3A%2F%2Fwww.analog.com%2Fmedia%2Fen%2Ftechnical-documentation%2Fdata-sheets%2FDS3231.pdf&usg=AOvVaw2o-qoyQDDEuae99jZivF9S) [AhUBhu4BHeDADrQQFnoECA0QAQ&url=https%3A%2F%2Fwww.analog.com%2Fme](https://www.google.com/url?sa=t&rct=j&q=&esrc=s&source=web&cd=&cad=rja&uact=8&ved=2ahUKEwjZpsTc3u_-AhUBhu4BHeDADrQQFnoECA0QAQ&url=https%3A%2F%2Fwww.analog.com%2Fmedia%2Fen%2Ftechnical-documentation%2Fdata-sheets%2FDS3231.pdf&usg=AOvVaw2o-qoyQDDEuae99jZivF9S) [dia%2Fen%2Ftechnical-documentation%2Fdata-sheets%2FDS3231.pdf&usg=AOvVaw2o](https://www.google.com/url?sa=t&rct=j&q=&esrc=s&source=web&cd=&cad=rja&uact=8&ved=2ahUKEwjZpsTc3u_-AhUBhu4BHeDADrQQFnoECA0QAQ&url=https%3A%2F%2Fwww.analog.com%2Fmedia%2Fen%2Ftechnical-documentation%2Fdata-sheets%2FDS3231.pdf&usg=AOvVaw2o-qoyQDDEuae99jZivF9S)[qoyQDDEuae99jZivF9S](https://www.google.com/url?sa=t&rct=j&q=&esrc=s&source=web&cd=&cad=rja&uact=8&ved=2ahUKEwjZpsTc3u_-AhUBhu4BHeDADrQQFnoECA0QAQ&url=https%3A%2F%2Fwww.analog.com%2Fmedia%2Fen%2Ftechnical-documentation%2Fdata-sheets%2FDS3231.pdf&usg=AOvVaw2o-qoyQDDEuae99jZivF9S)

ATmega328p - Microcontrolador:

[https://www.google.com/url?sa=t&rct=j&q=&esrc=s&source=web&cd=&cad=rja&uact=8](https://www.google.com/url?sa=t&rct=j&q=&esrc=s&source=web&cd=&cad=rja&uact=8&ved=2ahUKEwj1_8LA3-_-AhUTh-4BHekfBmYQFnoECA0QAQ&url=https%3A%2F%2Fww1.microchip.com%2Fdownloads%2Fen%2FDeviceDoc%2FAtmel-7810-Automotive-Microcontrollers-ATmega328P_Datasheet.pdf&usg=AOvVaw1saIayRRDKrz7YCcviikuY) [&ved=2ahUKEwj1\\_8LA3-\\_-AhUTh-](https://www.google.com/url?sa=t&rct=j&q=&esrc=s&source=web&cd=&cad=rja&uact=8&ved=2ahUKEwj1_8LA3-_-AhUTh-4BHekfBmYQFnoECA0QAQ&url=https%3A%2F%2Fww1.microchip.com%2Fdownloads%2Fen%2FDeviceDoc%2FAtmel-7810-Automotive-Microcontrollers-ATmega328P_Datasheet.pdf&usg=AOvVaw1saIayRRDKrz7YCcviikuY)[4BHekfBmYQFnoECA0QAQ&url=https%3A%2F%2Fww1.microchip.com%2Fdownloads](https://www.google.com/url?sa=t&rct=j&q=&esrc=s&source=web&cd=&cad=rja&uact=8&ved=2ahUKEwj1_8LA3-_-AhUTh-4BHekfBmYQFnoECA0QAQ&url=https%3A%2F%2Fww1.microchip.com%2Fdownloads%2Fen%2FDeviceDoc%2FAtmel-7810-Automotive-Microcontrollers-ATmega328P_Datasheet.pdf&usg=AOvVaw1saIayRRDKrz7YCcviikuY) [%2Fen%2FDeviceDoc%2FAtmel-7810-Automotive-Microcontrollers-](https://www.google.com/url?sa=t&rct=j&q=&esrc=s&source=web&cd=&cad=rja&uact=8&ved=2ahUKEwj1_8LA3-_-AhUTh-4BHekfBmYQFnoECA0QAQ&url=https%3A%2F%2Fww1.microchip.com%2Fdownloads%2Fen%2FDeviceDoc%2FAtmel-7810-Automotive-Microcontrollers-ATmega328P_Datasheet.pdf&usg=AOvVaw1saIayRRDKrz7YCcviikuY)[ATmega328P\\_Datasheet.pdf&usg=AOvVaw1saIayRRDKrz7YCcviikuY](https://www.google.com/url?sa=t&rct=j&q=&esrc=s&source=web&cd=&cad=rja&uact=8&ved=2ahUKEwj1_8LA3-_-AhUTh-4BHekfBmYQFnoECA0QAQ&url=https%3A%2F%2Fww1.microchip.com%2Fdownloads%2Fen%2FDeviceDoc%2FAtmel-7810-Automotive-Microcontrollers-ATmega328P_Datasheet.pdf&usg=AOvVaw1saIayRRDKrz7YCcviikuY)

PCF8574 - Controlador para pantallas I2C:

[https://www.google.com/url?sa=t&rct=j&q=&esrc=s&source=web&cd=&cad=rja&uact=8](https://www.google.com/url?sa=t&rct=j&q=&esrc=s&source=web&cd=&cad=rja&uact=8&ved=2ahUKEwj0x6_B4O_-AhUDN0QIHXSnAEwQFnoECBAQAQ&url=https%3A%2F%2Fwww.ti.com%2Flit%2Fds%2Fsymlink%2Fpcf8574.pdf&usg=AOvVaw1QpHTca9UcmlRTPuIt8AYf) [&ved=2ahUKEwj0x6\\_B4O\\_-](https://www.google.com/url?sa=t&rct=j&q=&esrc=s&source=web&cd=&cad=rja&uact=8&ved=2ahUKEwj0x6_B4O_-AhUDN0QIHXSnAEwQFnoECBAQAQ&url=https%3A%2F%2Fwww.ti.com%2Flit%2Fds%2Fsymlink%2Fpcf8574.pdf&usg=AOvVaw1QpHTca9UcmlRTPuIt8AYf) [AhUDN0QIHXSnAEwQFnoECBAQAQ&url=https%3A%2F%2Fwww.ti.com%2Flit%2Fd](https://www.google.com/url?sa=t&rct=j&q=&esrc=s&source=web&cd=&cad=rja&uact=8&ved=2ahUKEwj0x6_B4O_-AhUDN0QIHXSnAEwQFnoECBAQAQ&url=https%3A%2F%2Fwww.ti.com%2Flit%2Fds%2Fsymlink%2Fpcf8574.pdf&usg=AOvVaw1QpHTca9UcmlRTPuIt8AYf) [s%2Fsymlink%2Fpcf8574.pdf&usg=AOvVaw1QpHTca9UcmlRTPuIt8AYf](https://www.google.com/url?sa=t&rct=j&q=&esrc=s&source=web&cd=&cad=rja&uact=8&ved=2ahUKEwj0x6_B4O_-AhUDN0QIHXSnAEwQFnoECBAQAQ&url=https%3A%2F%2Fwww.ti.com%2Flit%2Fds%2Fsymlink%2Fpcf8574.pdf&usg=AOvVaw1QpHTca9UcmlRTPuIt8AYf)

WH1602T – Display LCD 16x2:

[https://www.google.com/url?sa=t&rct=j&q=&esrc=s&source=web&cd=&cad=rja&uact=8](https://www.google.com/url?sa=t&rct=j&q=&esrc=s&source=web&cd=&cad=rja&uact=8&ved=2ahUKEwiT75Hl4O_-AhWYL0QIHXMTAsIQFnoECAwQAQ&url=https%3A%2F%2Fwww.winstar.com.tw%2Fes%2Fproducts%2Fcharacter-lcd-display-module%2F16x2-datasheet.html&usg=AOvVaw2hPp8-wcxUTeQS7Xf-KKHx) [&ved=2ahUKEwiT75Hl4O\\_-](https://www.google.com/url?sa=t&rct=j&q=&esrc=s&source=web&cd=&cad=rja&uact=8&ved=2ahUKEwiT75Hl4O_-AhWYL0QIHXMTAsIQFnoECAwQAQ&url=https%3A%2F%2Fwww.winstar.com.tw%2Fes%2Fproducts%2Fcharacter-lcd-display-module%2F16x2-datasheet.html&usg=AOvVaw2hPp8-wcxUTeQS7Xf-KKHx) [AhWYL0QIHXMTAsIQFnoECAwQAQ&url=https%3A%2F%2Fwww.winstar.com.tw%2](https://www.google.com/url?sa=t&rct=j&q=&esrc=s&source=web&cd=&cad=rja&uact=8&ved=2ahUKEwiT75Hl4O_-AhWYL0QIHXMTAsIQFnoECAwQAQ&url=https%3A%2F%2Fwww.winstar.com.tw%2Fes%2Fproducts%2Fcharacter-lcd-display-module%2F16x2-datasheet.html&usg=AOvVaw2hPp8-wcxUTeQS7Xf-KKHx) [Fes%2Fproducts%2Fcharacter-lcd-display-module%2F16x2](https://www.google.com/url?sa=t&rct=j&q=&esrc=s&source=web&cd=&cad=rja&uact=8&ved=2ahUKEwiT75Hl4O_-AhWYL0QIHXMTAsIQFnoECAwQAQ&url=https%3A%2F%2Fwww.winstar.com.tw%2Fes%2Fproducts%2Fcharacter-lcd-display-module%2F16x2-datasheet.html&usg=AOvVaw2hPp8-wcxUTeQS7Xf-KKHx) [datasheet.html&usg=AOvVaw2hPp8-wcxUTeQS7Xf-KKHx](https://www.google.com/url?sa=t&rct=j&q=&esrc=s&source=web&cd=&cad=rja&uact=8&ved=2ahUKEwiT75Hl4O_-AhWYL0QIHXMTAsIQFnoECAwQAQ&url=https%3A%2F%2Fwww.winstar.com.tw%2Fes%2Fproducts%2Fcharacter-lcd-display-module%2F16x2-datasheet.html&usg=AOvVaw2hPp8-wcxUTeQS7Xf-KKHx)

# **Anexo B**

URL repositorio de código fuente para la implementación final y código fuente de la versión anterior del sistema.

<https://github.com/t51p/PAP>